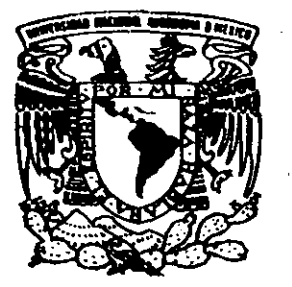

## UNIVERSIDAD NACIONAL AUTONOMA DE MEXICO

ESCUELA NACIONAL DE ESTUDIOS PROFESIÓNALES **CAMPUS ARAGON** 

IMPLEMENTACION DE UNA INTRANET EN EL CENTRO DE SERVICIOS MUNICIPALES "HERIBERTO JARA" (CESEM) PARA SATISFACER LAS NECESIDADES DE INFORMACION Y DE NEGOCIOS UTILIZANDO LA TECNOLOGIA DISPONIBLE EN **INTERNET** 

#### Т E. S. 1. S

QUE PARA OBTENER EL TITULO DE: **EN COMPUTACION INGENIERO** R E S P. E N T A  $N$  $\mathbb{R}^2$ **MONICA** ROSALBA AGUILAR LEON **OVED** JIMENEZ LARA

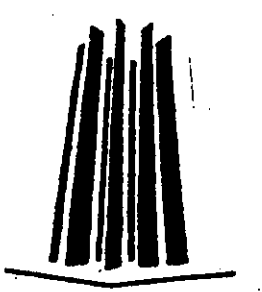

ASESOR: DR. ENRIQUE DALTABUIT GODAS

SAN JUAN DE ARAGON, EDO. MEX. ENERO 2000

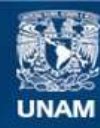

Universidad Nacional Autónoma de México

**UNAM – Dirección General de Bibliotecas Tesis Digitales Restricciones de uso**

### **DERECHOS RESERVADOS © PROHIBIDA SU REPRODUCCIÓN TOTAL O PARCIAL**

Todo el material contenido en esta tesis esta protegido por la Ley Federal del Derecho de Autor (LFDA) de los Estados Unidos Mexicanos (México).

**Biblioteca Central** 

Dirección General de Bibliotecas de la UNAM

El uso de imágenes, fragmentos de videos, y demás material que sea objeto de protección de los derechos de autor, será exclusivamente para fines educativos e informativos y deberá citar la fuente donde la obtuvo mencionando el autor o autores. Cualquier uso distinto como el lucro, reproducción, edición o modificación, será perseguido y sancionado por el respectivo titular de los Derechos de Autor.

## **Agradecimientos**

A Dios:  $\mathsf{A}\mathsf{Dios}$ :  $\mathsf{A}\mathsf{S}$  ,  $\mathsf{A}\mathsf{S}$  ,  $\mathsf{A}\mathsf{S}$  ,  $\mathsf{A}\mathsf{S}$  ,  $\mathsf{A}\mathsf{S}$  ,  $\mathsf{A}\mathsf{S}$ 

,'o .' , , '., ,

Por permitirme vivir este momento y compartirlo con mis seres queridos.

 $\mathcal{L}^{\mathcal{L}}(\mathcal{L}^{\mathcal{L}})$ 

:<br>!' ... .' .  $\cdot$  .

A mi familia:

Por su apoyo incondicional y confianza.

A Oved Jiménez Lara:

Por su cariño y alentarme a continuar con mis proyectos.

Al Or. Enrique Oaltabuit G.:

Por su ayuda y consejos tanto para la realización de este trabajo como para nuestra superación profesional.

Al CESEM:

Por permitirnos realizar este trabajo, yen especial al Lic. Fernando Gutiérrez.

A todos aquellos que directa o indirectamente me han apoyado para concluir esta meta.

> Mónica Rosalba Aguilar León Enero 2000

### Agradecimientos

### A Mi Padre:

Agradezco todos los sacrificios, esfuerzos y todo el apoyo que de ti Papá he recibido, y por brindarme la oportunidad de terminar mis estudios que no han sido en vano, MIL GRACIAS PAPA.

,,- ,-.-,

':'

### A Mi Madre:

Agradezco por todas las noches que pasaste en vela por esperar a que llegará o por apoyarme en los momentos en que a veces sentía que no podía dar pasos hacia delante. Por lo que te digo mamá, más que mil gracias, ETERNAMENTE GRACIAS.

### A mis Hermanos:

Por su comprensión y cariño agradezco también a mis hermanos, y espero deseoso de que esto sea un ejemplo para que ustedes se superen y logren aún mejores cosas. Realmente deseo lo mejor para ustedes, y además el consejo que les puedo dar y que también me lo daba mi padre es que lo mejor que les puedo brindar es mi apoyo para que sigan aprendiendo, pero en ustedes esta el que lo aprovechen.

A mis Profesores:

Agradezco a todos mis profesores por las enseñanzas y por darme la oportunidad de aprender lo mejor de ellos, y aún más a aquellos que se preocuparon para que diera lo mejor de mi. Extiendo un agradecimiento muy especial a el Dr. Enrique Daltabuilt Godas, ya que sin su apoyo y ayuda no hubiera sido posible este trabajo.

A todas aquellas personas que tuvieron algo con mi superación profesional o personal.

A Mónica Rosalba Aguilar León:

Mónica, agradezco todo el apoyo, no solo de compañeros de escuela, si no, de la amistad y amor que de ti solo he recibido, a veces pienso que lo que tú me has ofrecido, no bastará el mismo tiempo que te he conocido para agradecer todo y más. También deseo que este trabajo no sea el último para que tú alcances todas tus metas y/o deseos de superación; que este trabajo sea el principio de una superación profesional bastante rica en conocimientos y valores. Este agradecimiento no es el último si no el situado en un lugar muy especial.

> Oved Jiménez Lara Enero 2000

### Resumen de Contenido

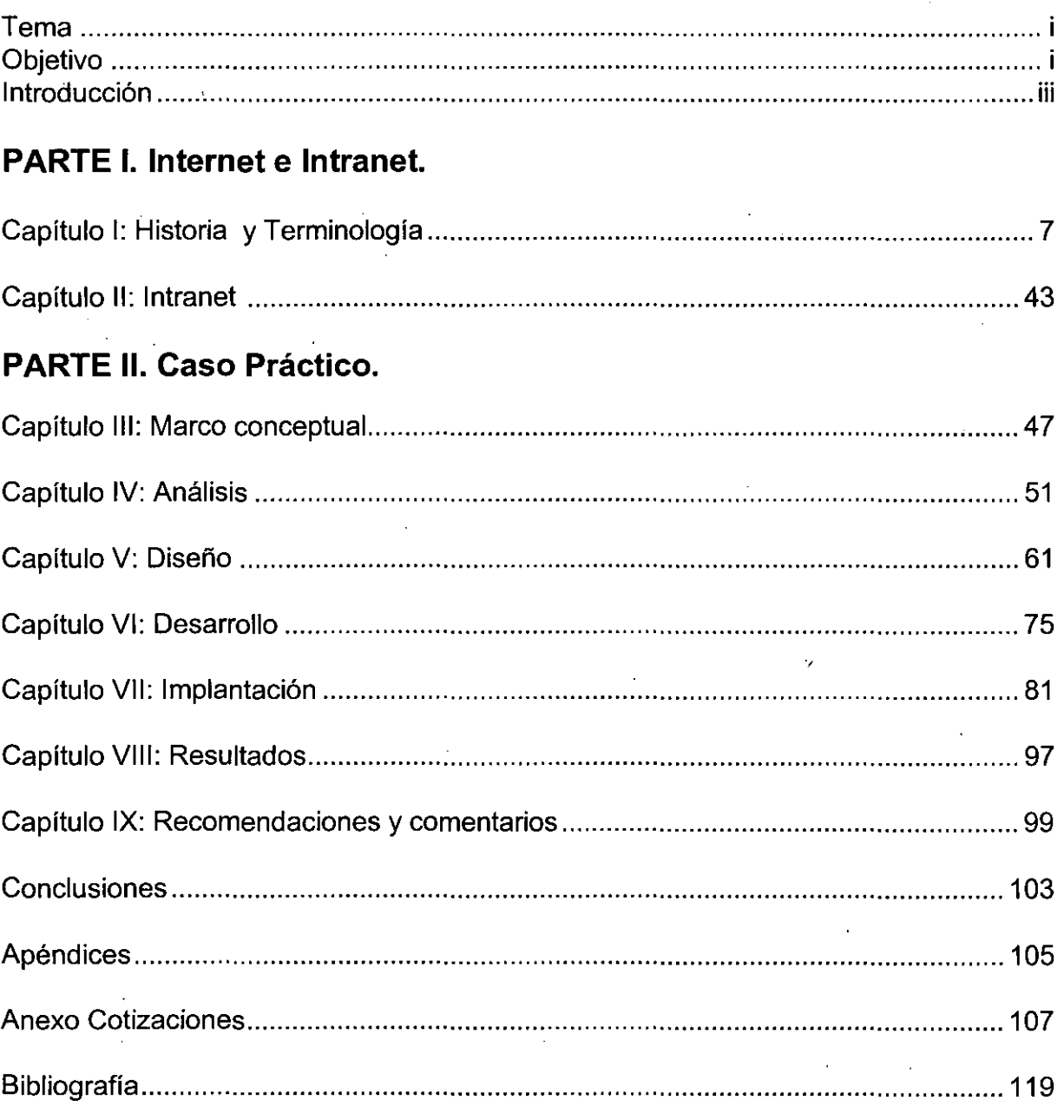

 $\ddot{\phantom{a}}$ 

## Contenido

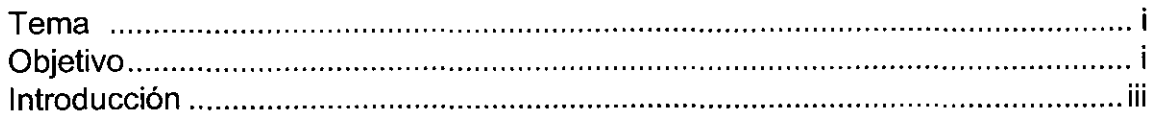

# **PARTE I. Internet e Intranet**

Capítulo I: Historia y Terminología

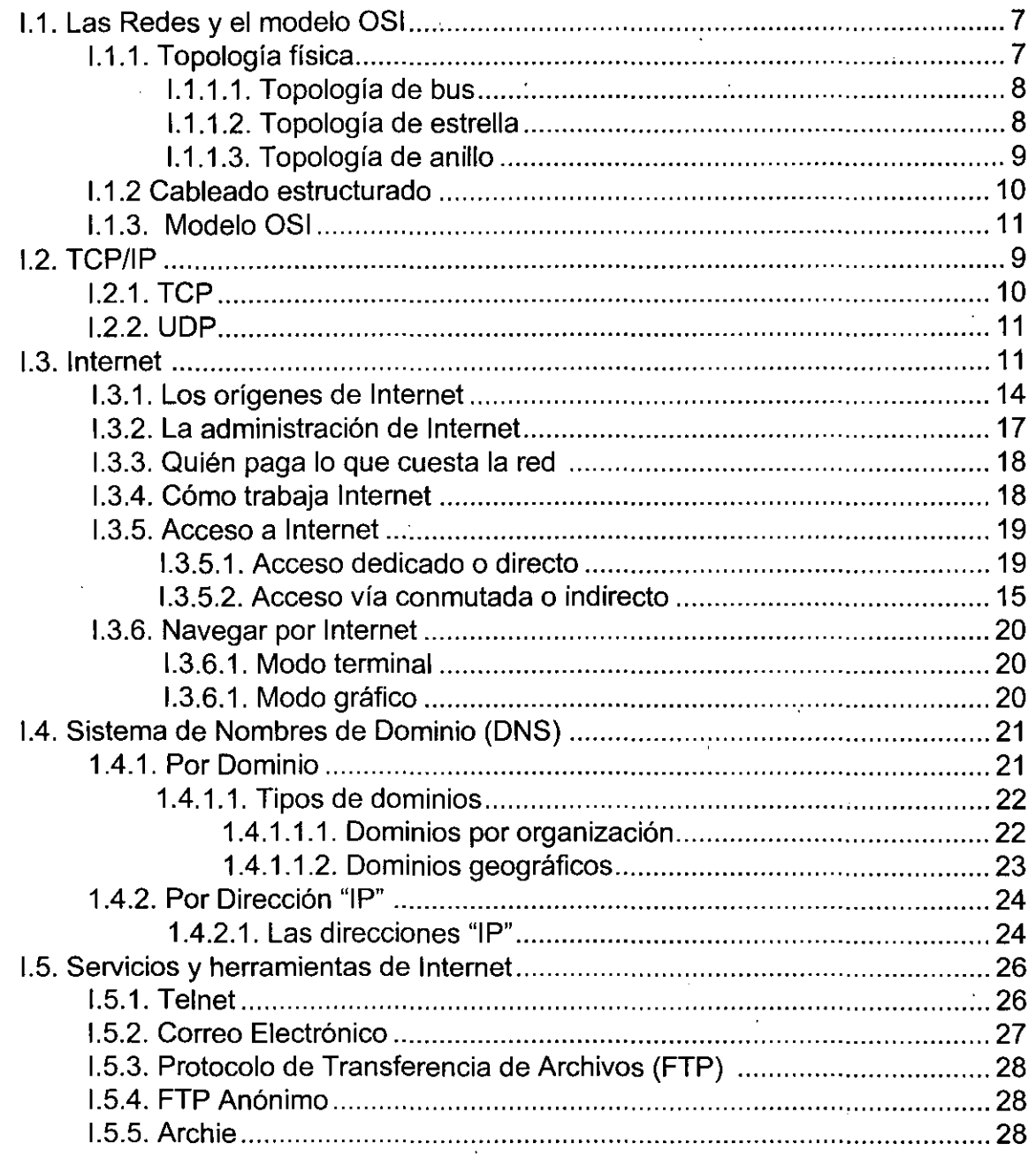

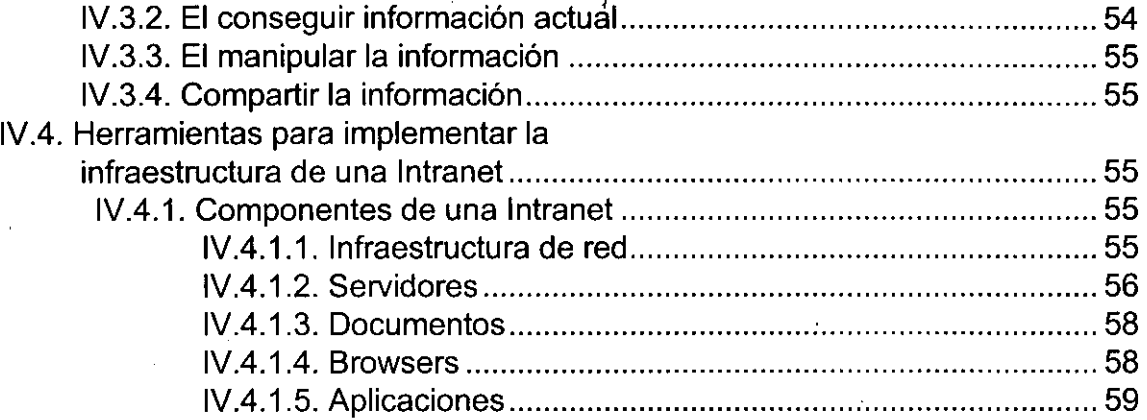

 $\zeta^2$ 

## Capítulo V: Diseño

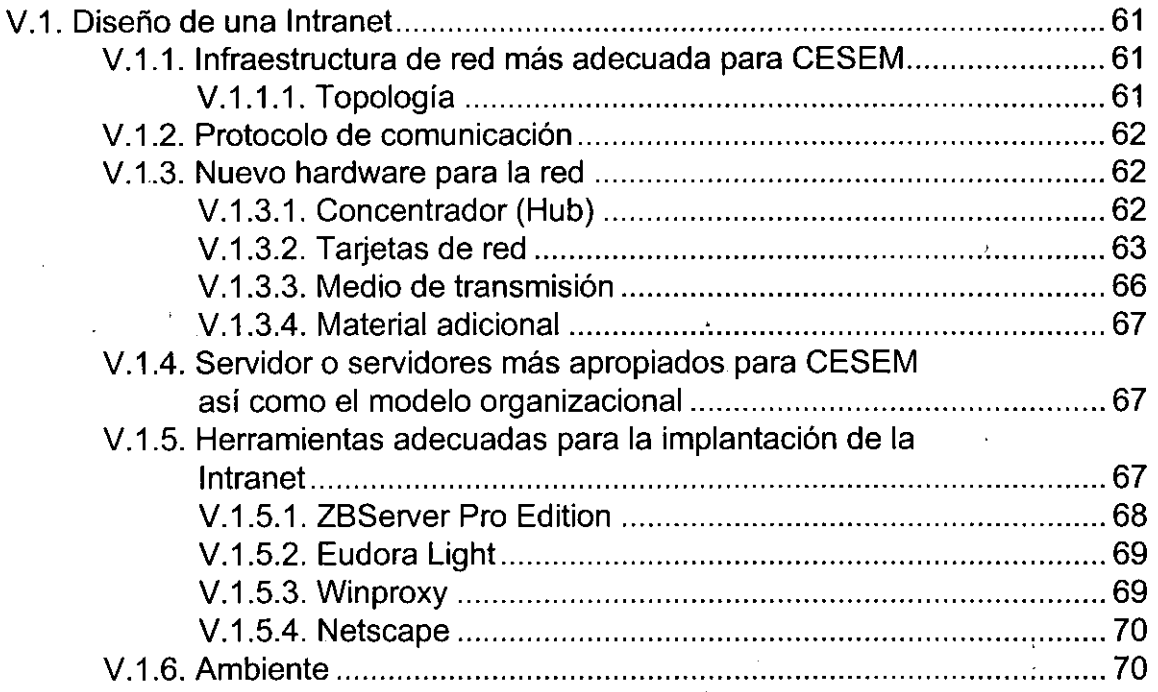

# Capítulo VI: Desarrollo

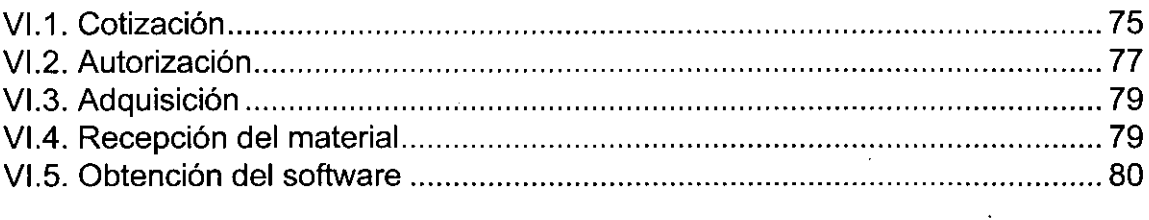

# Capítulo VII: Implantación

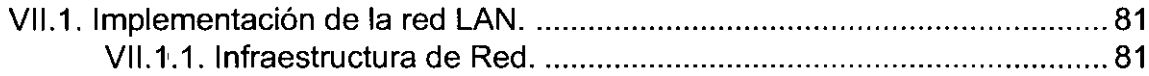

#### THE CONTRACTOR OF THE CARD OF THE CARD OF THE CARD OF THE CARD OF THE CARD OF THE CARD OF THE CARD OF THE CARD  $Tema$ TERMINE TERR 한달[개]

Implementación de una Intranet en el Centro de Servicios Municipales "Heriberto . Jara" (CESEM) para satisfacer las necesidades de información y de negocios utilizando la tecnología disponible en Internet.

## Objetivo in production and a population in the first computation

Demostrar que la implantación de una Intranet no es menester sólo de aquellas empresas con enormes recursos financieros, que se encuentran en lugares estratégicos o disponen de proveedores de servicios como de productos. Sino que también se puede implantar en aquellas instituciones que no pueden contar directamente con los servicios de un proveedor o que no tienen la posibilidad a corto plazo de adquirir equipo de cómputo actual y software sofisticado que les brinde todos los servicios de una Intranet. Para éste tipo de empresas se propone utilizar la tecnología disponible en Internet lo que les permitirá contar con los elementos para construir una Intranet'sin que esto refleje un gasto excesivo y seleccionando los recursos que se acoplen a las necesidades de la institución, ya que ésta tecnología satisface las demandas de millones de usuarios que las han probado, además es del dominio público y no se requiere en ocasiones de un hardware o de un software para lograr la integración de todos los servicios y requerimientos establecidos por esta tecnología que es de fácil manejo y administración. .

De lo anterior y como parte de este trabajo es posible utilizar la tecnología que encontramos dentro dé Internet para la construcción de una Intranet dentro de una institución y funcionar sin la necesidad de depender de la tecnología de un sólo proveedor comercial que frecuentemente es cara y no cumple con las exigencias de las empresas, ya que éstas se tienen que acoplar a la tecnología y a los servicios, y en ocasiones se requiere de la adquisición tanto de equipo de cómputo específico, de software más especializado, así como la posibilidad de tener un administrador especializado en estos productos.

Caso práctico: Diseño e implementación de una Intranet derivados del análisis de las características de los componentes y de la situación en la que trabajaba el Centro de Servicios Municipales "Heriberto Jara" (CESEM), tomando en cuenta los siguiente puntos:

- 1. Ampliar la utilización de los equipos de cómputo actuales.
- 2. Selección y adquisición de hardware para construir la infraestructura básica de la red del instituto; tales como: tarjetas de red, cables, conectores y concentrador.

 $\sim 10^7$ 

### Tema y Objetivo.

ii

- 3. Configuración de los equipos de cómputo para la operación en red.
- 4. Utilización de la tecnología relacionada con Internet con el objeto de avudar a producir los bienes y servicios para los cuales esta destinado el CESEM. Proporcionando otro nivel de organización, comunicación y de trabajo internos brindando así mejor servicio y ofreciendo mayores perspectivas de.información.'
- 5. Satisfacer las necesidades de información que brinda una Intranet tales como: buscar, obtener, manipular y compartir la información mediante los siguientes servicios: Web, FTP, Telnet, Gopher y correo electrónico.

 $\mathbf{A}$ .  $\sim 10^7$  $\sim 10^{11}$  km  $^{-1}$  $\mathcal{L}_{\text{max}}$  and  $\mathcal{L}_{\text{max}}$  $\sim 10^6 M_{\odot}$  $\mathcal{F} = \{ \mathbf{v}_1, \mathbf{v}_2, \mathbf{v}_3, \mathbf{v}_4, \mathbf{v}_5, \mathbf{v}_6, \mathbf{v}_7, \mathbf{v}_8, \mathbf{v}_9, \mathbf{v}_1, \mathbf{v}_2, \mathbf{v}_3, \mathbf{v}_4, \mathbf{v}_5, \mathbf{v}_6, \mathbf{v}_7, \mathbf{v}_8, \mathbf{v}_9, \mathbf{v}_1, \mathbf{v}_2, \mathbf{v}_3, \mathbf{v}_1, \mathbf{v}_2, \mathbf{v}_3, \mathbf{v}_4, \mathbf{v}_5, \mathbf$  $\mathcal{L}^{(1)}$  .  $\sim 200$  km  $^{-3}$  $\label{eq:2} \nabla_{\mathbf{u}} \mathbf{u} = \nabla_{\mathbf{u}} \mathbf{u} + \nabla_{\mathbf{u}} \mathbf{u} + \nabla_{\mathbf{u}} \mathbf{u} + \nabla_{\mathbf{u}} \mathbf{u} + \nabla_{\mathbf{u}} \mathbf{u}$  $\label{eq:1} \frac{1}{\sin\theta}\frac{\partial\phi}{\partial t}\frac{\partial\phi}{\partial t}=\frac{1}{\sin\theta}\frac{\partial\phi}{\partial t},$  $\mathbf{A} = \mathbf{I} \times \mathbf{A}$  and  $\mathcal{F}_{\mathbf{a}}$  $\label{eq:1.1} \mathcal{L}^{\mathcal{A}}\left(\mathcal{L}^{\mathcal{A}}\right)=\mathcal{L}^{\mathcal{A}}\left(\mathcal{L}^{\mathcal{A}}\right)\mathcal{L}^{\mathcal{A}}\left(\mathcal{L}^{\mathcal{A}}\right)$  $\label{eq:2.1} \mathcal{L}_{\mathcal{A}}(\mathbf{r}) = \mathcal{L}_{\mathcal{A}}(\mathbf{r}) = \mathcal{L}_{\mathcal{A}}(\mathbf{r}) = \mathcal{L}_{\mathcal{A}}(\mathbf{r})$  $\mathcal{L}^{\mathcal{L}}(\mathcal{L}^{\mathcal{L}})$  . The contribution of the properties of the contribution of  $\mathcal{L}^{\mathcal{L}}$  $\sim 100$  km  $^{-1}$ **'1'** ,',. and the second company of the second  $\mathcal{L}_{\text{max}}$  $\label{eq:2} \sum_{i=1}^n \frac{1}{n_i} \sum_{i=1}^n \frac{1}{n_i} \sum_{i=1}^n \frac{1}{n_i} \sum_{i=1}^n \frac{1}{n_i} \sum_{i=1}^n \frac{1}{n_i} \sum_{i=1}^n \frac{1}{n_i} \sum_{i=1}^n \frac{1}{n_i} \sum_{i=1}^n \frac{1}{n_i} \sum_{i=1}^n \frac{1}{n_i} \sum_{i=1}^n \frac{1}{n_i} \sum_{i=1}^n \frac{1}{n_i} \sum_{i=1}^n \frac{1}{n_i} \sum_{i=1}^n$  $\epsilon_{\perp}$ ', and 's a state of the state of the  $\label{eq:2.1} \mathcal{L}(\mathcal{L}^{\text{max}}_{\mathcal{L}}(\mathcal{L}^{\text{max}}_{\mathcal{L}}),\mathcal{L}^{\text{max}}_{\mathcal{L}}(\mathcal{L}^{\text{max}}_{\mathcal{L}}))$ , we can see that the contribution of  $\mathcal{L}(\mathcal{A})$  , and  $\mathcal{L}(\mathcal{A})$ . The contribution of the contribution of the contribution of the contribution of the contribution of the contribution of the contribution of the contribution of the contribution of the contribution of the contribution of  $\label{eq:1} \mathcal{L}_{\mathcal{A}}(\mathcal{A}) = \mathcal{L}_{\mathcal{A}}(\mathcal{A}) \mathcal{L}_{\mathcal{A}}(\mathcal{A}) = \mathcal{L}_{\mathcal{A}}(\mathcal{A})$  $\mathcal{L}^{\mathcal{L}}$  and  $\mathcal{L}^{\mathcal{L}}$  are the set of the set of  $\mathcal{L}^{\mathcal{L}}$  $\mathcal{L}_{\text{max}}$  and  $\mathcal{L}_{\text{max}}$  $\sim 10^{11}$  $\hat{\mathcal{A}}_{1,k}$  $\mathcal{L}_{\text{max}}$  . The second contribution of the second contribution of the second contribution of the  $\mathcal{L}_{\text{max}}$ ,  $\mathcal{L}^{\mathcal{L}}(\mathcal{L}^{\mathcal{L}})$  and  $\mathcal{L}^{\mathcal{L}}(\mathcal{L}^{\mathcal{L}})$  . The contribution of  $\mathcal{L}^{\mathcal{L}}$ .'

i se se provincia de la constitución de la constitución de la constitución de la constitución de la constituci<br>En 1990, en la constitución de la constitución de la constitución de la constitución de la constitución de la .;  $\label{eq:2} \mathcal{L}(\mathbf{u}) = \frac{1}{2} \mathcal{L}(\mathbf{u})$  $\mathcal{L}$  $\mathcal{A}_{\mathcal{A}}$  ,  $\mathcal{A}_{\mathcal{A}}$  ,  $\mathcal{A}_{\mathcal{A}}$  $\sim 10$  $\mathbf{r}_{\mathbf{I}}$  .  $\sigma_{\rm{max}}$  $\label{eq:2} \mathcal{L}(\mathcal{A}) = \mathcal{L}(\mathcal{A}) \mathcal{L}(\mathcal{A})$ .,  $\sim 10^7$  $\mathcal{V} \rightarrow \mathcal{V}$ 

 $\frac{1}{2} \sum_{i=1}^n \frac{1}{2} \left( \frac{1}{2} \sum_{i=1}^n \frac{1}{2} \sum_{j=1}^n \frac{1}{2} \sum_{j=1}^n \frac{1}{2} \sum_{j=1}^n \frac{1}{2} \sum_{j=1}^n \frac{1}{2} \sum_{j=1}^n \frac{1}{2} \sum_{j=1}^n \frac{1}{2} \sum_{j=1}^n \frac{1}{2} \sum_{j=1}^n \frac{1}{2} \sum_{j=1}^n \frac{1}{2} \sum_{j=1}^n \frac{1}{2} \sum_{j=1}^n \frac$  $\mathcal{L}_{\text{max}}$  $\mathcal{L}^{\mathcal{L}}$  and  $\mathcal{L}^{\mathcal{L}}$  are the set of the following the set of  $\mathcal{L}^{\mathcal{L}}$  $\mathcal{A}^{\text{max}}_{\text{max}}$  $\mathcal{L}_{\mathcal{A}}$  $\sim 10$  $\mathcal{F}^{\text{max}}_{\text{max}}$ 

 $\mathcal{L}_{\text{max}}$  , where  $\mathcal{L}_{\text{max}}$  and  $\mathcal{L}_{\text{max}}$  $S^1(\Phi, \epsilon^1)$  . The contribution of the contribution of the contribution of the contribution of  $\Phi$  $\label{eq:2.1} \frac{1}{\sqrt{2}}\left(\frac{1}{2}\left(1-\frac{1}{2}\right)\right) \left(\frac{1}{2}\left(1-\frac{1}{2}\right)\right)$  $\,$  ,  $\Delta E_{\rm{max}}$  and  $\Delta E_{\rm{max}}$  $P_{\rm eff}$  $\sim$   $\sim$ 

### Introducción a valor a portuguesa especies establecer

El crecimiento y la necesidad de hacer uso de sistemas de redes se ha expandido a todos los niveles tanto del negocio como de la vida cotidiana, es decir, el uso de redes de computadoras se ha vuelto más común y hasta es posible decir que se ha vuelto indispensable estar conectado a una de ellas para recibir o· transmitir información, ejemplo de elio, son las usadas por líneas aéreas, las agencias de viajes y las instituciones bancarias; de ésta última una de las más utilizadas para fines comerciales y a nivel público la constituyen los "cajeros automáticos". Pero la red que ha cobrado auge es la denominada Internet, que ha propiciado un fenomenal paso, conectando a personas con una vasta e importante gama de información. Actualmente se ha estado orientando hacia organizaciones que buscan poner a disposición sus productos e información hacia una audiencia global.

Internet se originó en la década de los 60's, en aquel entonces, su' fin primordial fue enfocado a la industria militar y a la investigación y con el paso del tiempo, se convirtió en un medio de vital importancia para la comunicación entre individuos, gobiernos, empresas e instituciones educativas. Internet es un fenómeno que se mueve rápidamente. Hoy el uso de Internet está evolucionando de una presentación tipo texto a una tan vistosa y amigable como el "WES"; el Web es usado como una cartelera de mercadeo llena de gráficas y texto, Internet es un concepto de manejo de recursos de información, servicios, aplicaciones, entre otras, a través de un grupo de redes de corhputadoras distribuidas por todo el mundo, lo cual le da un carácter global. Esto pone al alcance de los usuarios de la red una fuente inagotable de información quel puede ir desde lo científico y práctico hasta lo trivial y divertido, o desde investigación hasta pinturas clásicas o desde política hasta inversiones, acceso a bibliotecas en línea, servicios de noticias, programas de cómputo, correo electrónico, transferencia de archivos, consulta de información técnica de productos y tecnología, avances computacionales y de telecomunicaciones, etc. ;

Internet es una plataforma computarizada, es decir que todas las aplicaciones en proceso suceden en el servidor central con la supervisión de Internet como cliente. Esto es muy. diferente del. modelo "cliente" que aparece en el cómputo cliente/servidor. Con las aplicaciones de Internet, el cliente es quien supervisa y las aplicaciones están almacenadas enteramente en uno o más servidores.

Por varios años han estado lo que se le llama Local Area Networks y Wide Area Networks; LANs y WANs respectivamente y son las que permiten que iPCs, estaciones de trabajo, minitorres o mainframes hablen unos con otros o transfieran archivos de un lugar a otro a través de medios de comunicación dispersos en la orbe, haciéndolas· accesibles a través de servidores por cualquier persona a . cualquier hora.

#### Introducción.

Hace unos años, la Internet, que ha venido existiendo por décadas, ha venido sobresaliendo, ya en la mente de todos haciendo que el número de usuarios que la usa crezca exponencialmente. Complementándose con esto se ha venido desarrollando la invención' de un navegador gráfico de usuario final que le permita desechar los comandos en línea y encontrar rápidamente información siguiendo la ruta gráfica y ligas que dirigen a alguna parte de la red.

Con todo éSto, para un administrador de redes actuales, es más fácil y factible que combine la facilidad de usar la Internet (principalmente del Web) con los archivos y servicios disponibles sobre su propia área de la red y lograr que la información de su red sea fácil de accesar y encontrar, eliminando los problemas e incrementando la eficiencia en el desempeño del trabajo compartido y armando a los usuarios de una tecnología gráfica y una red compartida. Está nueva arquitectura ofrece ventajas enormes a las corporaciones. Para empezar, reduce el costo y complejidad del despliegue de la aplicación al eliminar la necesidad de distribuir físicamente la aplicación y optimiza a cada cliente. Con esté modelo, una organización puede desplegar una aplicación fácilmente a una persona, un grupo o a toda una empresa.

. Por otra parte la palabra Intranet ha causado gran expectación en estos días ya que indica tener en los equipos de una organización la presencia de herramientas de Internet en una red local. Esto quiere decir que se utilizan tecnologías de Internet para llevarlos al nivel dentro de una oficina, permitiendo desarrollar novedosas necesidades de negocio dentro de las empresas.

Una Intranet es la combinación de dos tecnologías. La primera es una área de· red configurada en una compañía o compañías, pudiendo ser a través de todo el mundo. La segunda es la facilidad de usar lo que se puede encontrar en Internet, predominantemente en la World Wide Web.

Para ilustrar el valor que puede llegar a tomar esto, imagine una gran compañía que tiene un manual que les indica a los empleados como se debe llevar a cabo un negocio o como conducirlo hasta su finalización. Es aquí cuando la compañía quiere tener disponible para todos dicho manual y es cuando éste se puede colocar de forma electrónica, haciendo que los interesados se conecten a un servidor que lo contenga para que sea leído o impreso al instante sólo haciendo un click en una liga que despliega este documento gráficamente en una pantalla de computadora. Por esta razón muchos de los términos de la tecnología de la Internet son utilizados o llevados a las oficinas con el nombre de Intranet ó por lo menos muchas de las tecnologías resultado de la Internet, son vistas en Intranets.

Lo único que hace diferente a Internet de Intranet es que la Intranet no sale de la compañía en donde se encuentre y la Internet sí llega a salir de esta. Una Intranet comparte con Internet una gran cantidad de características. De la misma manera que Internet está teniendo un efecto profundo'en la forma en que nos comunicamos, la

iv

Intranet promete transformar el mundo corporativo. Y básicamente lo que distingue<br>una de la otra es que las Intranets son privadas.

€رسائ

 $^{\circ}$  :

v

### Introducción.

 $\mathbf{A}$ 

 $\ddot{\phantom{a}}$ 

 $\frac{1}{2}$ 

 $\ddot{\phantom{1}}$ 

# Parte I. Internet e Intranet.

\

#### Capítulo I. Historia y Terminología. wa matu wa matu wa matu wa

### 

Se ha definido como red a la conexión de varias computadoras a través de un cableado especial, para· compartir datos; en términos reales, las redes se pueden conectar mediante diferentes topologías; es decir, formas de construcción o arquitecturas, pueden utilizar diferentes tipos de cables incluso líneas telefónicas, mediante satélite, inalámbricas, con fibras ópticas, etc., pueden compartir equipos periféricos, utilizar diferentes sistemas operativos y protocolos; como se ve, la definición se ha ampliado bastante a través del tiempo.

Las tres grandes divisiones entre las redes de computadoras, se refieren al área donde están ubicadas las terminales y servidores de la red; las redes que se encuentran en un área geográficamente limitada, se conocen como Redes de Área Local (Local Area Network, LAN) y son las más comunes, como las de oficinas en un sólo edificio, en tiendas o fabricas y las que se encuentran ubicadas en grandes extensiones territoriales; en todo un país o en varios países, conectadas mediante diferentes dispositivos, se denominan Redes de Área Amplia (Wide Area Network, WAN) éstas generalmente son utilizadas por los gobiernos de los países, por instituciones de educación e investigación y por las instituciones de seguridad, ejército y armada.

También existe un tercer tipo de red que se circunscribe a zonas metropolitanas conocidas como Redes de Área Metropolitana (Metropolitan Area Network, MAN), que se utilizan para enlazar servicios urbanos como el control del tráfico y semáforos en una ciudad o servicios bancarios de un estado o provincia, etc. Los componentes de una red ya no son solamente computadoras, sino estaciones de trabajo, servidores de la red, equipos periféricos que se pueden compartir entre todos los usuarios de la red como impresoras, graficadores, módems, scanners y otros.

### **I.1.1. Topología física: Antigation de Caractería de Caractería de Caractería de Caractería de Caractería de**

La topología física, es determinada por la disposíción de los elementos conectados a la red (distribución física de la red). Las tres topologías físicas de las redes LAN que soportan eficientemente el uso de los recursos de las redes son: topologías de bus, . de estrella y de anillo.

7

Capítulo I. Historia y terminología.

### 1.1.1.1. Topología de bus.

Típicamente el protocolo de red Ethernet corre sobre topología de bus, aunque no todas las topologías de bus son requeridas para correr Ethernet. Un bus es una forma simple de red multinodo, todos los nodos de la red están conectados a la misma pieza de cable. Cada nodo de red tiene asignado una dirección, un número único que lo identifica. Estas direcciones permiten a los nodos identificar sus mensajes hacia otro nodo.

Un segmento de una red que usa una topología de bus es un cable largo, generalmente cable coaxial, encapsulado en cada extremo con un terminador. Cuando una estación que se encuentra en la red transmite un mensaje, la señal electrónica viaja en ambas direcciones hasta que éste alcance el final del cable, en donde es absorbido por el terminador. Como la señal es propagada por el cable, cada estación sobre el cable puede examinar los datos, pero por regla de los protocolos cada estación recobra sólo los .mensajes que son deseados para la estación.

Debido a las características eléctricas de la topología de bus, cada componente sobre la red es capaz de afectar a la red entera; si el cable se rompe en algún punto, ocasiona que se caiga la red.

Las topologías de bus están limitadas en el número de nodos. Un segmento Ethernet soporta generalmente 30 nodos y cuando se requiere de nodos adicionales se recurre al uso de repetidores.

La ventaja de las topologías de bus es que usan una cantidad mínima de cable y requieren hardware de red económico. Sin embargo, el mal funcionamiento de un nodo o una simple ruptura del cable puede ocasionar la caída de toda la LAN.

### 1.1.1.2. Topología de estrella.

En un cableado de estrella se pueden conectar PC's o estaciones de trabajo en un solo punto. Cada nodo es conectado a un sistema central por un cable individual que generalmente va a un concentrador de red, la topología de estrella generalmente usa mucho más cable que las topologías de bus o de anillo. El tener las conexiones ubicadas en un solo punto representa un costo que no es requerido por la red de bus, es decir la topología de estrella representa un alto costo en lo que se refiere a la topología física.

No obstante el alto costo los· beneficios es dibujado en el diseño, a favor de la topología de estrella. Esto hace que cada cable que es individual, sólo afecte a esa estación cuando se interrumpe la señal que viaja por el cable por cualquier causa.

8

, , I I I (  $\vert$ I  $\vert$ I I I I

Parte 1. Internet e Intranet. , , ,

Los concentradores son un excelente dispositivo de diagnostico de red, debido a que todas las señales son enrutadas a través del concentrador y pueden ser monitoreados por una localidad central de monitoreo,

El alto costo es generalmente justificado por la gran confiabilidad que provee este tipo de topología. La topología de estrella es empleada para ARCnet, Token-Ring y versiones de Ethernet llamada 10BASE-T,

Las ventajas de la topología de estrella permite que el nodo sea autónomo, ya que un cable roto sólo afecta a la máquina que lo usa y una localización centralizada para equipos de diagnóstico de red,

Las principales desventajas son: requiere gran cantidad de cable y un componente concentrador de los nodos, por lo que resulta costosa.

### 1.1.1.3. Topología de anillo.

La red de anillo opera pasando la señal de un nodo a otro, por lo que para enviar un mensaje, se repite éste tantas veces como sea necesario hasta llegar al nodo destino. Las redes de anillo son menos sensitivas a perdidas de señales y es por está característica que se puede incrementar el número de nodos de la red. Pero generalmente en una LAN no se implementa una topología física de anillo.

Una red Token-Ring por su nombre en ingles, Ring (Anillo), es actualmente alambrado como estrella, porque ofrece ventajas en términos de centralización. Las topologías de anillo tampoco ofrecen un punto central de administración de red.

Las redes de anillo, son frecuentemente implantadas sobre grandes áreas geográficas, en el cual una topología de estrella puede ser ineficiente, Una topología de anillo puede conectar varios sites dentro de una ciudad o sobre varias ciudades, Incluso son implantadas para tecnologías de tolerancias a fallas, Si una ruptura afecta uno de los segmentos la señal puede cambiar hacia el anillo de respaldo, Y esto hace que la señal corra en dirección opuesta de la principal.

Las ventajas de la topología de anillo, es la facilidad de hacer redundancia cuando una parte de la red se interrumpe y utiliza eficientemente el cable cuando para cubrir' largas áreas geográficas.

La desventaja es que no incluye un lugar central para monitoreo de la red y generalmente da bajos rendimientos.

Se puede sumar es estos tipos básicos la topología dé árbol que es una conexión compuesta,

)

9

Capítulo 1. Historia y terminología.

A continuación se muestran las topologías de red anteriormente.mencionadas.

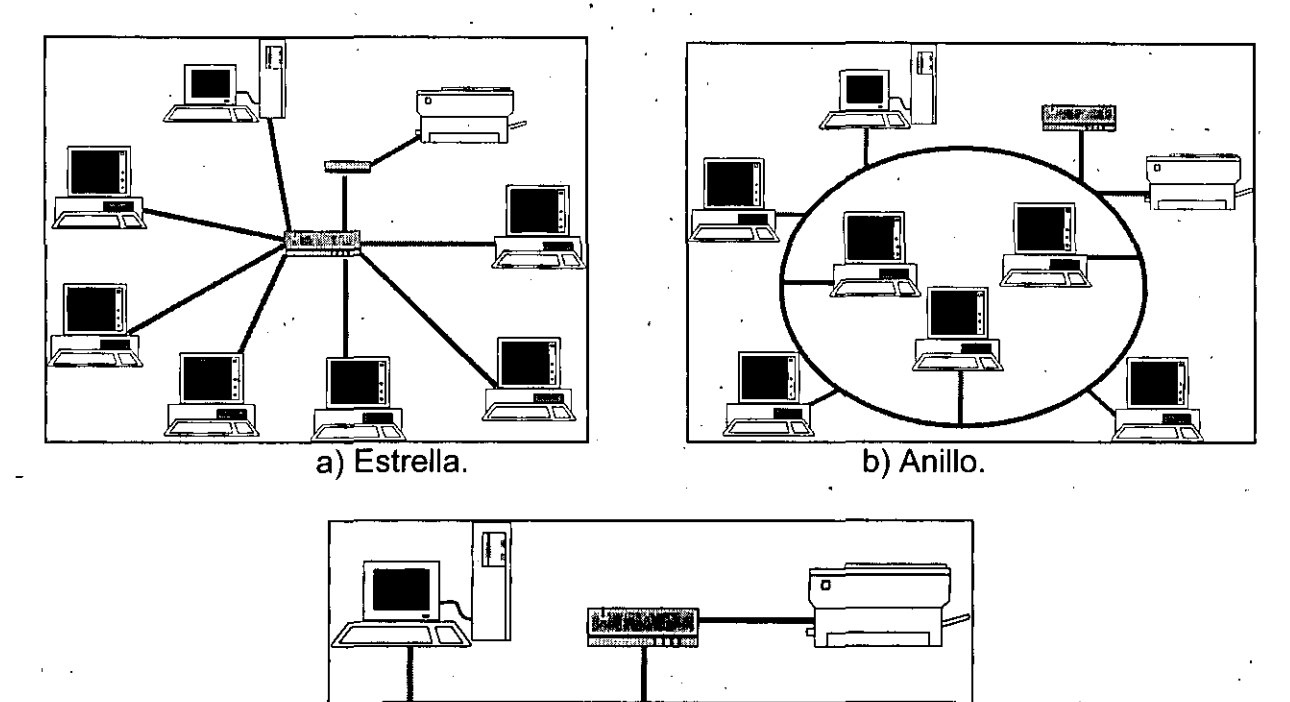

1.1.2. Cableado estructurado.

c) Horizontal o bus.

Figura 1. Diferentes topologías o arquitecturas de redes.

El uso del cableado estructurado se ha incrementado considerablemente debido a que un sistema de éste tipo, permite concentradores que aceptan conexiones en módulos. Varios de estos módulos son conexiones concentradas, los cuales soportan conexiones de redes entre las estaciones y los concentradores. Muchos de los concentradores soportan entre 8, 12 y hasta 24 conexiones. Varios tipos de concentradores pueden servir a varios tipos de redes lógicas, así como un bridge, router o repetidor.

Todos los concentradores usan topología física de estrella, pero la topología lógica puede ser de anillo, de bus o de estrella, incluso varias redes diferentes con las mismas o diferentes topologías lógicas pueden existir como una con un simple concentrador.

 $\overline{10}$ 

I į. ┆<br>│<br>│

 $\mathbf{I}$  $\left| \cdot \right|$  $\vert$ I

!<br>!<br>! ¡  $\vert$ 

### こだがら ぶっぱい

Ventajas y desventajas de un sistema de cableado estructurado .

### **1.1.2.1. Ventajas:**

- Aislamiento de cableado por cada nodo, el cual lo hace más fácil para localizar defectos en el cable.
- La flexibilidad de los módulos permite añadir nodos y cambiar las configuraciones de la red.
- Disponibilidad de soporte de administración de red integral.

### 1.1.2.2. Desventaja:

Alto costo en hardware.

### 1.1.3. Modelo de Referencia OSI. A CONSTRUCTIVITY AND

. La gran variedad de arquitecturas, protocolos, modos de conexión y comunicación existentes, obligaron a la industria. de las comunicaciones a estandarizar mediante un grupo de normas internacionales conocido como el Modelo de Referencia OSI (Open Systems Interconection), puesto en operación por la Organización Internacional de Estándares (International Standars Organization, ISO), que consiste en la implantación de los protocolos de comunicación entre computadoras en siete capas, cada una con funciones bien definidas, pero relacionadas entre sí; la figura 2 muestra un diagrama de capas del Modelo de Referencia OSI.

Las capas funcionan como una pirámide; es decir, las más altas están basa mentadas en las funciones de sus antecesoras. A groso modo, como puede verse en la figura 2, la función especifica de cada capa es:

- Capa 7. Define las reglas de comunicación entre aplicaciones y la red (correo electrónico, transferencia de archivos, bases de datos, etc.).
- Capa 6. Organiza la transferencia de datos entre sistemas para representarlos y codificarlos de una manera uniforme.
- Capa 5. Se encarga de la coordinación de las comunicaciones en forma ordenada y del control de la sesión.
- Capa 4. Su función es verificar la validez de la integridad de la transmisión de los datos utilizando algoritmos de corrección de errores.
- Capa 3. Define la ruta entre las unidades de emisión y recepción de datos, haciendo las veces de conmutador.

Capítulo I. Historia y terminología.

Capa 2. Se responsabiliza de la integridad de la transmisión de datos entre dos nodos.

Capa 1. Configura las características físicas necesarias para la transmisión y recepción de datos en forma de bits.

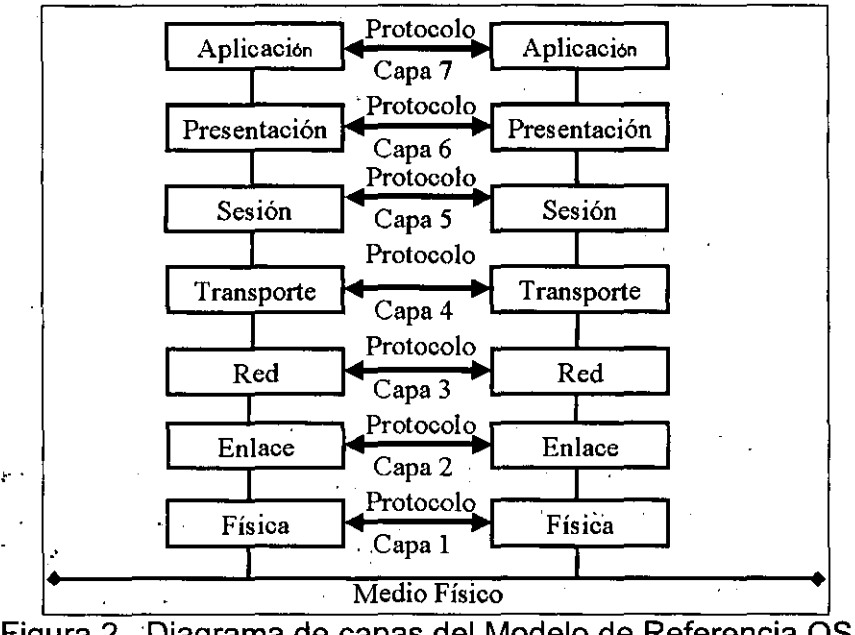

Figura 2. Diagrama de capas del Modelo de Referencia OSI.

Actualmente TcpílP es 'una serie de protocolos y es el medio más importante de comunicarse por Internet. TCP/IP esta compuesto por Protocol Internet (IP) y Transfer Control Protocol (TCP).

El IP desmenuza 'el mensaje dentro de' paquetes, llamados paquetes de datos (usualmente de 200 bytes cada uno), que son montados y fácilmente mandados por la red. Estos paquetes llevan un identificador para que puedan llegar a su destino. Como se muestra en la figura siguiente:

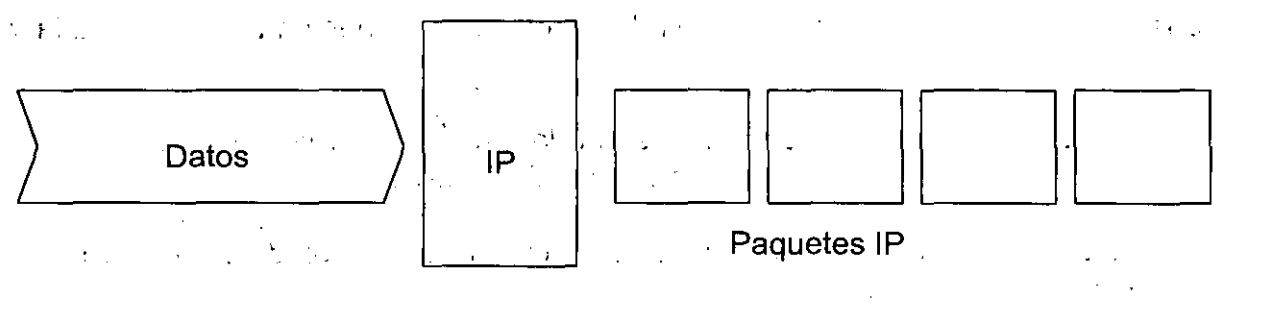

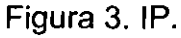

Parte 1. Internet e Intranet.

La dirección del cliente es una de las cosas que IP coloca en el paquete. Las direcciones son números de 32-bits, estos números están divididos en cuatro grupos de 8 números binarios, separados por puntos, cada grupo se convierte en un número decimal entre O y 256. Una dirección completa se pareceria a la siguiente:

### 12.24.132.112

El esquema de direcciones es jerárquico, el cual es muy fácil de usar, ésto se verá más adelante en el tema de "Sistema de Nombre de Dominio (DNS)", los routers sólo usan los primeros cuatro números. para enviar el mensaje es decir que tiene que descifrar cual computadora debe recibir el mensaje.

### $1.21.$  TCP. THE FIRST RESIDENCE TO THE REPORT OF A LOCAL TRACK  $\sim$

Por las particularidades de las redes, los. paquetes que· lleguen a la computadora destino estarán fuera de secuencia, por lo que TCP colocará los paquetes en el orden correcto y determinará si todos los paquetes llegaron.

y esto es por que cada paquete trae escondido en la dirección de información un número secuencial es decir que el IP se incrementa si cada paquete es enviado fuera. TCP usa estos números poner los paquetes nuevamente en orden y determinar si alguno esta ausente. Si algún paquete es desviado por alguna razón sin llegar a su destino, TCP manda un mensaje hacia el servidor de origen pare que reenvíe el paquete perdido. TCP conserva estas peticiones hasta que los paquetes llegan. Una vez que todos los paquetes llegaron, surge como el estabilizado flujo de datos que estaba en el servidor remoto.

TCP también agrega una capa adicional de organización para los mensajes entrantes; esto ordena los mensajes por número de puertos. El número IP identifica a computadoras específicas; el número del puerto identifica a servicios específicos que se están ejecutando en la misma computadora. Los números de puertos son de 16-bits, por lo que el rango es aproximadamente de O a 65,000, Por omisión casi estándar existen números de puertos, como el 20 que es usado para el servicio de FTP, el puerto 70 para el servicio de Gopher y el puerto 80 que es usado para el servicio de HTTP.

### 1.2.2. UDP. STORY MERIDIAN AT A STORY NORTH THE CONTRIGUING STORY IN THE LATE

Los protocolos IP y TCP facilitan la comunicación. Pero si el mensaje que se envía puede ajustarse en un sólo paquete (aproximadamente 200 bytes), estó no necesita ninguna clase de petición. En éste caso, se puede omitir el uso de TCP y usar en su lugar el protocolo UDP.

13

Capítulo 1. Historia y terminología.

### **II:3: Internet: 20092-51-03-00**

- Es un medio para comunicarse con otros usuarios.
- Apoya la investigación y un sistema de recuperación de información.
- Es flexible en costos y características.
- Es a la vez, una entidad local e internacional, que permite la interacción entre usuarios, separados por una oficina, un muro o por un océano.

### 13.1. Los origenes de Internet. A conservativamente de la conservación de la conse

Antes de que las computadoras fueran lo bastante pequeñas como para caber en los escritorios, ocupaban grandes áreas en habitaciones esterilizadas de las universidades y grandes empresas. Si se deseaba ejecutar un programa con una de ellas era necesario dirigirse hacia la enorme y temperamental máquina, introducir los datos y poner en marcha la operación y si éstos se localizaban en otra parte de la ciudad, o del país, el usuario se veía en la necesidad de cancelar cualquier proceso para recuperar su información.

Casi a la par con el desarrollo de las computadoras, se presentó la necesidad de transferir información entre estas máquinas. Al inicio, esto se realizó con la escritura de la información a través de medios de transferencia como una cinta magnética o las tarjetas perforadas y ese medio se llevaba en forma manual a la otra máquina.

Pronto, los laboratorios militares empezaron a utilizar estas máquinas, pero se dieron cuenta de que las limitaciones mencionadas resultaban intolerables. Por esa razón iniciaron la tarea de crear una red que pudiera enlazar sus computadoras y unidades de disco a través de la distancia, además de permitir un trabajo sin interrupciones, incluso en circunstancias de bombardeos; cortes de las líneas telefónicas por parte de los enemigos y otras inconveniencias que surgen en el combate armado. Internet es un sistema que se originó en la década de los 60's, en aquel entonces, su fin primordial fue enfocado a la industria militar y a la investigación, a'la"mitad de la guerra fría, el gobierno de los Estados Unidos se preocupó de cómo mantener la comunicación después de un ataque nuclear, evitando que pudiera cortar totalmente las comunicaciones, así que las vías 'para conectar redes tenían que ser flexibles. Refiérase a la tabla 1.

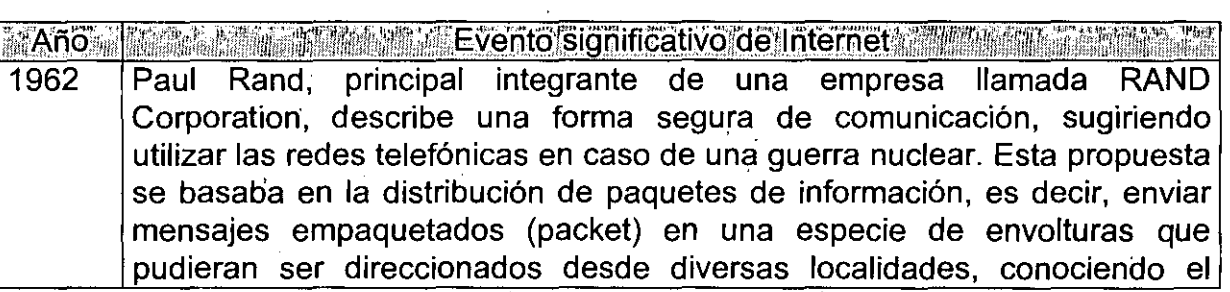

'1 I I i

 $\vert$ 

Parte 1. Internet e Intranet.

 $\mathcal{L}=\frac{1}{2} \mathcal{L}^2$ 

 $\ddot{\phantom{a}}$ 

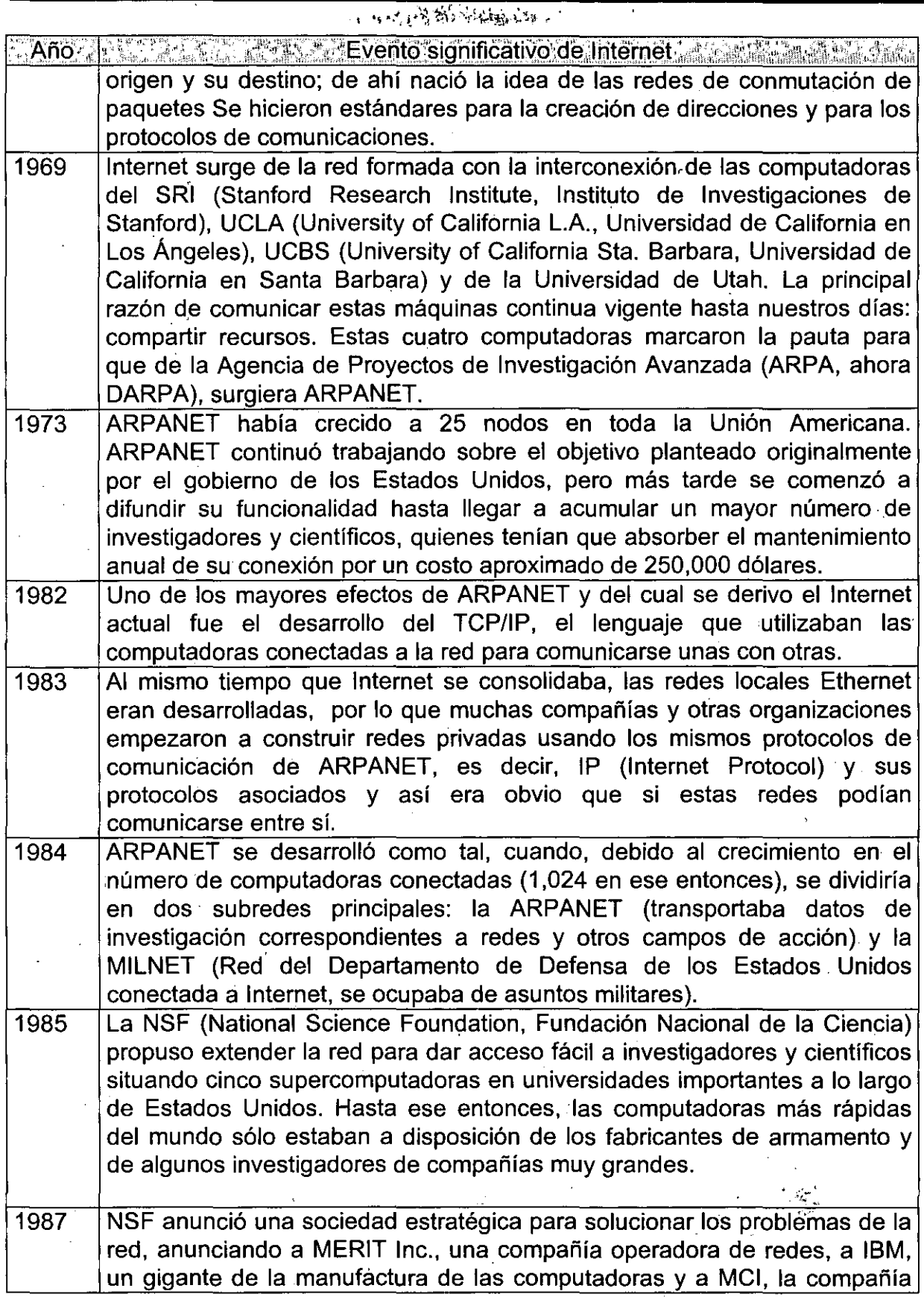

Capítulo I. Historia y terminología.

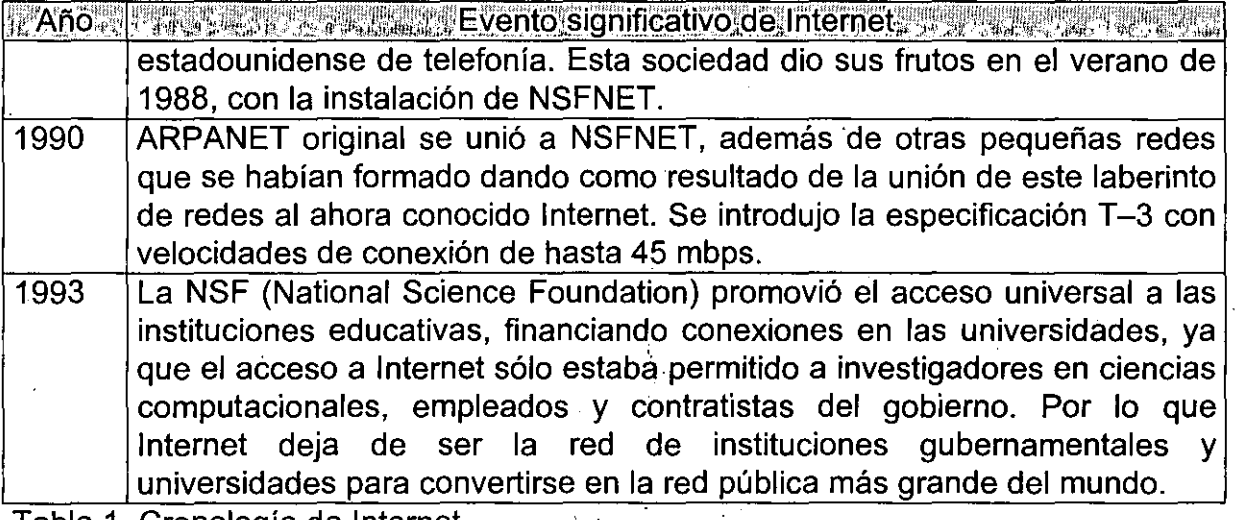

Tabla 1. Cronología de Internet.

Para una mejor referencia a la cronología expuesta anteriormente se puede consultar la "Internet Society" que tiene una cronología más detallada.

Desde entonces la red Internet ha sufrido cambios, muchos de los cuales no son notorios para sus usuarios, ya que pueden comunicarse por diferentes caminos a un mismo lugar, ésto es por que existen ya nuevos nodos conectados a Internet y esto provoca que con el paso del tiempo, la red Internet se va haciendo más difícil de definir en cuanto el número de nodos de que se compone.

El crecimiento tan acelerado de la red ha sobrepasado los pronósticos, convirtiéndose a la fecha en la red de redes, y hoy muchas redes que no usan el protocolo IP se pueden conectar a las redes IP usando gateways o puentes. Es de esta forma por la que la red Internet permite conectar diferentes tipos de redes, que pueden ser de área local o de área extensa, utilizando protocolos como TCP/IP, que identifican los datos aunque procedan de diferentes tipos de equipos (PC's, Macintosh, Amiga) y usen sistemas operativos anteriormente incompatibles como UNIX, MS-DOS, OS/2, System 7, XENIX, etc. Mediante una PC (Computadora Personal) o una terminal; en el hogar, en la escuela o en el trabajo, es posible accesar cientos de miles de computadoras alrededor de todo el mundo; ayudándose de medios electrónicos como módems, un software para comunicarse a diversas computadoras, por ejemplo, con el programa adecuado se puede, entre otras cosas, transferir archivos, contactarse o "conectarse" en forma remota a una computadora que se encuentra a miles de kilómetros de distancia y usar el correo electrónico (email) para mandar y recibir mensajes, es decir que la información se transfiere utilizando los protocolos TCP/IP que hacen posible la transmisión confiable a través de la interconexión de redes y en este protocolo se construyen aplicaciones básicas de Internet como: el correo electrónico, la conexión remota y transferencia de archivos.

76

--------

٢

 $\frac{1}{2}$ 

### 

Internet es una red única, ya que permite que el usuario se comunique con cualquier otra persona que se encuentre en la red, sin embargo, la administración de la red no se encuentra en manos de una autoridad única sino que depende de muchas redes individuales públicas y privadas conectadas entre sí; la red Internet está integrada por universidades y centros de investigación dé todo el mundo, instancias militares y navales, hospitales, bibliotecas, escuelas, empresas, oficinas de gobierno y proveedores de acceso a Internet de todo el mundo.

La autoridad máxima donde descansa la red es la Sociedad Internet o también conocida como ISOC (Internet Society) esta sociedad se maneja de forma voluntaria yel propósito principal de ésta sociedad es promover el intercambio de información a nivel mundial, todo ésto claro esta por medio de Internet. Esta sociedad designa un consejo que tiene como función administrar técnicamente y dar dirección a Internet. La gente que integra éste grupo se reúne para asignar estándares y recursos.

El grupo de voluntarios que integra la ISOC es llamado Consejo de Arquitectura de Internet (IAB), genera informes' que son publicados por medio de documentos llamados RFC(Requeridos para comentario), algunos de los cuales son manejados por Internet, pero la mayoría sirve para dar a conocer nuevas ideas y estimular el análisis acerca de futuros proyectos en Internet. El Consejo decide, cuando es necesario un estándar y como debe de ser y los usuarios de Internet pueden expresar sus opiniones acerca de la red a través de las reuniones del Grupo de Trabajo de Ingeniería de Internet (IETF: Internet Enginéering Task Force); está organización voluntaria se reúne con regularidad para ver problemas operacionales y técnicos y cuando cree que un problema requiere de atención hace un grupo de trabajo para que se investigue el problema a fondo.

El concepto de que Internet no es una red, sino una red de redes, significa que cada red tiene su propio Centro de Operaciones de la Red (NOC: Network Operation Center); los centros de operaciones se comunican entre sí y saben cómo resolver sus problemas, por ejemplo, un centro de cómputo tiene un contrato con una red que pertenece a Internet y el trabajo.de NOC de esa red es procurar que todo esté en orden.

El Grupo Protocolo de Seguridad para Internet conocido como grupo de trabajo IPSEC está· formado por tecnólogos líderes en el campo de seguridad, pertenecientes a diversas empresas principalmente estadounidenses, y tiene como tarea 'investigar requerimientos y estándares de seguridad de redes; con esto, se definieron los primeros servicios de seguridad del Protocolo de Seguridad para **IP**  (PSIP), el cual consta de cuatro áreas principales de seguridad: confidencialidad. en datos, integridad de datos, autentificación y control de acceso.

17

Capítulo 1. Historia y terminología.

### [13.3] Quién paga lo que cuesta la red. [17] [17]

No existe una compañía llamada Internet, que cobre por la conexión a· la red, en lugar de ésto todos pagan su parte, por ejempló la NSF paga por la NSFNET, la NASA paga por la NASA Science Internet. La forma de pagar es un poco . complicada, ya que las redes se reúnen para ver como se van a conectar y de que forma van a pagar la interconexión; ésto es que una escuela o universidad paga por estar conectado a una red regional y esta red regional paga a un proveedor· para tener un acceso a nivel nacional, y así sucesivamente. Entonces como se había dicho cada cual paga su parte.

### 1.3.4. Como trabaja Internet a constantino de la propia del control de la constantino del constanti

Las diferentes partes de Internet están conectadas por un conjunto de computadoras llamadas ruteadores que se encargan de interconectar las redes; estas redes pueden ser de tipo Ethernet, Token Ring o en ocasiones líneas. telefónicas. Los ruteadores funcionan como sucursales postales, es decir, seleccionan la mejor de las rutas para dirigir la información de la manera más óptima; un ruteador no tiene conexión directa con todos los demás ruteadores, por ejemplo, si se quiere mandar información de los E.E.U.U. a México, la emisión no se hace de manera directa sino que pasa de un ruteador a otro, hasta que llega a su destino final, de igual manera que se hace en el Servicio Postal.

Los protocolos como el IP (Internet Protocol; Protocolo Internet) que se hace cargo de asignar domicilios y también de asegurarse de que los ruteadores sepan a donde mandar la información. Una parte de la información del domicilio va al principio del mensaje, estos datos son suficientes para poder hacer la entrega del paquete.

Los domicilios están compuestos de cuatro números, cada uno menor de 256; los primeros números del domicilio indican a los ruteadores cual es la red a la que el usuario pertenece, los últimos números indican que computadora personal o equipo anfitrión de la red, debe recibir dicho paquete, este tema se explicará más a fondo en la sección de DNS (Sistema de Nombres Distribuidos).

En un nivel básico el protocolo IP es todo lo que se necesita para participar en la red, debido a que la información que se envía a través de la red se divide en paquetes (packets); la cantidad de información que viene dentro de éstos paquetes es entre 1 y aproximadamente 1,500 caracteres de largo.

-----------------

~, .l:';~ ~~.qf·,8.::~.q·, ~tb·~1'~·:;.· ,.

### 1.3.5.1. Acceso dedicado o directo.

En ésta forma de acceso la computadora se convierte en parte de Internet, es decir está conectada permanentemente a la red. Este tipo de acceso es el más conveniente. La computadora dentro de Internet se convierte en un nodo individual, capaz de llevar a cabo todo lo que sea posible hacer en la red. La máquina tiene su propio número IP (protocolo de Internet) y si asi se desea, el usuario puede definirla como servidor FTP, World Wide Web, Gopher o TELNET. Ver figura 4.

### 1.3.5.2. Acceso vía conmutada o indirecto.

Para utilizar éste tipo de acceso sólo hay que obtener una cuenta de tiempo compartido en una computadora que ya tiene acceso dedicado, este tipo de acceso es tan bueno como tener su propia conexión y es más fácil de implementar; ya que la computadora no se convierte en parte de Internet sólo esta teniendo acceso a un servicio de cómputo conectado permanentemente a la red. Este es el tipo de acceso más común, la máquina es esencialmente una terminal conectada a una computadora principal (algunas veces vía. módem), la cual a su vez tiene acceso directo a Internet. A menudo, los servicios y las capacidades quedan restringidos por el propietario de la computadora principal.

Para acceder a Internet por medio de un módem, se puede hacer uso de líneas dedicadas de 56 Kbps (ó 64 Kbps según el estándar de conexión que se utilice, como líneas "E1" que equivalen a 2.048 Mbps o "T1" equivalentes a 1.544 Mbps) si se requiere mayor velocidad en la transmisión de los datos, los protocolos empleados en este tipo de líneas son protocolos seriales como SLIP (Serial Line Internet Protocol), CSLlP (Compressed SLIP), PPP (Point to Point Protocol; Protocolo punto a punto) y HDLC (High Level Data Link Control; Control de enlace de datos de alto nivel). En este caso la compañía telefónica o carrier (transportador de información) proporciona la línea y el proveedor de servicios de Internet proporciona la unidad de servicio de datos y de canal (CSU/DSU, Data Service Unit/Channel Service Unit; Unidad de servicio de datos/Unidad de servicio de canal) que es el equivalente. al módem para la línea telefónica, así como . un ruteador para interconectar la computadora y la del proveedor de servicios de Internet, para conectarse a la red vía telefónica cuando se desee tener acceso, al terminar la sesión dejar la línea libre para otro uso. Ver figura 4.

19

"

### Capítulo 1. Historia y terminología.

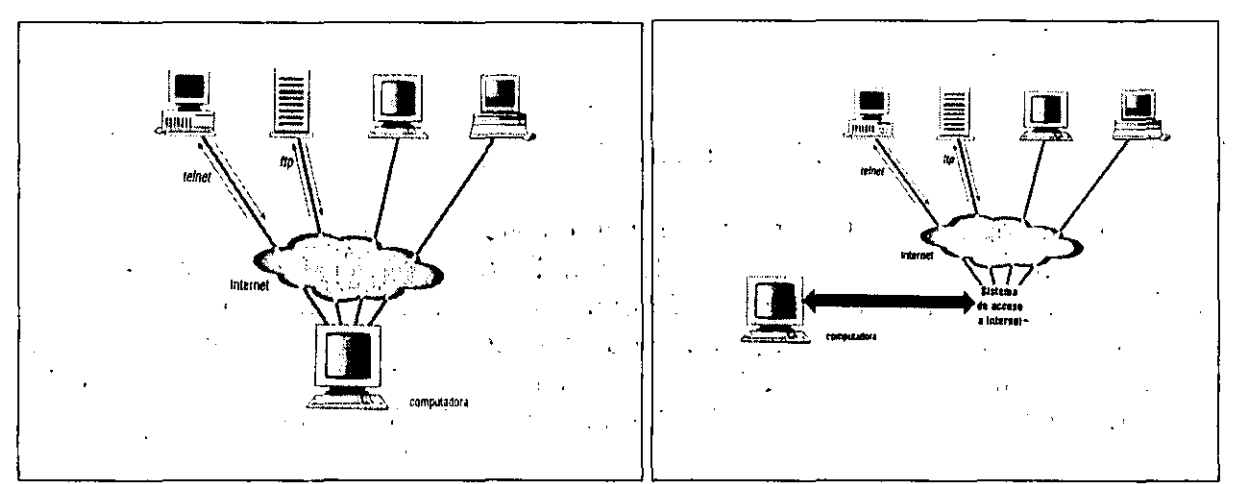

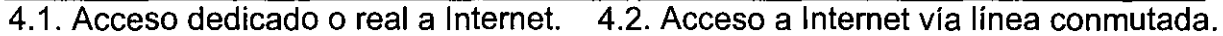

### Figura 4. Tipos de acceso a Internet.

### 13:6. Navegar por Internet. Will call a state of the property of the

### 1.3.6.1. Modo Terminal.

Se puede navegar por Internet a la' manera tradicional de Unix, se le conoce como modo terminal, esto se hace a través del shell de Unix (El shell es un programa que ejecuta comandos para el sistema los ejecute, es un interprete de comandos); desde una línea de comandos o menús Unix.

. The second contribution of the second contribution  $\mathbf{r}_i$ 

Para facilitar el uso a los usuarios no expertos, se han desarrollado programas que permiten consultar y transferir información y archivos sin necesidad de conocer Unix, a estos programas se les conoce como browsers (navegadores).

### 1.3.6.2. Modo gráfico.

Los browsers o visualizadores cumplen con las especificaciones de World Wide Web, ejemplos de browsers son los programas Mosaic, Netscape, HotJava e Internet Explorer, algunos de estos, funcionan para diferentes plataformas de computadoras (Unix, Windows, OS/2, Macintosh, etc.) se manejan gráficamente y permiten el uso del mouse; los 'browsers o navegadores son programas 'de libre distribución, incorporan, las funcionalidades que ofrecen Gopher, Veronica, Archie, WAIS, entre otros servicios de Internet. Y su éxito radica en que la navegación de Internet a través de textos ligados a otros textos, imágenes, sonido y vídeo (a lo que se llama hipermedios), incorporan la posibilidad de explorar Internet con una riqueza visual y auditiva única hasta el momento, utilizando una tecnología cliente/servidor, pensando en que el servidor es el Web, y los browsers o navegadores son los

#### **ATHE TANK MELBER MAY**

clientes que solicitan al Web un servicio, tal como mostrar un documento, traer un archivo, buscar algún tema, etc.

### I.4. Sistema de Nombres de Dominios (DNS).

En Internet la palabra "Dirección", se refiere siempre a una dirección electrónica, no a una dirección particular; las direcciones de Internet son la llave para usar Internet; se emplean direcciones de correo para enviar mensajes a otros usuarios de Internet, y también utiliza direcciones de anfitrión (o nombres de anfitrión) para obtener archivos y conectarse con anfitriones que proveen servicios de Internet.

Todos los lugares de Internet, están identificados por un nombre de dominio único que se conforma de varias piezas que identifican a la organización y la jerarquía del dominio a la cual pertenece. En Internet, solamente hay un tipo de dirección electrónica; una vez que se conoce la dirección Internet de un servidor, se puede enviar correo, transferir archivos, mantener una conversación e incluso encontrar información de diferentes temas.

El DNS permite la resolución de las direcciones de los equipos en la red, utilizando para ello los denominados "Servidores de Nombre" (name servers) y para que estos servidores funcionen correctamente, deben apegarse a úna estructura jerárquica, que define la localización de un equipo en una rama del árbol que compone esa estructura, con base a lo anterior, se crea un grupo de archivos que se refieren a un conjunto de máquinas en especial, para cada servidor en la red, esto tiene por objetivo distribuir entre distintos servidores la responsabilidad de resolver la petición de una dirección.

Existen dos formas de identificación:

- Por Dominio: conjunto de palabras separadas por un punto.
- Por Dirección "IP": conjunto de números separados por un punto.

Ambas designaciones son equivalentes y la parte de Internet que las relaciona se llama Sistema de Nombre por Dominio o DNS (Domain Name System); el DNS es un servicio TCP/IP que transforma los nombres de dominio en direcciones IP, y viceversa.

### **ICA POL DOMINOL CONTROL CONTROL CONTROL CONTROL**

En la representación por dominio, cada nombre de computadora se divide en varios campos que son asignados por organismos diferentes. Una autoridad central

### Capítulo 1. Historia y terminología.

(InterNIC: Internet Network Information Center), determina el primer campo, los campos restantes son asignados por organismos locales.

Por ejemplo un nombre puede tener la forma:

### computadora subdominio. organización. dominio

En donde el dominio es el nombre que determina la autoridad central y el subdominio es el nombre controlado por el organismo local, este subdominio puede tener a su vez varios campos determinados por diferentes autoridades, la forma de entender el nombre de una dirección por dominio es mirar los subdominios de derecha a izquierda; en donde el nombre está constituido de forma que cada subdominio determina algo sobre la computadora. El subdominio situado más a la derecha, llamado subdominio de primer nivel, es el .más general y los subdominios que van apareciendo hacia la izquierda van siendo más específicos, por ejemplo:

### computadora servidor

subdominio **dgsca** 

organización unam

dominio mx

quedando:

### servidor.dgsca.unam.mx

### 1.4.1.1. **Tipos de** Dominios.

Existen dos tipos de dominio: Dominios por organización y geográficos.

1.4.1.1.1. Dominios por organización.

Están basados en un esquema de direcciones que fueron desarrollados antes de que aparecieran las .redes internacionales, fue proyecto principalmente para utilizarse dentro de los Estados Unidos; la idea era que el dominio de primer nivel, debería indicar el tipo de organización que era responsable de la computadora, como se muestra en la siguiente tabla; la mayoría de las categorías existen desde el comienzo de la Internet, pero se han venido creando nuevos para determinar organizaciones que traspasan las fronteras nacionales como la OTAN. Ver Tabla 2.

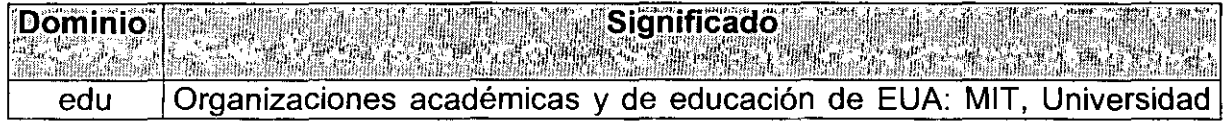

### Parte 1. Internet e Intranet.

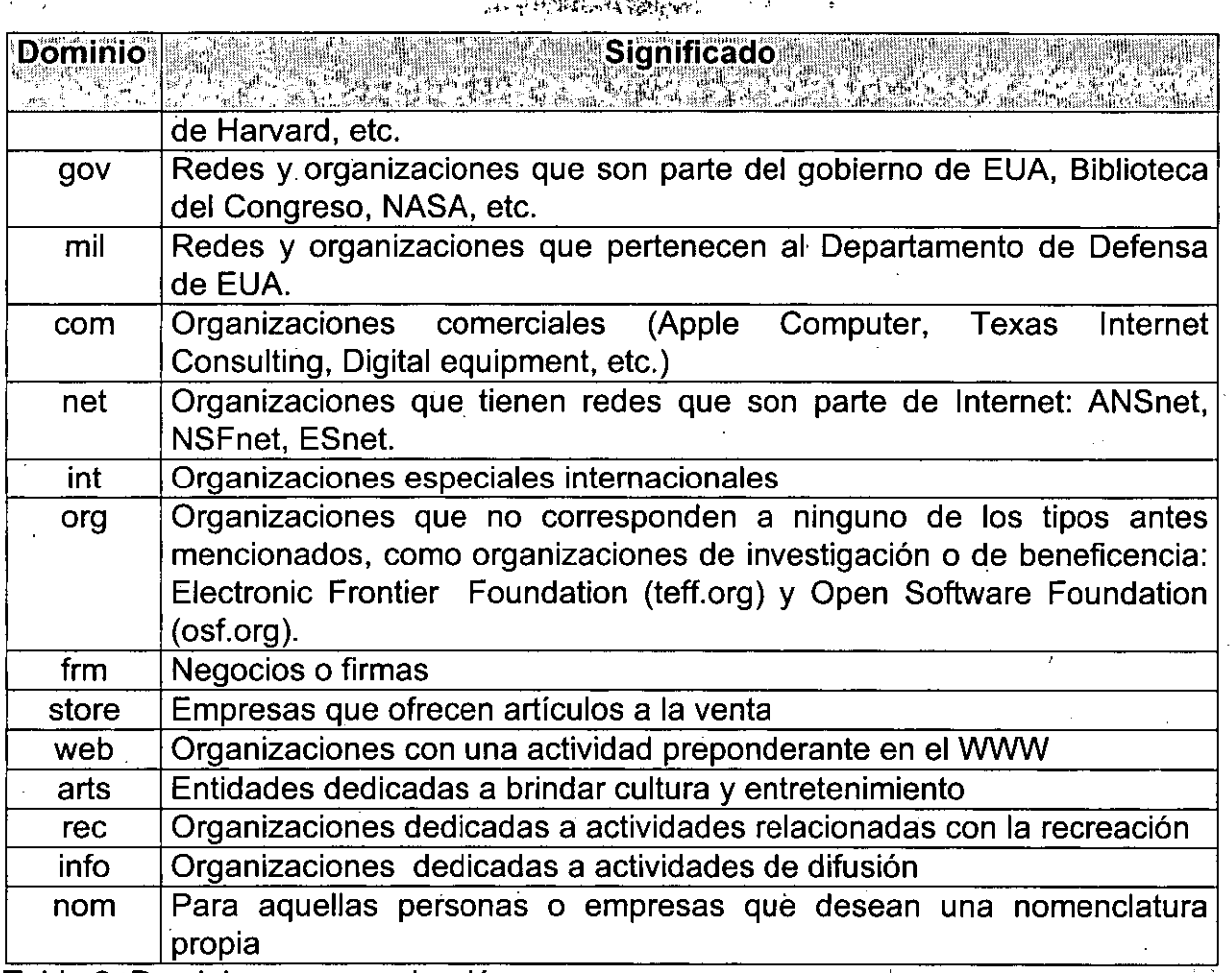

. . . . <del>.</del>

Tabla 2. Dominios por organización.

### 1.4.1.1.2. Dominios geográficos.

Una vez que la Internet se extendió internacionalmente, se hizo necesario crear ·nuevos dominios de primer nivel que fueran más específicos; se desarrolló un sistema nuevo de dominios geográficos, en el que una abreviación de dos letras representan a un país entero por lo que ya existen dominios de primer nivel de este tipo -uno por cada país en la Internet- vea la siguiente tabla:

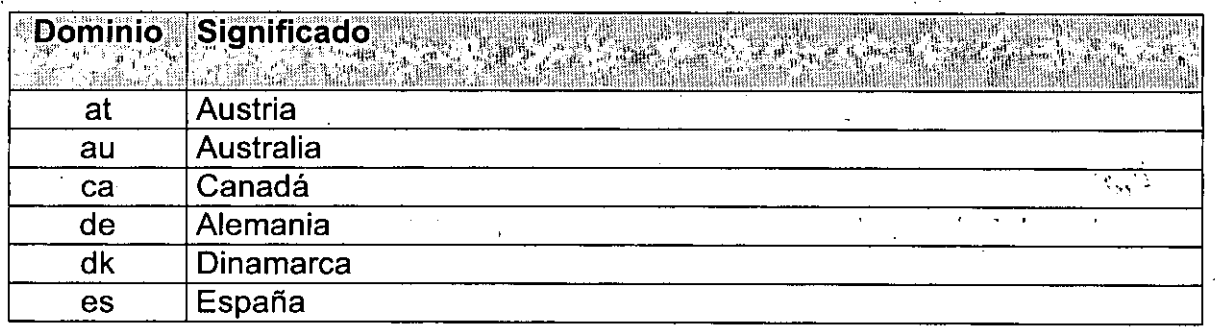

23

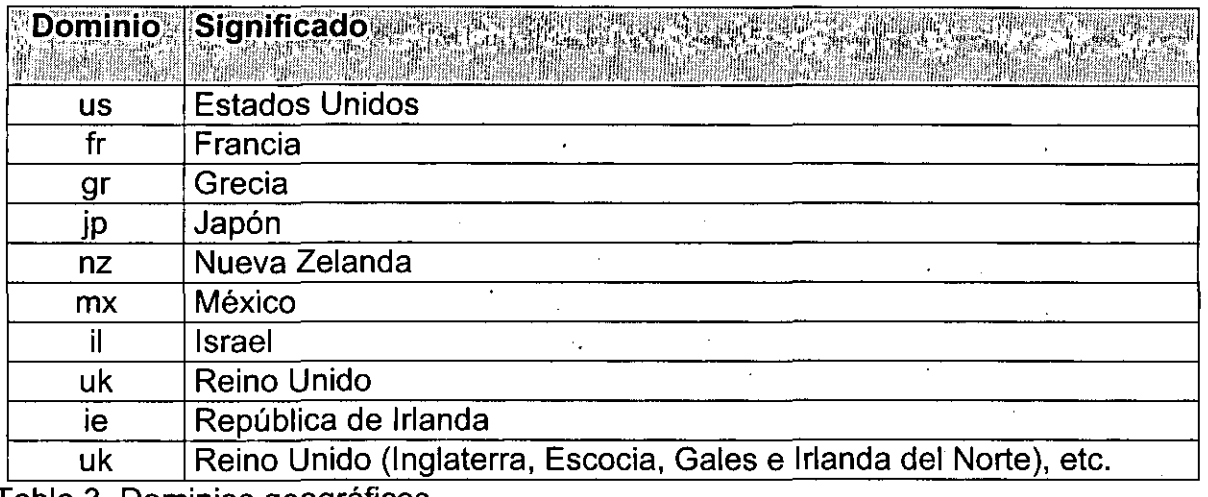

Tabla 3. Dominios geográficos.

### 1.4.2. Por Dirección "IP", A MARA ELIMAN A MARA EL SALEMA EL MARA EL MARA EL

### 1.4.2.1. Las direcciones IP.

Corresponden a la capa de ruteo del modelo OSI, y su numeración lleva también la nomenclatura necesaria para poder rutear paquetes nacia ciertos nodos; las direcciones de Internet están formadas por subdominios, siendo cada uno de estos subdominios un nombre o abreviatura, sin embargo, las computadoras no trabajan con estos nombres, sino que las direcciones reales de Internet son números separados por puntos; por ejemplo, la computadora con dirección de dominio: servidor.dgsca.unam.mx tiene la dirección numérica IP: 132.128.32.1, es decir, IP (Internet Protocol) es el encargado de llevar los paquetes de datos de un lugar a otro; por esta razón, la versión numérica de una dirección, se denomina Dirección IP; las partes de una dirección IP no corresponden directamente con los nombres de los subdominios, se puede utilizar una dirección IP de la misma forma que una dirección de dominio; por ejemplo, las dos órdenes siguientes funcionan de forma equivalente:

Una nomenclatura de dominio:

computadora. subdominio.organizacion. dominio ejemplo: servidor.dgsca.unam.mx

Por lo que la Dirección IP para el ejemplo sería: *132.248.104.4.* 

Como ya se menciono anteriormente solamente existe una única dirección electrónica es decir cada persona tiene su propia dirección electrónica y una vez que se conoce la dirección Internet de alguien, se puede enviar correo, transferir archivos, mantener una conversación e incluso encontrar información sobre esa persona. Además, cuando el usuario quiera encontrar determinada información o usar un recurso en particular deberá contar con la dirección de la computadora.

I I  $\mathbf{r}$ j.

 $\vert$ i  $\Big\}$ i i

 $\begin{matrix} \vdots \\ \vdots \\ \vdots \end{matrix}$ ┆<br>┆  $\}$  .

#### .~'  $\mathcal{L}^{\text{c}}_{\text{c}}$  ,  $\mathcal{L}^{\text{c}}_{\text{c}}$  ,  $\mathcal{L}^{\text{c}}_{\text{c}}$  ;  $\mathcal{L}^{\text{c}}_{\text{c}}$  ;  $\mathcal{L}^{\text{c}}_{\text{c}}$  ;  $\mathcal{L}^{\text{c}}_{\text{c}}$  ;  $\mathcal{L}^{\text{c}}_{\text{c}}$  ;  $\mathcal{L}^{\text{c}}_{\text{c}}$  ;  $\mathcal{L}^{\text{c}}_{\text{c}}$  ;  $\mathcal{L}^{\text{c}}_{$

La dirección de correo electrónico se forrna combinando nuestro "login" o cuenta y el nombre de la computadora en la cual tenemos acceso, separados por el Carácter "@"(arroba), todas las direcciones Internet tienen la misma forma, por ejemplo, si Juan Pérez tuviera una cuenta en servidor.dgsca.unam.mx llamada "juanp", su dirección electrónica (e-mail) sería:

### juanp@servidor.dgsca.unam.mx

En cuanto a su estructura constan de un número único de 32 bits (4 bytes) que se usa en toda comunicación entre nodos (un nodo es cualquier equipo al que se le pueda asignar una dirección IP, como pueden ser computadoras, ruteadores, impresoras, etc.); los cuatro bytes se escriben separados por puntos, por lo que también se le llama notación de punto (dot-notation) un ejemplo de dirección IP es: 196.8.1.199. Estas direcciones se pueden dividir en dos partes: una de red y una de nodo, y entre las dos deben ocupar los 32 bits de la dirección.

Las direcciones IP se dividen en cinco clases, aunque en la práctica sólo se utilizan las primeras tres; esta clasificación esta diseñada para direcciones desde instalaciones que comprenden pocas redes con muchos nodos en cada una de ellas (clase A), hasta las que cuentan con muchas redes y con pocas computadoras en cada una (clase C).

Con la clase A una organización puede tener hasta 126 redes y más de 16 millones de nodos en cada una; con clase B cerca de 50 mil redes con 65 mil computadoras por red, y con la clase C más de 13 millones de redes con 154 equipos. La clase D se usa para la comunicación multipunto llamada también multicast, y la clase E esta reservada.

Una dirección IP con los bits correspondientes al nodo en unos, se llama broadcast y todos los nodos de esa red recibirán el paquete. Para saber a que número de red pertenece una dirección IP, bastará ponerle en cero los bits correspondientes a la parte del nodo y así obtendremos el número de red.

Las direcciones IP pueden dividirse en redes y nodos. Por ejemplo si la dirección de una red es 196.8.1.0, sabemos que podemos conectarle hasta 254 nodos. Además la podemos dividir en, diagramas cuatro redes con 15 computadoras cada una. A esto se le llama dividir en subredes (subnetting). Otra característica de toda direccíón IP es la máscara de subred: esta es un número de 4 bytes el cual haciéndole un add lógíco con la dirección IP nos mostrará cuantos bits del identificador corresponden al identificador de nodo de cada subred. Para crear la máscara bastará encender (poner en uno) los bits del identificador de red y los que deseen utilizar para la subred, dejando los demás en cero. Ver tabla 4.

Capítúlo 1. Historia y terminología.

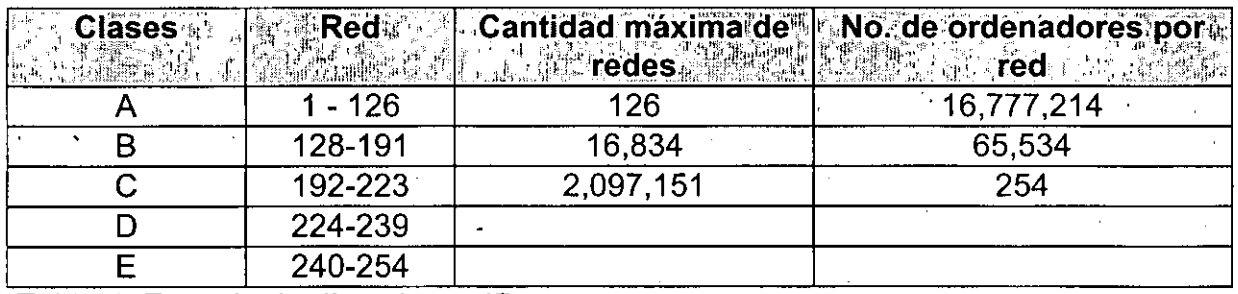

Tabla 4. Espacio de direcciones IP.

La dirección 127 y ·Ias superiores a 223 no son muy comunes de establecer ya que se utilizan dentro de la red con fines comprobatorios, de configuración y administración.

Para las redes se determinan las denominadas máscaras de subred. Estas son unas direcciones IP específicas, por medio de las cuales se puede saber la clase de red de que se trata. Las máscara de subred en TCP/IP posibilita el direccionamiento de segmentos de red.

Sólo existen tres máscaras diferentes de subred:

Las redes de clase A utilizan la máscara 255.0.0.0

Las redes de clase B utilizan la máscara 255.255.0.0

Las redes de clase C utilizan la máscara 255.255.255.0

En donde el número 255 indica la posición de la dirección IP que comparten los distintos tipos de subred: El lugar de los ceros será ocupado por todos los números que se pueden asignar dentro de una subred.  $\sqrt{2}$ 

**1.5. Servicios y herramientas de Internet, Alexandre** 

#### ַיִּה אִייַיִּהְעַרְיִי אִייִי אִי דווייַ און הוא האָטווייַ און דווייַ און דווייַ און דווייַ און דווייַ און דו<br>האָטווייַ און דווייַ און דווייַ און דווייַ און דווייַ און דווייַ און דווייַ און דווייַ און דווייַ און דווייַ  $\parallel$  5.1. Telnet  $\sim$  1.5.4.

Una de las funciones más impresionantes de Internet es la capacidad de conectarse con un centro de cómputo remoto como si fuera una de sus terminales.

Se escribe TELNET y el nombre del host (computadora remota). Los servicios que son accesibles a través de un TELNET son bases de datos, bibliotecas, boletines electrónicos, entre otros. Ofrece una serie de comandos que permite administrar la conexión con una com'putadora anfitrión remoto. Ver cuadro 1.

La forma más sencilla de usar TELNET es teclear:

% TELNET domicilio-Internet-de-computadora-remota

 $\mathbf{r}$ 

Parte 1. Internet e Intranet.

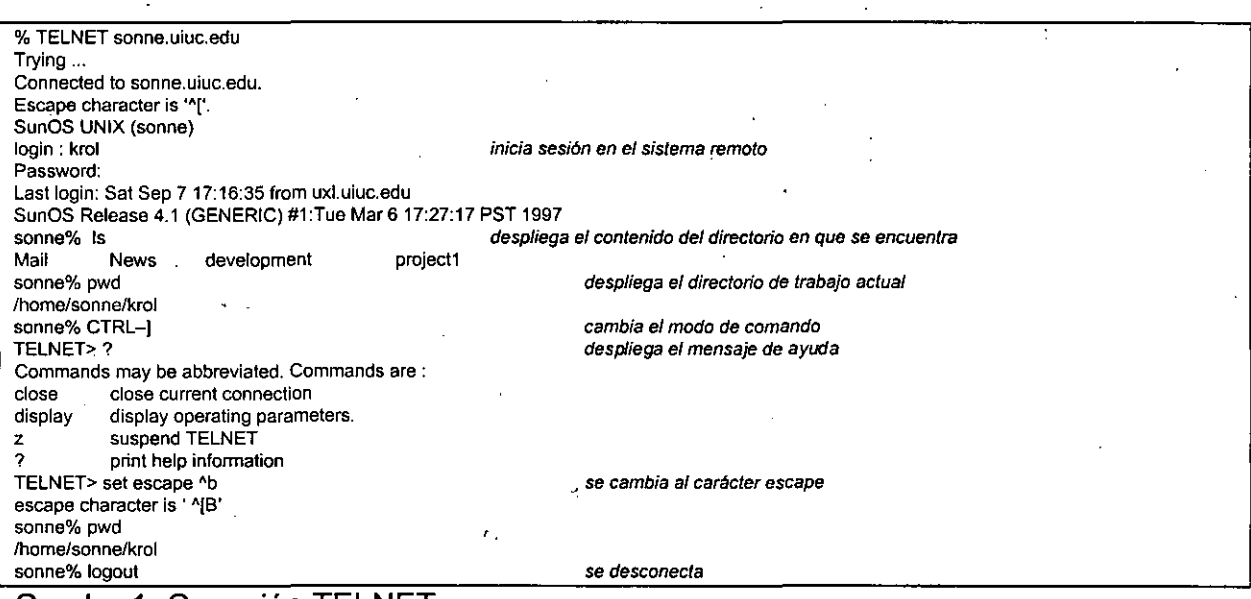

Cuadro 1. Conexión TELNET

### 1.5.2. Correo Electrónico. A Maria March

Históricamente, el correo electrónico ha sido uno de los servicios principales de Internet y fue una de las primeras aplicaciones. El concepto de correo electrónico es muy sencillo se tiene un mensaje que se quiere transmitir a través de la red entre un remitente y uno o más destinatarios, en el inicio de desarrollo de Internet, los usuarios necesitaban transmitir datos por esta razón se desarrollaron aplicaciones de correo electrónico. .

El correo electrónico se compone de dos partes principales, la interfaz que permite elaborar un mensaje y enviarlo a un usuario o grupo de usuarios de otra máquina, y la interfaz que permite la lectura de los mensajes recibidos.

La entrega de los mensajes está estandarizada por un sistema llamado SMTP (Simple Mail Transfer Protocol, Protocolo de Transferencia Simple de Correo), es parte de la familia de protocolos TCPIIP y describe el formato de los mensajes de correo electrónico y como deben manipularse para realizar su entrega. Cada computadora de Internet ejecuta un programa de correo que trabaja en segundo plano para garantizar que los mensajes son dirigidos y transportados en forma correcta; este programa se llama Agente de Transporte, se ejecuta en segundo plano o background siempre lista para responder a cualquier petición que. reciba, (background a este tipo de programas en la terminología Unix se llaman demonios "daernon").

Capítulo 1. Historia y terminología.

### 1.5.3. Protocolo de Transferencia de Archivos (FTP). A considerada a constituito

El término "FTP" proviene de "Protocolo de Transferencia de Archivos" (File Transfer Protocol), fue una de las herramientas originales construidas por los investigadores. enlazados a diferentes redes con el fin de que los resultados de sus investigaciones fueran compartidos fácilmente, FTP es. el conjunto de especificaciones que proporcionan la transferencia de archivos en Internet de una máquina a otra máquina y/o en diferentes lugares; está diseñado para permitir a un usuario conectarse con una computadora en Internet; mediante el uso de un programa FTP en su máquina local, observar a través del programa todo lo qué está disponible en la computadora y obtener los archivos de interés. La primera propuesta de FTP data de 1971 y fue desarrollada en el MIT.

El protocolo de transferencia de archivos FTP, forma parte del conjunto de protocolos TCP/IP.

FTP es un sistema cliente/servidor y a la vez un protocolo que utiliza la misma terminología empleada en TELNET; que permite realizar enlaces entre dos computadoras; el modelo que se sigue en una conexión FTP es el siguiente: llamemos cliente al FTP del usuario "host local" y servidor al FTP del anfitrión "host remoto" con el que se conecta para transferir archivos; en el lenguaje 'de Internet, FTP establece dos conexiones simultáneas 'que se mantienen durante toda la sesión; estableciendo un mecanismo de intercambio de información entre usuarios de distintas máquinas.

Principalmente el programa FTP realiza varias tareas:

- Conectar a dos equipos, para la distribución de información a través de la red.
- Permite llevar a cabo operaciones limitadas de acceso a directorios' dentro de esos equipos remotos.
- Se tiene acceso a un equipo anfitrión remoto iniciando FTP con el nombre del equipo anfitrión al que se desea entrar.

Hay varios comandos FTP disponibles que pueden ayudar a desplazarse por el sistema de directorios de la computadora remota, manejar archivos, transferirlos, ver su contenido, etc. Por lo que navegar por el sistemá de la 'computadora remota es muy semejante a como lo hacemos en el sistema de una computadora local. .

#### I.54. TERanónimo. A Miller Maria II bestehen bei den bestehenden

FTP permite transferir archivos de una computadora de Internet a otra, sin embargo, existe una restricción no se puede acceder a una computadora a menos que se tenga la autorización apropiada que en la práctica, significa que se pueda iniciar una  $\label{eq:3.1} \qquad \qquad \qquad \text{and} \qquad \qquad \qquad \text{and} \qquad \qquad \text{and} \qquad \qquad \text{and} \qquad \qquad \text{and} \qquad \qquad \text{and} \qquad \text{and} \qquad$ 

sesión con esa computadora. En otras palabras, no se pueden copiar archivos hacia o de una computadora si no se posee un identificador de usuario (nombre de cuenta) y una palabra clave; por lo que, uno de los servicios de Internet más importantes y utilizados es el servicio FTP Anónimo, para permitir el acceso a esta información, el administrador de un servidor configura una cuenta pública llamada "anonymous", pero hay que tomar en cuenta que no en todos los servidores de Internet existe una cuenta de FTP Anónimo, sólo existirá en aquellos que se han configurado para ofrecer este servicio. Cuando un administrador de sistemas configura una computadora para ser un hest FTP Anónimo, define determinados directorios para acceso público, el resto de los directorios serán inaccesibles; por esta razón; es completamente seguro para una organización proporcionar acceso público a usuarios externos. Como medida de seguridad extra, la mayoría de los hosts FTP Anónimo permiten cargar archivos, pero no descargarlos; es decir, es posible copiar todos los archivos que se quieran desde un host remoto, pero no se pueden copiar archivos a ese host.

#### 1.5.5. Archie: ASSESSANDER " ,:'; .. ii':

Archie fue concebido en 1989 en la Escuela de Computación de la Universidad de McGill, en Montreal y aceptado por Internet en 1990. Es un servicio de consulta de información general en distintas bases de datos de la red Internet, Archie es un conjunto de herramientas integradas proporciona nombres de servidores, en los que se puede localizar información especifica en Internet y que puede ser transferida por medio de FTP Anónimo. Ver cuadro 2.

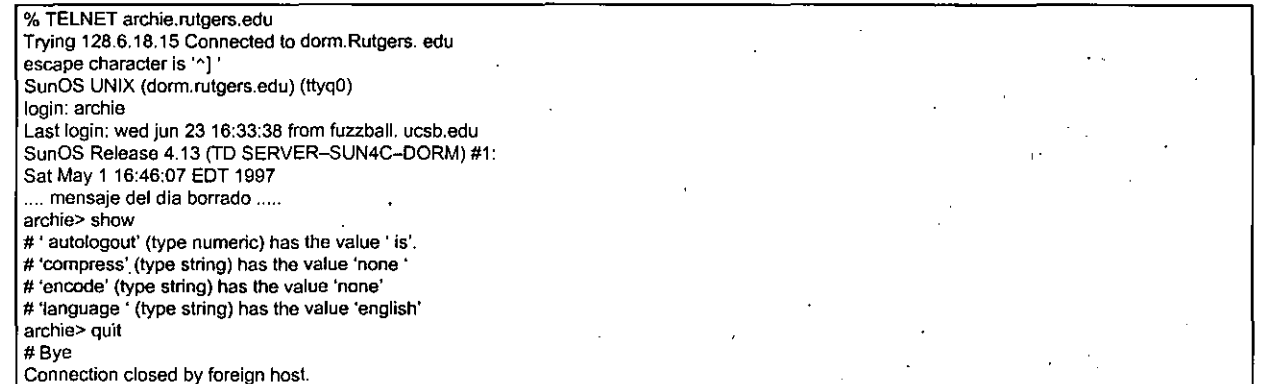

### Cuadro 2. Ejemplo de una conexión a un servidor Archie

#### $[$  I.5.6.  $\circ$  BASE DE DATOS "WHATIS". In the  $N$ **SAPPER**

Es un programa que mantiene una lista de archivos disponibles en un centro FTP a todo lo largo de Internet. Agrupa un conjunto de descripciones que incluye el nombre y una breve sinopsis de miles de paquetes de software público, conjuntos de datos y documentos localizados a lo largo de Internet, proporcionando nombres de máquinas
#### Capítulo 1. Historia y terminología.

servidoras (host), en las que se localizan archivos que pueden ser de interés particular para determinado grupo de usuarios: Fue desarrollado en 1991 en la Universidad de McGill en Montreal, Canadá. Para catalogar todos los archivos FTP disponibles, Archie entra silenciosa y automáticamente en cada servidor FTP de Internet, toma una "fotografía de los archivos disponibles y después crea una base de datos indizados provenientes de diferentes centros FTP's. La base de datos contiene información como:

> Nombre del archivo Tamaño del archivo Tipo de archivo Descripción del archivo

Este tipo de información se reúne y se actualiza con bases de datos para ofrecer un listado de archivos de servidores de FTP Anónimo; es un intento de resolver el problema de la dispersión de archivos e información.

Si se conoce el nombre de un archivo o directorio o incluso parte de los nombre puede utilizarse la orden find para realizar una búsqueda con Archie en la base de datos de Internet.

Archie mantiene una segunda colección de información denominada Base de Datos de Descripción de Software, esta contiene descripciones breves de miles de programas, documentos y archivos de datos que se encuentran en los servidores de FTP Anónimo.

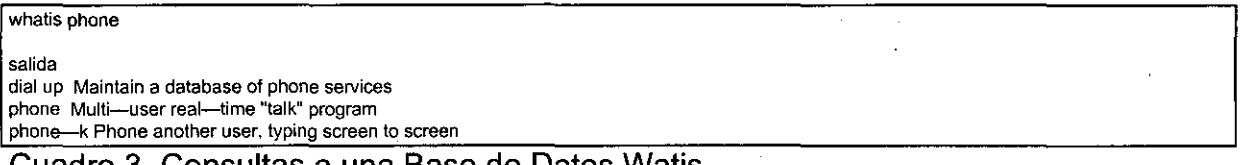

Cuadro 3. Consultas a una Base de Datos Watis

Whatis ignora la diferencia entre mayúsculas y minúsculas. A menudo aparecerán . registros que no tienen nada que ver con la información que se esta buscando. Ver cuadro 3. .

Whatis sólo hace la búsqueda en los registros de la Base de Datos de Descripción del Software y no en la Base de Datos de Archivos de Internet.

#### **IE597. GOPHER. 無機鑽論** STER IN POPULAR TO THE STRUCK THAT THE STRUCK THE STRUCK

Debido a la creciente necesidad de compartir datos almacenados en una máquina con todas aquellas personas que tengan la posibilidad de conectarse con dicha máquina desde un sistema personal de escritorio (PC), estación de trabajo o terminal; en la Universidad de Minnesota se decidió desarrollar un sistema de

### Joseph Health Shop

 $, \infty$ . is  $\hat{f}_i$ 

recuperación de información distribuida para uso exclusivo de los estudiantes y personal académico dentro del campus. Este desarrollo dio como resultado el protocolo y sistema GOPHER en 1991; es un sistema de menús basados en texto que agrupa información por temas y por tipos de archivo, nombre de los mismos y posición fisica real en Internet. Los usuarios pueden visualizar menús con temas que al ser elegidos, pueden conducir a otros menús más específicos hasta llegar al lugar donde se localiza la información deseada.

Se consideraron diversas razones para adoptar una organización jerárquica de la información presentada con Gopher, algunas son:

- a) Una disposición jerárquica de la información es familiar para los usuarios.
- b)Este arreglo logra que los programas y la información sea más fácil de administrar y mantener.
- c) Desde que fue generado en la Universidad, uno de los objetivos fue tener la , opción de publicar información desde sus máquinas de escritorio, por lo que la disposición jerárquica permite tener una relación directa entre lo que presenta Gopher y la información en la base de datos.

Otra característica importante del protocolo es el hecho de que las consultas no sólo se pueden realizar navegando a través de los directorios que son presentados por el software cliente, sino que es posible ir directamente a una determinada sección dando únicamente una palabra clave, la cual será buscada en los ítems o directorios. Esta posibilidad se torna de vital importancia cuando el número. de directorios a recorrer es excesivamente grande.

Con esta breve introducción podemos percatarnos de la versatilidad y potencial con el que cuenta y es evidente que entre mayor sea la cantidad de información que se. integra a este servicio, mayor es el beneficio que obtengan los usuarios al hacer uso del mismo; así que, uno de los aspectos más importantes del servicio es el relacionado con la integración constante de más y mejor información.

El protocolo GOPHER sigue un modelo cliente/servidor; este modelo, se basa en el hecho de que la información se encuentra almacenada en una máquina, en la cual se ejecuta un programa (el servidor), que espera las peticiones de información que lleguen *y* las contesta; estas peticiones son formuladas por otro programa (el cliente) que es ejecutado por la máquina en la que se encuentra el usuario. Así, para el caso de GOPHER, los documentos residen en máquinas servidoras (como bachiller); los usuarios ejecutan el software cliente desde su PC, estación de trabajo, Mac, sistema UNIX, etc., conectándose con el servidor y enviando la solicitud de datos. El servidorresponde *y* finaliza'Ja conexión.

31

" '

Capítulo 1. Historia y terminología.

#### **1.5.8. VERONICA. A STATE AND REAL**

Es un servicio que mantiene un índice de títulos tomados de opciones de menús de Gopher, y que permite realizar búsquedas de palabras "clave" en ese índice de títulos. Veronica es una extensión del sistema Gopher.. Con este sistema se puede examinar los índices de múltiples servidores Gopher. Uno de los inconvenientes que tiene es que con frecuencia envía información duplicada.

Una búsqueda en "Veronica" se origina con un requerimiento del usuario y esta se realiza a través de un cliente de Gopher y el resultado de una búsqueda con "Veronica" es un conjunto de opciones tipo Gopher, que se pueden consultar por medio del mismo cliente de Gopher utilizando para la búsqueda un menú de Gopher y el usuario puede accesar a cualquiera de las opciones en la forma natural de un menú tipo Gopher.

Veronica sirve para localizar recursos buscando PALABRAS en TÍTULOS. No realiza búsquedas en el contenido del recurso; solo localiza recursos cuyos títulos contienen la palabra(s) especificada(s). Ver cuadro 4.

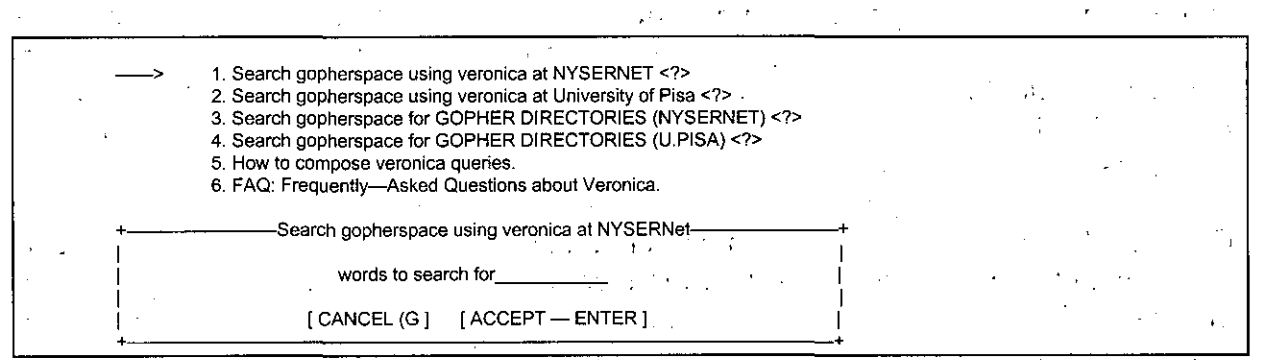

Cuadro 4. Elementos relacionados con VERONICA.

#### **159. JUGHEAD. AN**

Es otro servicio adicional a Gopher, fue desarrollado a principios de 1993 por Rhett Jones en la Universidad de Utah. Y los derechos sobre Jughead pertenecen al Centro de Computo de la Universidad de Utah. Es muy similar a Veronica, pues permite examinar títulos Gopher, pero también permite delimitar la búsqueda sobre una materia común, presentando al usuario opciones que concuerdan con una palabra indicada como necesaria, "Jughead" restringe su búsqueda a menús de Gopher que se encuentran' en un mismo dominio, por ejemplo: . . ..

> gopher.micro.umn.edu cacac.umn.edu

#### 医大脑 配

, '. , ,',,¡,.;'

.~

#### boombox.micro.umn.edu

En "Jughead" podemos incluir búsquedas sobre los menús Gopher de los servidores antes mencionados indicando el dominio .umn.edu. De otro modo se puede restringir únicamente a búsquedas en una máquina servidor particular.

La importancia de "Jughead" radica en que en un servidor de Gopher se actualiza constantemente los archivos y directorios, es decir cada vez se va haciendo más extenso el árbol que contiene la información disponible vía Gopher, así que, se hace necesario el uso de una herramienta que permita llegar en forma inmediata a la información que se desea consultar, evitando el estar navegando a través de el árbol , en busca de ella.

Las búsquedas de "Jughead" no son sensitivas, es decir, no se difiere entre mayúsculas y minúsculas, se obtiene el mismo resultado si se busca por UNIX o Unix, o por unix, etc.

#### **TAN ANT II:5:10: WAIS: 50: 10: 15:** TERRIT ET STEDEL

Un esquema más general de obtención de información y 'con una interfaz más agradable al usuario, esta representado por el "Servicio de Información en una Área Extensa" (WAIS). Este servicio, permite preguntar por un tópico en especial utilizando ya sea una serie de menús, o utilizando preguntas en ingles ..

WAIS es una herramienta que permite buscar grandes cantidades de información de 'forma rápida y completa, WAIS puede buscar en cientos de fuentes de información sobre gran variedad de temas.

No obstante, WAIS está lejos de ser perfecto, tiene sus limitaciones, pero dentro de esas limitaciones WAIS es una herramienta asombrosa. WAIS es como tener un equipo de bibliotecarios dispuestos a buscar lo que necesitamos, siempre que lo, necesitemos:

Existen tres métodos de acceso a WAIS:

- Software cliente local.
- Tener acceso a un cliente a través de TELNET.
- Tener acceso a un cliente a través de gopher.

11.5:11. USENET. A 44 DAN 2008 12:40 MARS 10

Una de las herramientas más populares disponibles en Internet es Usenet. Cientos de miles de personas la utilizan a diario, quienes participan en ella saben que Capítulo 1. Historia y terminología.

pueden compartir información con un vasto número. de personas en muy poco tiempo.

Está conformado por todas las máquinas que reciben grupos de noticias en red, ya sea en computadoras o en foros. Las' noticias en red (llamadas con frecuencia netnews) es el mecanismo que envía mensajes individuales (llamados artículos) desde su computadora local a todas las computadoras que participan en Usenet.

. Los grupos de noticias son en esencia áreas electrónicas de discusión, donde las personas que utilizan Internet pueden obtener información y participar en debates sobre novedosos temas de interés. Los usuarios pueden dirigirse a cualquier área de debate, observar los comentarios o preguntas agregados desde su última visita, formular nuevas preguntas y respuestas.

Sirve para hacer una tarea específica: es el medio a través del cual se envían mensajes desde y hacia diferentes lugares a lo largo de Internet; puede definirse de varias maneras:

- Una colección de grupos de interés sirVe como un tablero electrónico gigante.
- Un medio para divulgar noticias e información rápidamente a un gran número de usuarios.
- Una red de personas, más que de computadoras.

Usenet es una red de usuarios de computadoras que existe desde muchos antes que Internet, pero debido a sus fuertes lazos con ésta, muchas personas la consideran una simple extensión.

Los grupos de interés mostrados en la tabla 5, se dividen en categorías o jerarquías; cada una contiene grupos de discusión relacionados con su tema.

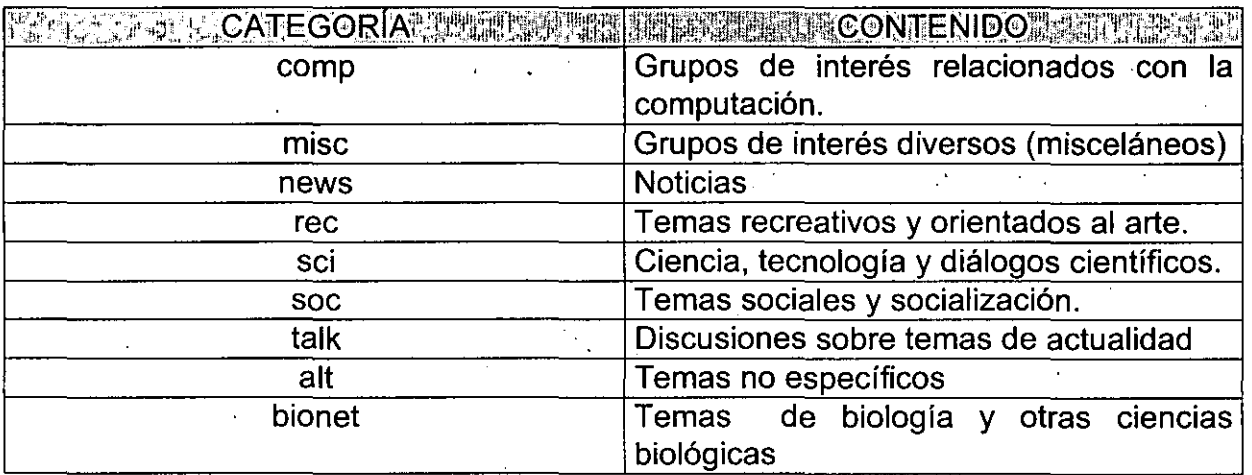

Tabla 5. Categorías de los grupos de interés.

#### <sub>វាធម៌</sub>នៃនិងរង្វ<sub>នៃប</sub>

Los grupos de interés proporcionan una manera coherente de examinar y divulgar información sobre un tema específico o un grupo de temas relacionados entre sí. Usenet utiliza un sistema jerárquico de clasificación para categorizar los grupos de interés.

En México existen sólo tres nodos Usenet conocidos: ITESM Campus Monterrey (news.mty.itesm.mx), DGSCA, UNAM (condor.dgsca.unam.mx) y Facultad de Ciencias (hp.ciencias.unam.mx)

### 1.5.11.1. Sonrisas.

Una sonrisa es un pequeño gráfico, compuesto de caracteres normales, que simula la cara de una persona se suelen .utilizar estas sonrisas para asegurarnos de que otros usuarios no malinterpreten un comentário ambigüo y enviar una sonrisa al final de una frase equivale a decir "tómalo a' broma". En la tabla siguiente listan las sonrisas más comunes.

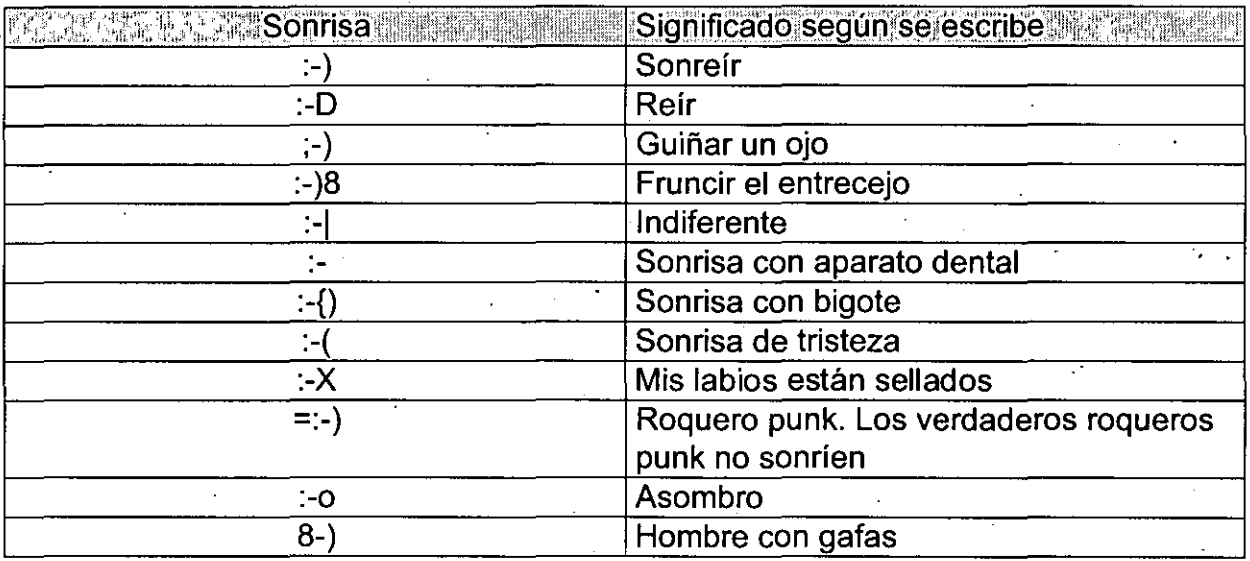

Tabla 6. Sonrisas.

Las sonrisas se utilizan en todos los lugares, con el paso de los años, los usuarios han creado muchas sonrisas diferentes.

#### ll:5.12. World Wide Web.

#### 1.5.12.1. **HISTORIA.**

En 1989 algunos investigadores del CERN (Laboratorio Europeo de Partículas Físicas) Ginebra, Suiza; querían desarrollar una mejor manera de dar a los grupos

#### Capítulo I. Historia y terminología.

de amplia investigación que se encontraban dispersos en acceso a la información que compartían. Ya que la investigación se condujo entre zonas distantes, para realizar una simple actividad (la lectura de un documento o la observación de una imagen) por lo general era necesario encontrar primero la ubicación del ítem deseado, hacer una conexión remota a la máquina donde residía, y después recobrarlo en una máquina local. Esta actividad requería ejecutar un número de aplicaciones diferentes (tales como TELNET, FTP y un visor de imagen).

WWW fue liberado para uso general en el CERN. Al principio el acceso estaba restringido al hipertexto y los artículos de discusión de Usenet. Conforme el proyecto avanzó se agregaron las interfaces y otros servicios Internet (WAIS, FTP Anónimo, TELNET y Gopher).

Durante 1992, el CERN comenzó la publicación del proyecto WWW. Las personas lo vieron como una gran idea, y empezaron a crear sus propios servidores WWW para que. su información estuviera disponible en Internet. Una minoría comenzó a trabajar con clientes WWW, al diseñar interfaces fáciles de usar para diferentes sistemas de cómputo, entre ellos X Windows, Apple Macintosh y PC/Windows. Para el verano de 1994, WWW se volvió una de las formas más populares de tener acceso a recursos en Internet.

El Web utiliza un sistema cliente/servidor, usando un programa cliente llamado visualizador que actúa como ventana al Web. Desde el punto ,de vista del Web, todo el universo consiste en documentos o enlaces, por lo tanto, el trabajo del visualizador es leer documentos y seguir los enlaces que se seleccionen; se trata de un sistema basado en hipertexto que permite. explorar a voluntad recursos informativos de Internet. **El** hipertexto funciona a través de vínculos electrónicos que se han incrustado ·en un documento. Cuando se activa uno de esos vínculos se despliega un documento diferente. Este nuevo documento también puede contener otros vínculos que llevan al usuario a otras direcciones.

: Lo que hace al Web tan potente es que un enlace puede ir a cualquier tipo de recurso de Internet: un archivo de texto, una sesión TELNET, Gopher, un grupo de discusión de Usenet, etc. **El** trabajo del visualizador es actuar como ventana a Internet siguiendo cualquier enlace que deseemos, y accediendo a cada documento usando el método apropiado.

La utilidad del Web está generalmente limitada a dos funciones principales: leer artículos de hipertexto y acceder a recursos de información.

Un visualizador sabe como acceder a cada servicio y a cada recurso de Internet. Lo más importante es que un visualizador también sabe como conectarse a un servidor WWW, que ofrece documentos públicos de hipertexto.

Parte I. Internet e Intranet.

#### 1.5.13. Hipertexto: 19 19 19

En el lenguaje del Web un documento de hipertexto es algo que contiene datos y posiblemente enlaces a otros documentos. El programa que se usa para leer documentos de hipertexto se llama visualizador. Cuando se sigue un enlace, decimos que estamos navegando por el Web.

Los documentos en WWW se escriben utilizando el lenguaje HTML que especifica como debe desplegarse cada página y la localización en Internet de los objetos a ·Ios que se hace referencia. Los enlaces hipertexto entre documentos basados en HTML se mantienen usando los URL's que es una manera normalizada de codificar la localización de objetos en Internet. Los. usuarios acceden a WWW mediante un programa cliente que navega a través de los enlaces hipertexto y que utiliza el protocolo HTTP (Hyper Text Transfer Protocol) para obtener los documentos. necesarios de los servidores correspondientes.

Es un sistema, en cierta forma gráfico, en donde existen "vínculos" con otros documentos, que pueden ser texto e imágenes, es decir dentro de algún texto se encuentra alguna palabra resaltada en algún otro color o tipo de letra, que al ser seleccionada con el ratón (mouse) permite llegar a otro archivo que habla acerca del tema relacionado o a otro archivo que puede localizarse en otra máquina, y en otra región del mundo de donde se hace referencia de la información.

### 1.5.13.1. Hipertext Markup Language, Lenguaje de marca o señalización de hipertexto HTML.

Es un método para que los usuarios pudieran obtener archivos específicos en un sitio especifico, por medio de un formato especifico: URL Uniform ReSource Locator (Localizador Uniforme de Recursos), debido a que el Web conecta información almacenada en diferentes formatos sobre la faz de la tierra.

Se usa cuando se escribe un documento que se desplegará por medio de WWW. HTML es un sencillo conjunto de comandos que describe la manera como esta estructurado un documento. .

Un enlace esta formado por una referencia a un item relacionado (un. dato, una fotografía, una película o un sonido). En WWW el ítem al que se hace referencia puede estar dentro del documento actual o cualquier lugar de Internet.

#### **1.5.14. VISUALIZADOR (BROWSER). 1998.**

Es una aplicación que sabe como interpretar y desplegar documentos que se encuentren en WWW, es de libre distribución, e incorporan las funcionalidades que

#### Capítulo 1. Historia y terminología.

ofrecen Gopher, Veronica, Archie y WAIS entre otros. Estos programas permiten presentar en la pantalla a los documentos hipermedios que cumplen con las especificaciones del World Wide Web, conocido también como WWW, W3 o Web y cuyo formato se le conoce como HTML (Hyper Text Markup Language) y el .mecanismo de comunicación entre estos documentos se conoce como HTTP (Hyper Text Transfer Protocol).

Ejemplo de visualizadores:

 $\mathcal{L}(\mathcal{L}(\mathbf{x}^{\mathcal{L}}),\mathbf{y}^{\mathcal{L}})$  (i.e.  $\mathcal{L}(\mathcal{L}(\mathbf{x}^{\mathcal{L}}),\mathbf{y}^{\mathcal{L}})$ 

 $\mathcal{L}(\mathbf{x}) = \mathbf{z}$  , we can also also also also also

### 1.5.14.1, **NETSCAPE NAVIGATOR.**

Netscape Navigator es una herramienta muy útil' que permite navegar a través del mundo de Internet. Con el que se puede accesar el servicio de World Wide Web para la exploración en páginas de gran interés, las cuales contienen textos, imágenes, archivos de voz, animaciones y hasta videos.

 $\mathbf{p}^{\mathrm{c}}$  ,  $\mathbf{p}^{\mathrm{c}}$  ,  $\mathbf{p}^{\mathrm{c}}$ 

1.5.14.1.1.' , Características de Netscape .

 $\label{eq:2.1} \mathcal{L}^{\mathcal{A}}(\mathcal{A})=\mathcal{L}^{\mathcal{A}}(\mathcal{A})\mathcal{L}^{\mathcal{A}}(\mathcal{A})\mathcal{L}^{\mathcal{A}}(\mathcal{A})\mathcal{L}^{\mathcal{A}}(\mathcal{A})\mathcal{L}^{\mathcal{A}}(\mathcal{A})\mathcal{L}^{\mathcal{A}}(\mathcal{A})\mathcal{L}^{\mathcal{A}}(\mathcal{A})\mathcal{L}^{\mathcal{A}}(\mathcal{A})\mathcal{L}^{\mathcal{A}}(\mathcal{A})\mathcal{L}^{\mathcal{A}}(\mathcal{A})\math$ 

 $\mathcal{L}^{\text{max}}_{\text{max}}$  , where  $\mathcal{L}^{\text{max}}_{\text{max}}$ 

. Este software permite visualizar y accesar la información en forma directa, dicha información corresponde a las páginas a las que mediante una dirección específica hemos invocado, podemos encontrar en ellas hipertexto, es decir texto resaltado que con activarlo con el ratón se enlazará a otra página concerniente al tópico al cual hace referencia, así mismo las imágenes pueden ser accesadas de la misma manera y pueden visualizar e incluso grabarlas en disco, la forma de desplazarse a lo largo y ancho de las páginas es usando las flechas de desplazamiento que se encuentran en la parte lateral derecha e inferior de la ventana, incluso el texto de todas las páginas es susceptible de ser copiado hacia otro tipo de documento en una 'aplicación distinta lo que nos permitiría manipular información de interés contenida en.dichas páginas.

 $\label{eq:2.1} \frac{1}{\sqrt{2}}\int_{\mathbb{R}^3}\frac{1}{\sqrt{2}}\left(\frac{1}{\sqrt{2}}\right)^2\left(\frac{1}{\sqrt{2}}\right)^2\left(\frac{1}{\sqrt{2}}\right)^2\left(\frac{1}{\sqrt{2}}\right)^2\left(\frac{1}{\sqrt{2}}\right)^2\left(\frac{1}{\sqrt{2}}\right)^2\left(\frac{1}{\sqrt{2}}\right)^2.$ 

### 1.5.14.2. **MOSAIC.** , .

Es una interfaz gráfica que permite navegar de manera amigable a través de Internet, es una ventana hacia un mundo de información (multimedios) en continua expansión .. Desarrollado en 1993 por el National Center for Supercomputing Applications (NCSA), en la Universidad de Illinois en Urbana-Champaign, Mosaic no solo es uno de los clientes más populares de WWW, sino que además puede interactuar con servidores Archie, Gopher y WAIS, ofreciendo una interfaz consistente.

 $\sim 100$  km s  $^{-1}$ 

38

### 1.5.14.3. **CELLO** Lit.

Cello es un producto del Legal Information Institute en la Escuela de Leyes de la Universidad de. Cornell. Fue diseñado por usuarios de Windows Microsoft para competir con Mosaic.

~-.

### 1.5.14.4. HotJava.

Es otro browser de Web, pero tiene la. habilidad de transmitir y ejecutar programas en una máquina local cuando contacta algún servidor con documentos en Java (el lenguaje orientado a objetos en el cual se desarrollan las aplicaciones que se ejecutan en Hot Java).

El Hot Java es un browser programable, puede lograr cualquier tipo de efecto (con letras, imágenes y sonidos); es posible desarrollar todo tipo de efectos especiales y de formas que antes era imposible hacer, hay muchas páginas escritas con el lenguaje Java, un subconjunto agradable de C++; Java cuenta con una rica biblioteca de clases: audio, comunicaciones, video, animación, por mencionar algunos. Esta biblioteca de clases (las Java Foundation Classes) se distribuye junto con el compilador de Java y el interprete de Java. Los applets son las aplicaciones que corren bajo Hot Java y aunque la mayor parte de ellas son aplicaciones gráficas, fue diseñado desde el principio para ser extendido dinámicamente.

Hot Java actualmente sólo corre en computadoras Sparc con el.sistema operativo Solaris 2, aunque Sun está trabajando con versiones para Windows 95 y Windows NT.

Las principales herramientas para la exploración de Internet están basadas en el método cliente/servidor. Las herramientas de búsqueda como Archie, Veronica y WAIS, permiten encontrar automáticamente información que se desea con sólo indicarles alguna cadena de caracteres o palabras clave, mientras que en las herramientas de consulta, como Gopher y WWW, el usuario navega interactivamente en Internet y decide en cada paso si la información que se le esta presentando es la que desea consultar.

#### 1.5.15.URL, UNIFORM RESOURCE LOCATOR, LOCALIZADOR DE RECURSOS UNIFORMES. A CONSTRUCTION **START COMMUNIST**

Una de las metas del proyecto WWW era tener una manera común de dar referencia a una página, para lograr la meta se creó el URL, éste no se limita a describir la ubicación de los archivos, algunos visualizadores pueden tener acceso pueden tener acceso a un buen número de servicios Internet, como FTP Anónimo, Gopher, WAIS, Usenet y Telnet.

#### Capítulo 1. Historia y terminología.

#### Ejemplo de URL:

#### http://bigcorp.com.ldoc/progexample.html

 $\frac{1}{2}$ .  $\frac{1}{2}$ .

El URL puede fragmentarse de izquierda a derecha, al igual que los nombres de anfitrión, el ítem inicial en el URL (la parte que termina con los puntos) es el protocolo utilizado para tener acceso al archivo.

Las dos diagonales después de los dos puntos indican que lo que sigue es una dirección anfitrión Internet válida, después· del nombre del anfitrión se encuentra la ruta de acceso para el archivo que se quiere recuperar. Los nombres posteriores designan la ubicación de los datos dentro de la máquina en forma de'subdirectorios y archivos.

http:// esto indica que·se trata de una página Web.

FTP:/1 esta instrucción enlazará al usuario con un sitio FTP.

Gopher:// esta instrucción permitirá que el usuario se conecte a un menú Gopher.

,'.

TELNET:/1 este URL. activa una sesión TELNET que se envía a la dirección especificada.

wais:/1 esta instrucción da inicio a una búsqueda en WAIS en la posición especificada. .

Mailito: esta instrucción envía correo electrónico a la dirección listada.

### 1.5.15.1. **INTERFAZ GRÁFICA PARA EL USUARIO** "Gut~'.

Es una aplicación que facilita el acceso a WWW y otros servicios de Internet por medio del uso del ratón para seleccionár los ítemsen la pantalla en lugar de teclear comandos.

Analizando la parte de la historia de Internet, sus componentes, características, servicios, y su utilidad podemos ver que la INTERNET es un medio masivo de comunicación que es casi tan importante como la imprenta, el teléfono, o la televisión en estos días. En los últimos años hemos visto como la INTERNET ha crecido en la mayoría de las plataformas publicas para conversar, comunicarse, publicar y dar las noticias, etc., y las personas están utilizando esta tecnología por varias razones:

Primera, la Internet es un increíble escaparate y lo único que se necesita para explorar el World Wide Web es la habilidad para usar el ratón de la computadora

41

(como hacer un click para que se realicen "saltos",a través de hipertexto o ir a otros documentos electrónicos) y la habilidad para recordar direcciones de sitios Web.

 $\mathbf{a}$  .  $\mathbf{a}$ 

**Segundo,** la Internet es increíblemente visitado, ya que las personas disfrutan de la combinación de la información textual ,combinada .con gráficas, sonidos y otros elementos de multimedia.

**Tercero,** la Internet es poderosa, las personas pueden encontrar información y visualizarla al instante, o puede visualizar noticias de todo el mundo, y los usuarios pueden obtener información'de compañías vía e-mail.

**Cuarto,** finalmente la Internet es completamente integral, de un recurso público se puede explorar literalmente toda la información existente en el mundo con un solo click del ratón.

Si la **INTERNET** es comunicación masiva para las personas, una **INTRANET** es un medio masivo de comunicación para los negocios. Una **INTRANET** puede ofrecer un solo punto de entidades dentro de una· corporación; información, aplicaciones y en la misma faceta de la **INTERNET** que es medio de comunicación para la gente, es posible que se puedan manejar organizaciones para comunicar y colaborar a un nuevo nivel.

# **Capítulo 1. Historia y terminología.**

42

 $\vert$  $\mathbf{I}$ ",  $\}$  .  $\begin{matrix} 1 \\ 1 \end{matrix}$ 

**!,**  i ! !

## **Capítulo II: Intranet 1998**

### II.1. Qué es una intranet. A la ser

Por, varios años han estado establecidas las Local Area Networks y Wide Area Networks; LANs y WANs respectivamente, que permiten que PCs, estaciones de trabajo, minitorres o mainframes hablen unos con otros o lleven archivos de un lugar a otro a través de estas redes haciéndolas accesibles a través de servidores por cualquier persona a cualquier hora. Las redes han tenido siempre dificultad para instalarse, administrarse y usarse como todo.

Todo el trabajo del sistema de documentos de hipertexto y de sus interfaces gráficas en una compleja red se le llama INTERNET. El Internet 'es la red global de millones de computadoras y muchas tecnologías sobre el INTERNET que son usadas para encontrar, mandar y recibir información, tales como:

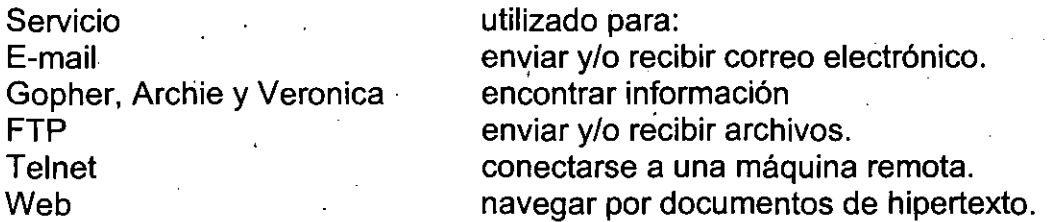

Hace unos años, la Internet, que ha venido existiendo por décadas, ha venido sobresaliendo, y ya en la mente de todos hace que el número de usuarios que la usan crezca exponencialmente. Complementándose con esto, se ha venido desarrollando la invención de un navegador gráfico de usuario final, que permite desechar los comandos en línea y encontrar rápidamente información siguiendo la ruta gráfica y ligas que lo dirigen hacia alguna ubicación diferente de la red.

Una Intranet es la combinación de dos tecnologías. La primera es una área de red confinada a una compañía o varias compañías contra el mundo entero. La segunda es la facilidad de usar lo que se puede encontrar en Internet, predominantemente en la World Wide Web. Idealmente, una INTRANET pone a funcionar varias tecnologías diferentes, que son servicios de INTERNET, y probablemente una de las preguntas sería: ¿por qué se deben usar todas y no sólo una de esas herramientas?, existen varias razones por las que sería conveniente usarlas; una de ellas es por que algunas redes se pusieron para transferir archivos de una máquina local a otra máquina remota mediante un FTP. Tomemos otro ejemplo, el e-mail, muchos sistemas de redes extensas toman al correo electrónico como medio de transferencia de mensajes de un lugar a otro para mantener informado a otras personas de los sucesos o acontecimientos que están sucediendo en la compañía. Es decir cada una de las aplicaciones tienen sus propias características, usos y finalidades, permitiendo una relación más estrecha para que de una u otra forma se lleven a cabo todas las necesidades de información dentro o a través de una compañía. En fin, es recesario

43

#### Capítulo 11: Intranet.

tener una gama de herramientas para cumplir con todas las necesidades de un sistema de INTRANET, para entonces transferir o buscar información que cada una de las personas de la compañía necesita día a día y proporcionan un mejor servicio, tanto interno como a los posibles clientes de la misma.

Una INTRANET es una red dentro. de una organización, es una red interna, que adopta las tecnologías de' INTERNET pará usarse en esa infraéstructura de información, y una de esas herramientas es el sistema de hipertexto del Web. El Web es un sistema de información de redes basado' en hipertexto. El hipertexto nos permite navegar a través de recursos de las redes haciendo un clic en uno o dos botones. Usando una aplicación cliente llamada browser que contiene hojas con hipertexto o áreas que automáticamente nos permiten navegar hacia nuevos documentos a lo largo del Internet. Usando tecnología Web podemos al instante accesar a las publicaciones de una compañía; siendo esta la información que tiene actualmente mucha demanda y hace a la tecnología Web un área de gran comodidad para la publicación, ya sea de servicios o simplemente de información<br>para una compañía.

Para los administradores de redes actuales es más fácil y factible que combinen la facilidad de usar la Internet (principalmente del Web) con los archivos y servicios disponibles sobre su propia área de la red y lograr que la información de su red sea fácil de accesar y encontrar, eliminando 'los problemas e incrementando una eficiencia en el desempeño del trabajo compartido y armando a los usuarios de una tecnología gráfica y una red compartida.

Para ilustrar el valor que puede llegar a tomar esto, imagine una gran compañía que tiene un manual que les indica a los empleados como se debe llevar a cabo un negocio o como conducirlo hasta su finalización. Es aquí cuando la compañía quiere tener disponible 'para todos el manual electrónicamente. Es decir haciendo· que los interesados se conecten a Un servidor que lo contenga para que sea leído *b* impreso al instante, sólo haciendo un click en una 'Iiga que despliega este documento gráficamente en una pantalla de una computadora.

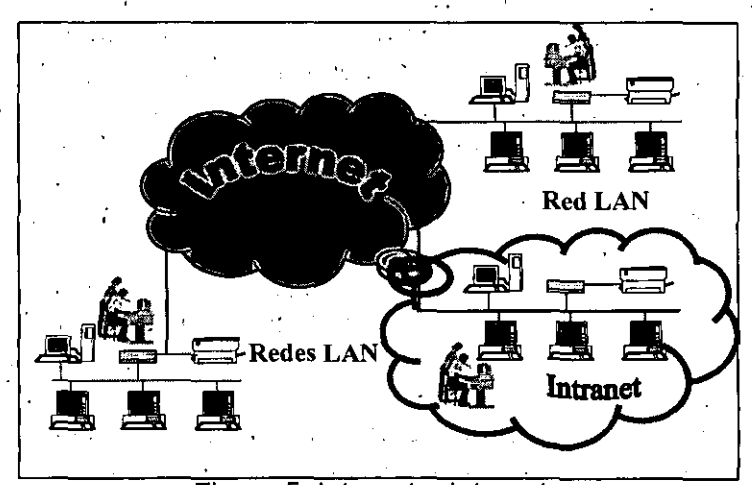

Figura 5. Internet e Intranet.

44

f i ( i ;<br>;  $\left\{ \right.$ 

Parte I: Internet e Intranet.

## $\frac{1}{\sqrt{2}}\sum_{k=1}^{N} \sum_{j=1}^{N} \sum_{j=1}^{N}$

-.--.-,,-.,

"

Usando una INTRANET como una solución para la difusión de información, los empleados pueden encontrar información y rápidamente contestar muchas preguntas que antes podían tardar mucho tiempo en averiguarse. Ellos no tienen que buscar en extensos manuales' de políticas y por otro lado no tendrían que aprenderse los extensos comandos para obtener información de las bases de datos de la compañía. Para encontrar información, todos ellos tendrían que hacer un clic en una referencia de hipertexto o introducir una o dos palabras como referencia para encontrar esa información.

Por eso muchas de las tecnologías, resultado de la Internet, son vistas en Intranets, Lo único que hace diferente a Internet de Intranet es que la Intranet no sale de la compañía en donde se encuentre y la Internet sí.

Millones de recursos tanto económicos, como tecnológicos se' necesitaron para desarrollar la INTRANET y muchas herramientas para que éste pudiera trabajar. Muchos de estos recursos son pagados por una compañía que desea que sus clientes, proveedores, o su mismo personal tenga acceso a cierta información de interés para cada uno en particular.

Generalmente, todas las redes tienen computadoras designadas como estaciones de trabajo (PC's) para que cada usuario realice su trabajo. Para una INTRANET se necesita por lo menos un servidor para proveer esenciales servicios a los usuarios, que incluyan servidores de correo electrónico, de WEB, de aplicaciones y de otra gama de software.

El software de servidor de WEB es usado para desplegar documentos. de hipertexto y poder publicar información en esa INTRANET. Una publicación en una INTRANET es muy diferente a una publicación en una INTERNET; cuando se publica en INTERNET se publica información y productos disponibles para la comunidad de todo el mundo, mientras que cuando se publica en INTRANET'S la información y productos son. solamente para la comunidad que accesa a la red interna (INTRANET). Claro que, se necesita un sistemas de seguridad para restringir accesos a información y productos publicados en una INTRANET, y realizar así una selectiva diseminación a la información, por ejemplo, para. permitir que el departamento de finanzas accese únicamente a la información de finanzas o el departamento de recursos humanos, accese a la información de los empleados, etc.

INTRANET no es sólo una nueva tecnología, es la integración de las mejores tecnologías existentes dentro de la INTERNET, pero con la finalidad de satisfacer necesidades de información y de negocios. .

La llave que hace diferente a una Intranet de una red típica no es realmente técnica. La combinación del punto común (browser) con su naturaleza gráfica de documentos es lo que distingue a la Intranet. Comparado con las redes tradicionales con esta nueva forma de localizar y usar la información a través de los iconos e hiperenlaces que se encuentran en el browser permitiendo que los usuarios tengan una forma más

### Capitulo 11: Intranet.

fácil de información que hacerlo de una forma tradicional, que es haciendo uso de instrucciones complicadas, o comandos en línea.

 $\ddot{\phantom{a}}$ 

 $\cdot$ 

 $\tilde{\tau}_i$ 

46

|<br>|<br>|  $, \cdot$ ) 1 )<br>, ,<br>, ,

i<br>|<br>|<br>|

 $\begin{bmatrix} 1 \\ 1 \\ 1 \end{bmatrix}$ ) ┆<br>¦

 $\begin{matrix} 1 \\ 1 \end{matrix}$ 

 $\vert$ i<br>! ; I i  $\frac{1}{2}$ )

# **Partell! Caso Practico. Marti**

## **Capitulo III. Marco Conceptual Lesson**

### III. 1. Diferencia de una intranet de una red común de a

Puede parecer que una Intranet no es significativamente diferente de aplicaciones tipicas de red. Ante todo esta consiste de servidores que contienen datos, aplicaciones clientes; las cuales ven y manipulan los datos y la infraestructura de red; la cual guarda conectividad con todos. Desde el punto de vista técnico esto no es nuevo excepto por los browsers y el nuevo formato de documentos HTML.

Sin embargo para ser justos existen diferencias técnicas importantes. Por ejemplo, la naturaleza de la plataforma independiente de HTTP y HTML hace más fácil soportar diversos clientes dentro de una Intranet que es una aplicación tipica de red. Pero aquí esta el principal punto. La adición de una pequeña tecnología Intemet hacia una tecnología base existente, y desde el punto de vista de los usuarios es un gran avance en lo que se refiere a la presentación de la información.

Otra importante diferencia es la relacionada con la instalación y mantenimiento. Las aplicaciones Intranet pueden ser diseñadas para ejecutarse en su mayor parte desde el servidor e instalar los componentes necesarios para el cliente automáticamente. Esto puede reducir significativamente la carga de distribución, configuración y actualización de aplicaciones sobre la Intranet.

### III.2. Características del software comercial al seguin alle al seguin

Los paquetes de software de servidor desarrollados en forma comercial tienen características que superan las del software gratuito de servidor. A continuación se listan algunas:

- Encriptación de información confidencial.
- Autentificación de usuarios que tienen acceso al servidor, a fin de asegurar la confiabilidad. .
- Seguimiento preciso de quien tiene acceso al servidor.
- Seguimiento de recuperación de datos, de manera que el software y otra información puedan en realidad comercializarse de modo interactivo en Internet.

Desde luego, es de esperarse que haya soporte a nivel comercial de los distribuidores de software, esto es importante en especial si no se tiene experiencia práctica en el manejo de software.

#### Capitulo 111. Marco Conceptual.

Uno de los grandes conflictos en la introducción de nuevas soluciones con software es estar seguros que se establece para s'u utilización y principalmente buen aprovechamiento, pero muchas veces las personas generalmente se resisten al cambio. La implementación de una Intranet corporativa no es diferente. Si las personas o los empleados no reconocen el valor de una Intranet, probablemente no la lleguen a utilizar. Y si no usan la Intranet probablemente no se darán cuenta del' enorme retroceso de la inversión asociada con la solución Intranet. Es por esa razón que las grandes empresas se preocupan por 'la adquisición de equipo de cómputo actual y de software que les proporcione los servicios de una Intranet para lo cual requieren de una enorme inversión para que en,el corto plazo logren los objetivos y los beneficios de la productividad de los empleados, los servicios y la tecnología.

Se comprobará en este trabajo que no se requiere de una gran inversión, ya que los únicos requisitos serán contar con-una infraestructura de red y el software disponible en Internet que cumple con todos los requerimientos para realizar la implantación de una Intranet. Por lo que la preocupación no será la inversión sino solamente los objetivos y los beneficios de las productividades antes mencionadas.

y. es precisamente en los puntos finales en donde se enfoca este trabajo de tesis. En poder llevar acabo una implantación en una institución de esta índole.

Se pretende llevar a cabo una implantación de una Intranet en el Centro de Servicios Municipales "Heriberto Jara" (CESEM), Para lo cual con el fin de este trabajo examinaremos todo lo concerniente a esta institución,

El Centro de Servicios Municipales "Heriberto Jara A.C.", tiene como uno de sus objetivos recopilar, sistematizar y difundir información sobre la problemática municipal en México. En esta línea el CESEM cuenta con un área de información municipal con información estadística y biblio-hemerográfica sobre los municipios mexicanos. En su área de publicaciones contempla la edición del boletín "Articulo 115", como un medio para mantener informados a los municipalistas sobre la vida municipal actual.

Los servicios que ofrece en Internet son los siguientes:

- Foro de discusión y enlace intermunicipal.
- .' Manuales de capacitación,
- Legislación relacionada con la problemática municipal.
- Información sobre gestión de recúrsos financieros.

y con todo esto favorecer la comunicación intermunicipal y socializar la información, a nivel nacional e internacional. Y son precisamente las necesidades de negocios que se cubrirán con la implantación de la Intranet.

¦<br>∤

 $\, \cdot \,$ i I ┆<br>│<br>│

 $\mathbf{I}$ I

|<br>|<br>|<br>|<br>|

 $\mathbf{I}$  $\vert$ 

**∶** 

#### III.3. Los componentes de una Intranet. **MASS AND PROPERTY OF A STATE**

- 1. Servidor de la red (que puede ser dedicado o no dedicado).
- 2. Estaciones de trabajo.
- 3. Interfaces de red.

En esta ultima, según su especificación y normas, cada interface de red determina los protocolos de comunicación y la forma de interconexión (topología) de cada red. Existen tres estándares de interfaces de red que dominan el mercado a nivel mundial: .

- ARCNET. Que tiene una relación costo beneficio favorable con un sistema de cableado sencillo.
- Ethernet. La de uso más generalizado por su alto rendimiento y facilidad de interconexión de equipos heterogéneos.
- Token Ring. Muy costosa, pero con el respaldo técnico y promocional de IBM, esta tarieta puede conectar toda la línea de equipos IBM, desde una PC hasta un 309X o 93XX en una sola red de este tipo.
- 4. Es el medio físico por el cual se comunican los nodos de una red. Por lo general es un cable dedicado a las comunicaciones, mismo que puede ser:
	- a) Telefónico.
	- b) Par trenzado. (twisted pair)
	- c) Coaxial.
		- Broad band. (banda ancha)
		- $\bullet$  Base band. (banda base)

d) Fibra óptica.

Este canal de comunicación determina la velocidad máxima de transferencia de información que va desde los 2.5 Mb/s hasta 100 Mb/s, dependiendo del tipo del cable que se utilice. .

- 5. Sistema de cableado. Cuya forma de conexión entre los equipos (topología), esta en función de la interface de red seleccionada.
- 6. Sistema operativo de red. Este software se instala en el servidor de la red, . permitiendo la.

7. Compartición de recursos, el control y administración de la información de la red.

#### Capítulo 111. Marco Conceptual.

8. Software de aplicación. Son las aplicaciones disponibles en la red para los usuarios, los más importantes son:

.,.

 $\mathbf{r}$  .  $\mathbf{r}$ 

- Suites de productividad personal.
- Manejadores de bases de datos.
- Correo electrónico.

 $\lambda$ 

Las diferencias entre una Intranet e Internet son mínimas y están basadas en la utilización de los servicios permitiendo que los usuarios se comuniquen para realizar sus tareas, considerando que el objetivo para Internet es el de ofrecer sus servicios a **un** gran número de usuarios alrededor del mundo, mientras que una Intranet se limita a satisfacer las necesidades de negocio de una empresa.

 $\begin{array}{c}\n\hline\n\end{array}$ J I J ļ. ŗ

 $\vert$ 

┆<br>│<br>│

¡  $\vert$ !

## **Capítulo IV. Análisis.**

## IV.1. Análisis de los componentes actuales de CESEM. A la cal

Es preciso examinar todos los medios, componentes y servicios con que cuenta el Centro de Servicios Municipales "Heriberto Jara" (CESEM), así como la forma de operación de las personas que laboran en ella, esta última no con el fin de decir como deben trabajar, sino para precisar la forma en que pueden obtener el mejor aprovechamiento en la utilización de la implantación de la Intranet, y de igual forma . obtener el diseño de la implantación.

La realización de este capítulo se basa principalmente en los siguientes aspectos:

- 1. Respuestas de los cuestionarios, que se localizan en· el apéndice "A. Cuestionarios".
- 2. El levantamiento de información del arribiente computacional de la institución.

3. Al marco conceptual anteriormente examinado.

Como primer punto es necesario analizar los componentes con que ya cuenta la institución.

Para la implementación de una Intranet el CESEM cuenta con los componentes indicados en la tabla 6.

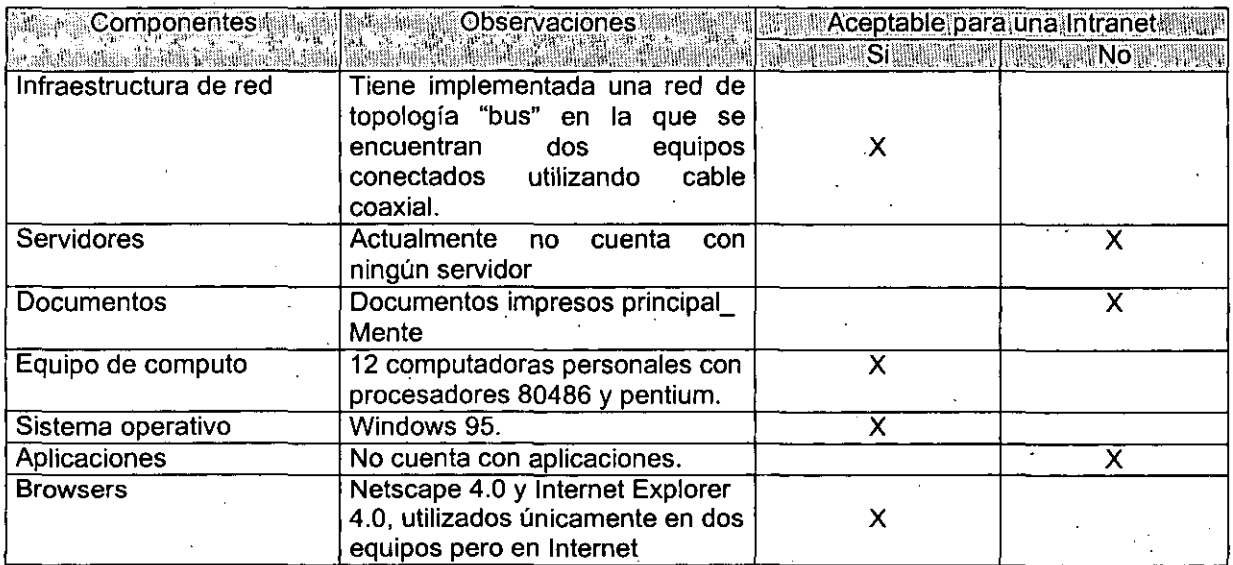

Tabla 6. Componentes con los que cuenta CESEM

•

#### Capitulo IV. Análisis.

Como segundo punto y uno· de los probablemente más importantes es el de examinar los aspectos que desean realizar (necesidades de Negocio). Que presentamos a continuación:

El CESEM es una asociación civil dedicada a la capacitación y difusión a cerca de temas relacionados con los municipios, recopila información de diversas fuentes, como lo son artículos de periódicos tales como: EJ.Universal, La Jornada, entre otros, así como artículos oficiales, y otros. Teniendo como labor el buscar lo relacionado a los municipios, eventos culturales, capacitación, biblio-hemerográficos, etc., por lo que tienen que capturar, rastrear con **un** scaner y resumir los documentos para poderlos difundir a las personas interesadas, almacenándolos en una base de datos o de conocimientos para este fin. Otro tipo de información que difunden son cursos de capacitación, lo cual ésta tiene qúe ser lo más actual para que los interesados puedan inscribirse.

Ahora bien la institución ha tenido la necesidad de buscar el medio de satisfacer nuevos requerimientos y la mejora de los que se mencionaron con anterioridad, así como de algunos otros, por lo que el instituto ha planteado ofrecer nuevos servicios con la implantación de la Intranet, tales como los que se plantearon en el capítulo anterior que fueron:

- Foro de discusión y enlace intermunicipal.
- Manuales de capacitación.
- Legislación relacionada con la problemática municipal.
- Información sobre gestión de. recursos financieros.

y esto no nada más para cumplir con las necesidades antes mencionadas sino para ampliar los servicios hacia los demás centros municipales y tener una armonía de comunicación, información y actualización. En este ámbito observamos cuatro requerimientos con la implantación de una Intranet las cuales esperamos en este trabajo cumplan satisfactoriamente.

Como último punto y tal vez como **un** factor primordial es el gasto que el Centro de Servicios Municipales "Heriberto Jara" S.A. de C.V. (CESEM) pueda realizar para financiar la implantación (\$3,000.00 USD). Comprobando el objetivo de este trabajo de tesis de que para la implementación de una Intranet no se requiere de una gran inversión y además de aprovechar los componentes de los que se dispone actualmente. '

### IV.2. Las necesidades de negocio o lo necesario para el negocio.

La información es la llave para realizar decisiones que manejan satisfacciones para los municipios o interesados en los artículos publicados por el Centro de Servicios Municipales, o incluso para las propias ganancias, o también para el personal que labora, por eso cada municipio se puede beneficiar de una información eficiente.

•

 $\Big\}$ I 1 , I

 $\begin{bmatrix} 1 \\ 1 \\ 1 \end{bmatrix}$ 

 $\Big\}$ ! ;<br>|<br>| I

 $\left\{ \right.$ **∶** 

I

Este concepto no es nuevo, los negocios<sup>3</sup> han venido aplicando tecnologías de información a sus demandas por décadas. Y el uso eficiente de la información se concentra en cuatro conceptos, mismos que son los requerimientos de la institución y son:

- **El** buscar información
- **El** conseguir información actual
- **El** manipular la información·
- **El** compartir la información

#### IIV.2.1. El buscar información. El establecer la calcada popular de la calcada de

**El** buscar información parece un simple y sencillo paso, pero la información puede existir en diferentes aplicaciones propietarias, en aplicaciones cliente/servidor, bases de datos departamentales, o en un documento, los cuales pueden existir· en documentos impresos y encuadernados en una repisa, así como la información puede existir en la mente de las personas.

**El** punto es que la información puede existir en cualquier lugar, pero a veces no es suficiente conseguir la información, sino que a veces es necesario clasificarla, ordenarla y darle formato dependiendo del tipo de información y para. quien va dirigido,etc. La solución tecnológica típica para buscar información es la construcción de una aplicación específica que proveerá información para un subconjunto de la organización.

#### IV.2.2. El conseguir información actual. A presentación el consegue de la conseguir información de la conseguir

y si todo va bien cuando se busca la información y es la información que se necesita, ¿Cómo saber si esta información está actualizada?, Por ejemplo, si se esta buscando información de la lista de precios de los productos que se venden mediante una aplicación cliente/servidor es necesario que sea la última actualización de la lista, o si se esta leyendo un documento impreso de las utilidades de un cliente, ¿cómo saber que no es de hace 'seis meses? **El** caso es que rnucha de la información se encuentra en documentos no estructurados (especialmente aquellos impresos) son cronológicamente antiguos y representan un gran costo operativo de impresión y distribución' como información. La mayor parte del tiempo, la información altamente estructurada (un ejemplo, una base de datos), puede ser realmente accesada de una forma actualizada.

53

 $\ddotsc$  $\ddot{\alpha}$ 

### IV:2:3: El manipular la información: Martin Martin Contra Contra Contra Contra Co

La ventaja de tener información actualizada es que permite realmente tomar decisiones. Frecuentemente la atención de los desarrolladores de aplicaciones esta concentrada en la captura y el almacenamiento de información que en su manejo y en su presentación a los demás, lo cual significa que mucha de la información es presentada en forma de reportes estáticos los cuales solamente pueden ser leídos. Pero es necesario que se proporcione información de la mejor forma posible que su posterior manejo.

### IV.2.4. El compartir la información. De esta el altera el segundo de la califación

Suponiendo que, con un esfuerzo significativo, se encuentra información pertinente que esta actualizada y se ha manipulado' de una forma útil. ¿Cómo se puede compartir con otros dentro de una organización? Ciertamente se puede distribuir vía correo electrónico o impresa, ¿pero qué pasa si se quiere publicar para una mayor audiencia? Y si se quiere trabajar con otras personas respecto a esta información. Una Intranet puede ayudar dirigir esta necesidad y cada una de las anteriores.

### IV.3. 2 Cómo una Intranet puede avudar? A Maria 2008 - 198 2-2

Examinando cada una de las necesidades de negocios en los términos de cómo una Intranet puede auxiliarnos.

### IV.3.1. El buscar información. La contracta de la contracta de la contracta de la contracta

Una Intranet corporativa ofrece un solo punto de entrada a la información almacenada en diferentes formas. Se puede localizar información rápidamente e intuitivamente a través de una combinación de una organización jerárquica, capacidades de búsqueda y ligas no estructuradas entre las fuentes. Por que .el servidor de Intranet como el "mapa del camino" de las aplicaciones, puede integrar todos los documentos no estructurados hacia aplicaciones largas tradicionales. Esto puede unificar información que es almacenada físicamente en diferentes sitios. Y la tarea de encontrar información llega a ser menos intimidadora, y el resultado parece ser más satisfactorio.

#### IIV 3:2. El consequir información actual. El alta a consegue de la consegue de la consequir información actual

Una Intranet puede eliminar las barreras de una distribución no estructurada y de información centralizada. Cuando los documentos están en línea, la necesidad de imprimir se reduce y con esto el costo de impresión. Más aun por que los documentos pueden ser almacenados en un solo lugar, las actualizaciones pueden

. . . '- . <sup>~</sup>

ser aplicadas en una sola localidad eñ lugar de en múchas localizaciones dentro de la organización. Y se puede ver la información más actualizada desde cualquier lugar de la Intranet.

 $\ldots$  : .

#### IIV.3.3. El manipular la información a service a servizar a la caractería de la caractería

Una solución Intranet puede presentar información en variedad de formatos. Los datos financieros pueden presentarse en hojas de cálculo. Los textos pueden ser presentados en documentos en procesador de palabras. Información gráfica puede ser presentada en documentos gráficos o presentaciones. Se puede recibir información directamente usando cualquier equipo de la Intranet. A pesar de la variedad de formatos la información puede ser ligada y manejada dentro de una sola aplicación de una Intranet.

#### IV 3.4. El compartir la información. A la constructiva de la constructiva de la compartir la

Una Intranet puede fomentar la compartición de información en muchas formas. Por ejemplo, una Intranet puede incluir grupos de discusión para compartir ideas en proyectos específicos, clientes, o productos. Cualquiera dentro de la organización puede publicar información en la Intranet.

### IV.4. Herramientas para implementar la infraestructura de una *Medianet. The Median Report*

En resumen las redes permiten compartir todo, desde archivos hasta el correo electrónico, desde programas hasta impresoras y mucho más, cuando las computadoras están conectadas entre si y las personas se pueden comunicar y con esto ser más productivas. Las redes permiten que las empresas aprovechen al máximo los recursos, se mantenga competitiva y se conserve en crecimiento.

# <u>V 4 1 Com</u>

Desde el punto de vista tecnológico, una Intranet consiste en diversos componentes: infraestructura de red, servidores, documentos, browsers y aplicaciones.

### **IV.4.1.1. Infraestructura de red.**

Una red es el backbone (espina dorsal) de cualquier Intranet. La red provee la conectividad necesaria que permite accesar información desde cualquier parte de la organización. Como en Internet, una Intranet usa un protocolo de red, llamado TCP/IP para efectos de comunicación, TCP/IP provee de un número único de

#### Capitulo IV. Análisis.

máquina en la red (que es denominado IP address) y un mecanismo por medio del cual las computadoras pueden localizar y comunicarse con otras. Una dirección IP consta de dos partes una denominada un componente de red y componente host (nodo). Y recordando lo mencionado en el capítulo I referente a las direcciones IP y las clases de direcciones IP (Ver página 20).

Una Intranet usa un segundo protocolo llamado HTIP (usado como protocolo secundario, es utilizado para transmitir texto, imágenes e hiperenlaces asociados con páginas Web). .

Por lo que TCP/IP es el camino genérico por medio del cual las máquinas se comunican dentro de la red y HTTP como una capa específica sobrepuesta que permite a las máquinas transferir información Web.

Muchas empresas buscan que una Intranet pueda construirse sobre una infraestructura de red existente. Y si los usuarios de una red están actualmente conectados, la red probablemente ya este lista para soportar una Intranet.

#### tV.4.1.2. Servidores.

Una vez establecida la red, la siguiente fase para una Intranet es el lugar para almacenar la información. Típicamente la información se almacena en una computadora denominada Servidor Web. Los documentos son almacenados en el Servidor y este responde a las peticiones de los usuarios para localizar y visualizar los documentos. En la Internet cada sitio· Web es anfitrión, como un servidor separado y estos servidores se sitúan en todo el mundo. En una Intranet la información corporativa puede estar almacenada en un servidor o en varios servidores distribuidos en la organización. Un servidor Web puede proveer acceso a información almacenada en otro tipo de servidores. Por ejemplo, un servidor Web puede integrarse con servidores de bases de datos, un servidor de mensajes (correo. electrónico), etc.

y como parte exclusiva o característica de los servidores existen formas diversas para almacenar la información, es decir, se puede tener más de un servidor prestando diferentes servicios; y a este proceso de distribución se le conoce como modelos organizacionales. Los cuales son:

**• Modelo** centralizado: con un solo servidor Web administrado por una sola área de la organización. En este modelo jerárquico todos los servicios Web están centralizados. Sólo un sistema computacional de la compañía opera un servidor Web. Y se responsabiliza a un individuo o grupo específico de la configuración, diseño y administración del servidor. Todas las páginas Web (documentos, formularios, etc.) están diseñadas de manera central a solicitud de los usuarios y son accesibles desde cualquier lugar de la Intranet.

56

的复数美俚法如流动 化酸丁甲胂酸丁胺

Hay varias buenas razones por las que êste enfoque es correcto, la primera y+ más importante, es que al concentrar la administración del servidor Web, el diseño de página y la producción en una sola persona o un solo grupo, se tiene la oportunidad de estructurar una Intranet con un diseño consistente a todo momento.

Con ese modelo se simplifica la administración de la Intranet y es que sólo un equipo es el que funciona como servidor, todas las actualizaciones tanto de páginas Web como de software de servidor, solo requieren ser aplicadas una vez. Los respaldos son sencillos de hacer porque todo lo que necesita respaldar se encuentra en un sistema.

El modelo centralizado se basa por completo en Web, si el sistema de cómputo que opera la Intranet se cae y todo se detiene, esta política requiere tomar una decisión entre un tiempo inactivo potencialmente costoso y un hardware de duplicación costoso.

**• Modelo descentralízado:** donde todos son libres de configurar un servidor Web y colocar recursos de su elección en él. En este modelo jerárquico todos los . servicios Web están centralizados. Sólo un sistema computacional de la compañía opera un servidor Web. Y se responsabiliza a un individuo o grupo especifico de la configuración, diseño y administración del servidor.· Todas las páginas Web (documentos, formularios, etc.) están diseñadas de manera central a solicitud de los usuarios y son accesibles desde cualquier lugar de **la** Intranet.

Hay varias buenas razones por las que este enfoque es correcto, la primera y más importante, es que al concentrar la administración del servidor Web, el diseño de página y la producción en una sola persona o un solo grupo, se tiene la oportunidad de estructurar una Intranet.con un diseño consistente a todo momento.

Con ese modelo se simplifica **la** administración de la Intranet y es que sólo un equipo es el que funciona como servidor, todas las actualizaciones tanto de páginas Web como de software de servidor, solo requieren ser aplicadas una vez. Los respaldos son sencillos de hacer porque todo lo que necesita respaldar se encuentra en un sistema.

El modelo centralizado se basa por completo en Web, si el sistema de cómputo que opera la Intranet se cae y todo se detiene, esta política requiere tomar una decisión entre un tiempo inactivo potencialmente costoso y un hardware de duplicación costoso.

**• Modelo Mixto:** con elementos de los modelos anteriores. En alguna parte entre estos dos extremos está el sitio donde quizá la mayoría de las instituciones va a aterrizar cuando configure una Intranet, por ejemplo, tal vez se quiera establecer una política amplia en el sentido de que el propósito fundamental del Web sea dar soporte a un grupo específico de clientes y que permita cualquier cosa coherente

57

con este propósito. En este caso, se podría utilizar el modelo centralizado que indica la dirección global y el propósito del Web, al tiempo que utilizaría aquellos aspectos del modelo descentralizado que dejan la mayor parte de los detalles a los clientes.

El modelo administrativo mixto proporciona la mayor flexibilidad tanto en la disposición lógica como física de la Intranet, al mismo tiempo que mantiene la capacidad de manejar su estructura:

Este es el más recomendable, pero se puede asegurar la existencia de un número infinito de variaciones posibles.

#### IV.4.1.3. Documentos.

El contenido actual de una Intranet son documentos, el formato por omisión de esos documentos es llamado HTML (Hyper Text Markup Language), el formato de archivos de texto consiste en contener texto y etiquetas, con controles e hiperenlaces hacia otros documentos. El formato HTML es exitoso por varias razones:'

- Los documentos HTML son pequeños y fáciles de transmitir por la red.
- El formato de HTML para los textos funciona para cualquier plataforma.
- El formato HTML es mas o menos un estándar público que ha venido produciendo herramientas de diversas compañías.

### IV.4.1.4. Browsers.

医单元素 医单位

Es posible usar una aplicación llamada browser para explorar la Intranet y ver los docUmentos almacenados en los servidores. Los browsers desempeñan varias funciones:

- Localizan al servidor de Web y se comunican con él.
- Leen el formato HTML y despliegan los documentos almacenados, incluyendo los formatos y las gráficas.
- Leen los hiperenlaces que están contenidos dentro de los documentos y "brincan" al documento relacionado, ayudando a localizar más rápido más información o incluso un nuevo tema.
- Proveen una herramienta estándar de navegación.
- Además incluye elementos multimedia como sonido, vídeo e imágenes 3D, .

59

## **IV.4.1.5.** Aplicaciones.

Las aplicaciones son escritas por desarrolladores para resolver problemas de negocios específicos. Hay diversas herramientas disponibles para desarrollar una Intranet que incluyen controles, scripts y componentes del servidor.

*11:* '.' /'

Los controles son partes de aplicaciones que pueden ejecutarse dentro del browser. Relacionado' con los controles existen los lenguajes de los scripts que son usados para traer los controles a la vida o generar el contenido dinámicamente. Este simple lenguaje de programación puede manejar los controles, responder a eventos e interactuar con los servidores de bases de datos que contienen otro tipo de información diferente a los de HTML.

### Capítulo IV. Análisis.

- -----------

## **Capitulo VADISCITOR A SADAMENTAL LA PARAD**

En el capítulo anterior se marcaron los componentes necesarios y que son requeridos para la implantación de una Intranet, señalando las necesidades de negocio, procesos, modelos, etc., y proporcionó los datos necesarios para una planeación eficiente en la instalación de dichos componentes, así como las características de lo que se debe seleccionar para dicha implantación.

#### W.1. Diseño de una intranet. Estas a suas altres a <u>; ", ", ", ", ", ", ", ", "</u>

Una Intranet es la manera en que una organización aprovecha World Wide Web y la tecnología relacionada con Internet para llevar a cabo su trabajo a un nuevo nivel: el de ayudar a producir los bienes o servicios para los cuales está destinada la organización, por decir un ejemplo. Y de igual forma es aquí en donde se define la manera de satisfacer las necesidades de negocios (buscar información, conseguir información, manipular información, compartir información), en la misma organización o través de los centros municipales de todo el país.

En base al análisis se realiza un documento para la implantación, este documento contiene los siguientes puntos:

#### V.1.1. Infraestructura de red más adecuada para CESEM. A compositor

#### V.1.1.1. **Topología**

Se propone una red con topología de estrella, en donde cada nodo es conectado al servidor por medio de un cable hacia el concentrador de la red. La topología de estrella generalmente usa mucho más cable comparado con el que se ocupa utilizando la topología de bus o anillo.

Esta topología tiene una desventaja ya que representa un alto costo, requiere gran cantidad de cable y 'concentradores, por otra parte se justifica el alto costo por su confiabilidad ya que en caso de que existiera una falla en el cable de algún nodo, este seria el único afectado y no la red entera como sucede con otras topologías. En la figura 6 se muestra un diagrama de la topología de estrella.

Capitulo V. Diseño.

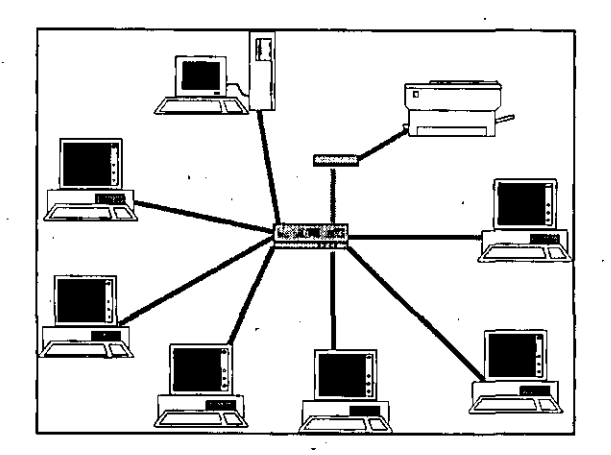

Figura 6. Topología de estrella.

#### V.1.2. Protocolo de comunicación. Similar

Se va a trabajar con equipos personales que cuentan con sistema operativo Windows 95 el cual permite configurar TCPIIP que es el protocolo utilizado en Internet que como ya hemos venido exámiríando a lo largo de este trabajo es el que vindows so el cuar permite comiguial.<br>Internet que como ya hemos venido examin<br>permite la comunicación entre los nodos.

La configuración que debe tener la Intranet para los equipos es la que se muestra en la tabla 7.

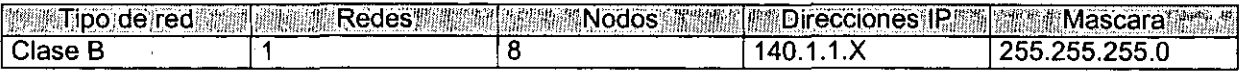

Tabla 7. Características de la red.

Se eligió esta clase debido a que no va a tener comunicación directa con Internet ni se crearán más redes para conectarse a esta de CESEM y solo servirá para comunicar los nodos en la propia Intranet del Instituto, mismos que por el momento serán 8 nodos.

#### W.1.3. Nuevo hardware para la red. Malaysia

#### V.1.3.1. **Concentrador (Hub)**

Se sugiere la adquisición principalmente de un concentrador el cual va a ser el medio por el cual todos los nodos van a tener comunicación, es decir, se compraran cables UTP nivel 5 y poder alcanzar un puerto de conexión hacia esté.

### **CONTRACTOR**

Se propone la adquisición de un concentrador (Hub) de 8 puertos que permitirá conectar los ocho equipos que formarán parte de la Intranet incluyendo el servidor. Vea la figura 7.

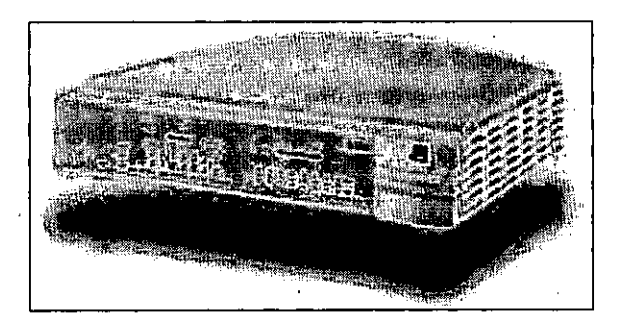

Figura 7. Concentrador (hub)

### V.1.3.2. **Tarjetas de red.**

Además la adquisición de 8 tarjetas de red, una para cada equipo sin contar aquellos equipos que ya cuentan con una tarjeta de red tipo COMBO, por lo que se propone comprar tarjetas de las mismas características.

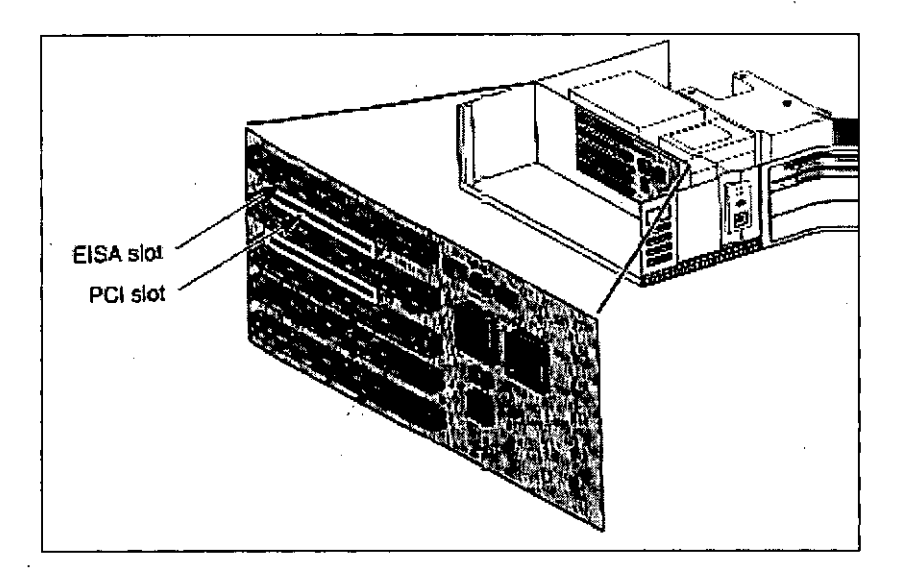

Figura 8. Tipos de slots EISA y PCI.

En la figura 8 se ven los dos tipos de slots para tarjetas EISA y PCI.

La representación de este tipo de tarjetas generalmente se le conoce como tarjetas COMBO y son como las que se muestran en las figuras 9 y 10.

#### Capítulo V. Diseño.

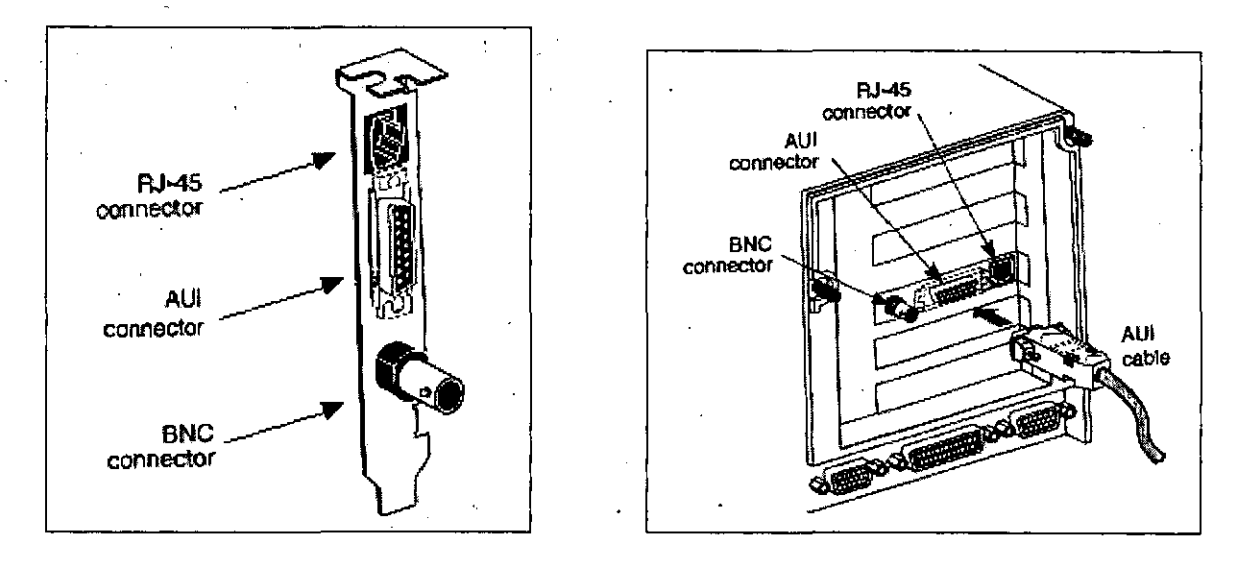

Figura 9. Tarjeta tipo COMBO.

En estas figuras se muestran los tres tipos de entradas para las conexiones BNC, AUI y RJ-45 y un cable con un conector AUI.

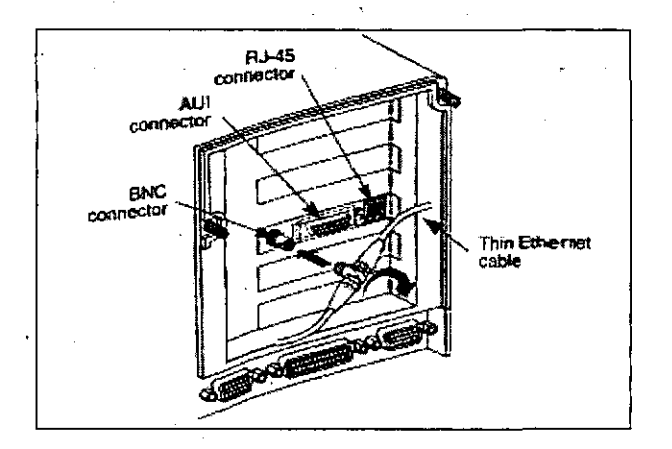

Figura 10. Conector tipo AUI.

En esta figura se muestra también los tres tipos entradas con un cable coaxial y su tipo de Conector BNC. Y en la figura de abajo se muestra el conector BNC y el cable.

经定用 带动物 计可编程序 **Conector BNC Alsiante** siártrico onductor

{;'

Figura 11. Cable coaxial y conector BNC.

y en esta otra se muestra a detalle un tipo de entrada para el conector RJ-45 de 8 hilos y la forma de este.

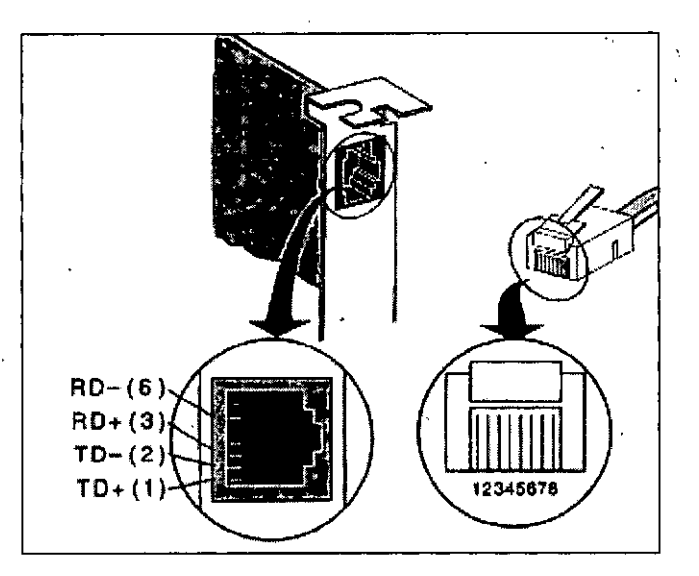

Figura 12. Conector RJ-45.

En la figura 12 y 13 se muestra el conector RJ-45 y del conductor LAN UTP nivel 5 de 8 hilos agrupado en pares.
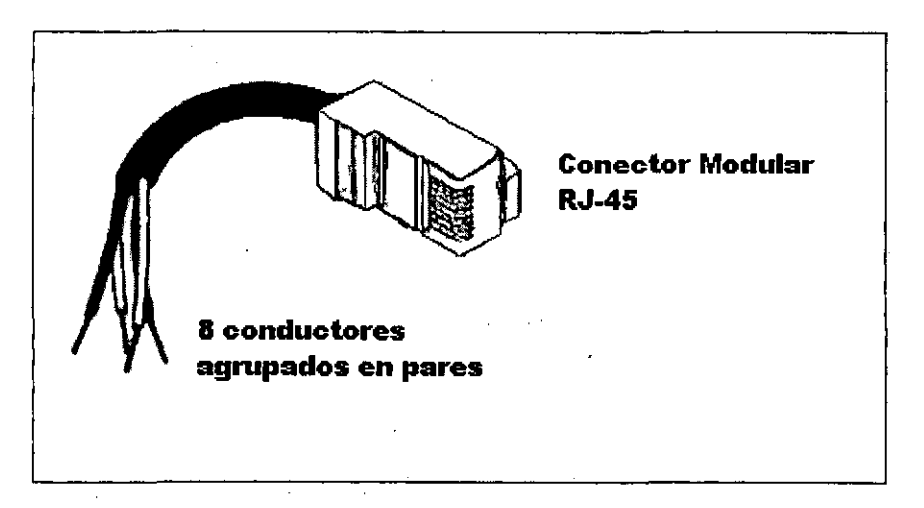

Figura 13. Conector Modular RJ-45.

## **V.1.3.3. Medio de transmisión.**

Existen generalmente tres tipos de medios de transmisión utilizados en redes LAN las cuales son par trenzado, cable coaxial y fibra óptica, sin mencionar a las conexiones de microondas y de radio que son usadas ocasionalmente.

Se propone el uso de "par trenzado" como medio de transmisión, conocido también como UTP (Un-shielded twisted-pair wire) que es similar al cable telefónico, este tipo de cableado es ideal por su bajo costo y su alta disponibilidad además ha tenido gran aceptación en la implementación de redes LAN. Consiste en cable de 8 hilos de cobre aislados y trenzados agrupados en pares que son colocados en un conector RJ-45 y tiene una velocidad de transmisión de 10 MB/s a 100 MB/s.

Se considera la compra de Cable LAN UTP nivel 5 ya armado y de las medidas que se indican en la siguiente tabla:

 $\sim 10^{11}$  .

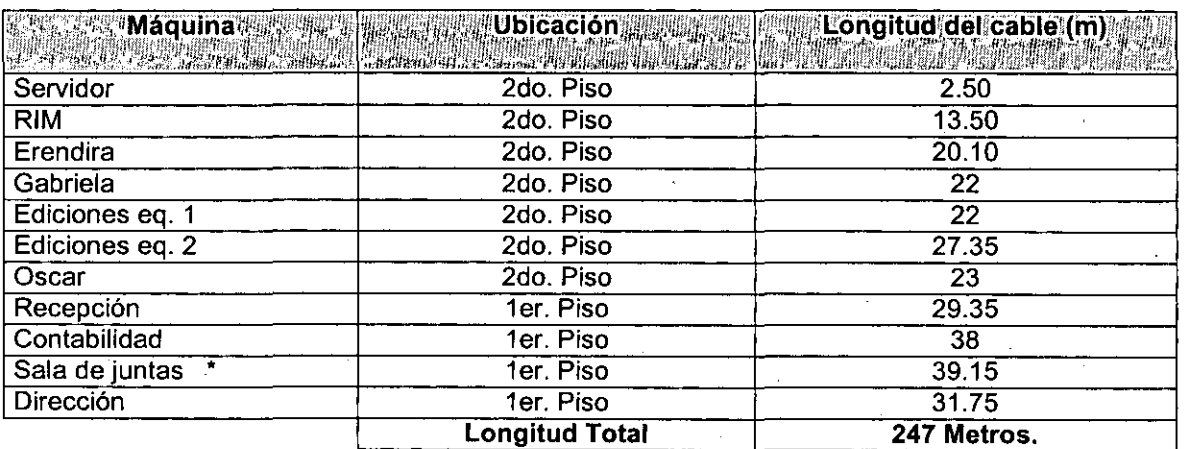

Tabla 8. Longitud del medio de transmisión.

## \_. .  $1 + \frac{1}{2} \sqrt{2 \pi} \sqrt{2 \pi} \sum_{i=1}^n \sum_{j=1}^n \sum_{j=1}^n \sum_{j=1}^n \sum_{j=1}^n \sum_{j=1}^n \sum_{j=1}^n \sum_{j=1}^n \sum_{j=1}^n \sum_{j=1}^n \sum_{j=1}^n \sum_{j=1}^n \sum_{j=1}^n \sum_{j=1}^n \sum_{j=1}^n \sum_{j=1}^n \sum_{j=1}^n \sum_{j=1}^n \sum_{j=1}^n \sum_{j=1}^n \sum_{j=1}^n \sum_{j=1}^$

 $\cdot$  ; ;

\* únicamente se coloco el cable para tener la posibilidad de conectar un equipo para realizar presentaciones en juntas o conferencias en esa sala. Actualmente no hay equipo de cómputo en la sala de juntas.

## **V.1.3.4. Material adicional**

y sugerimos la adquisición de material para el armado de los cables con los conectores RJ-45.

Pinzas para conectores de red. Multímetro para verificar la continuidad en el medio de transmisión. Canaletas para proteger el medio de transmisión. Jacks para la terminación de los conectores de red.

V.1.4. Servidor o servidores más apropiados para CESEM, así como el modelo  $\sum_{i=1}^N \frac{1}{\lambda_i} \sum_{j=1}^N \frac{1}{\lambda_j} \sum_{j=1}^N \frac{1}{\lambda_j}$ เมื่องไดยให้ตัดเขีย<sup>แ</sup>ละ เขีย<sup>6</sup> 1

Se propone un servidor para almacenar toda la información que genera el CESEM y que necesitan distribuir a toda la organización, para lo cual se utilizará uno de los equipos existentes de las siguientes características:

Sistema operativo Windows 95 Microprocesador Pentium a 133 Mhz. Disco duro de 4 Gb. Memoria RAM de 32 Mb. Fax-módem 28.800 Kbps. Cuenta de acceso a servicios de Internet. (Proveedor de servicios: Datanet)

Utilizando el modelo organizacional centralizado es decir que todos los . servicios Web están concentrados en un solo sitio y es en este en donde se almacenará toda la información de las páginas Web, de correo yde la información que el Centro de Servicios Municipales "Heriberto Jara" (CESEM) le interesa compartir hacia los demás centros municipales y para la propia Instranet de la institución, y en cuanto a la configuración, diseño y administración del servidor será una persona, y un grupo de personas serán lo encargados de la actualización la información del servidor, así como de los servicios para poder seguir accesando hacia el servidor.

## V. 15. Herramientas adecuadas para la implantación de la intraneta

A continuación hacemos mención de las herramientas para la implantación de una Intranet y las cuales se pueden obtener de Internet para su uso en organizaciones, como se muestran en la tabla 9.

 $\mathcal{B}$ 

## Capitulo V. Diseño.

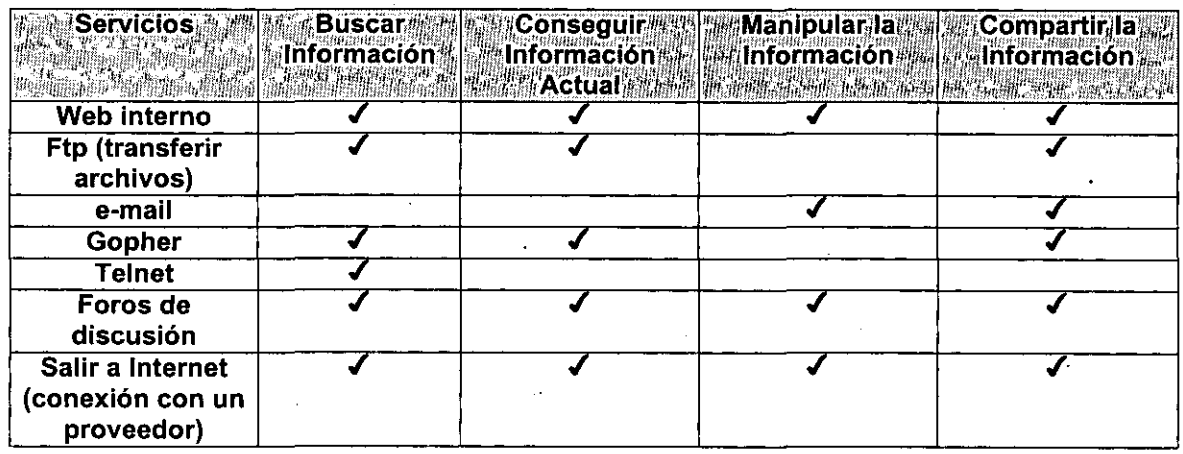

Tabla 9. Necesidades de negocios y servicios.

Para satisfacer todas las necesidades anteriores se decidió instalar los siguientes productos o herramientas.

## V.1.S.1. **Zbserver pro edition.**

ZBServer. Este programa permite instalar, configurar y manejar un servidor de Intranet en una red Windows, ofrece los servicios de Web (HTTP), Gopher, FTP y el servicio Chat. Este programa corre en segundo plano además provee a los usuarios de acceso completo o restringido a archivos .

. Requerimientos:

Sistema: Procesador: Sistema operativo: Espacio disponible en disco duro: Tarjeta de red: Conexión a Internet: IBM PC/computadora compatible 486 o superior Microsoft Windows 95 ó 98 Microsoft Windows NT 3.51 o superior 10 MB archivos recomendado para un intercambio de información. de aplicaciones almacenamiento  $25 \cdot MB$ de Cualquier tarjeta compatible con Windows 95/98/NT Una conexión TCP/IP de cualquier tipo

#### $\sim$  44.

## V.1.5.2. **Eudora light.**

Cliente para leer correo electrónico de un servidor específico y poderlos traer hasta la computadora personal.

Requerimientos:

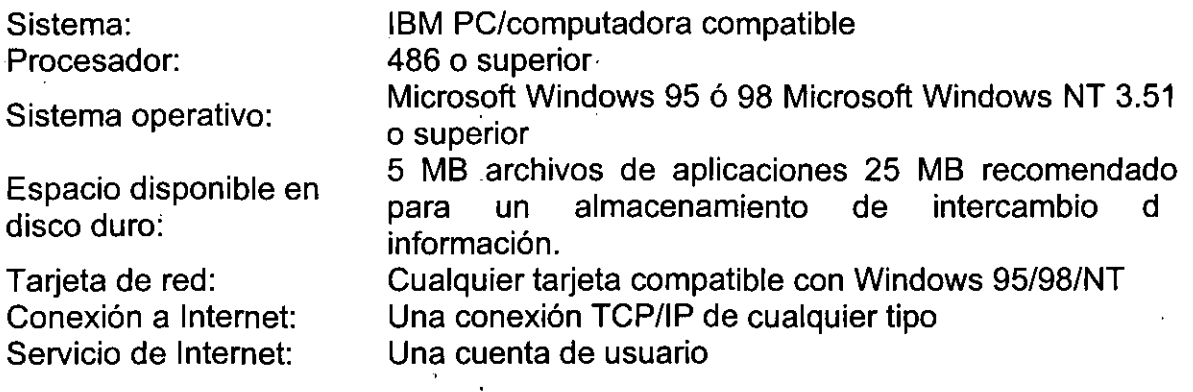

## V.1.5.3. **Winproxy.**

Cuando esta instalado en una LAN,. Winproxy actúa como una puerta de enlace inteligente de Internet optimizando el manejo y enrutamiento de todo el tráfico de una conexión TCP/IP.

Requerimientos:

Sistema operativo:

disco duro:

Tarjeta de red: Conexión a Internet: Servicio de Internet:

Espacio disponible en

Sistema: Procesador: IBM PC/computadora compatible 486 o superior

Microsoft Windows 95 ó 98 Microsoft. Windows NT 3.51 o superior

1.5 MB archivos de aplicaciones 25 MB recomendado para un. almacenamiento dé intercambio d información.

Cualquier tarjeta compatible con Windows 95/98/NT Una conexión TCP/IP de cualquier tipo Una cuenta de usuario

Los equipos que van a utilizar los servicios de. Winproxy deben de estar conectadas a la misma red y tener instalado el protocolo TCP/IP.

Características:

Acceso de múltiples usuarios a Internet. Seguridad.

Optimiza las conexiones a Internet. Control de acceso y administración. Servicio de correo.

Soporte para los protocolos: HTTP, SSL, FTP, DNS, NNTP, Real Audio, Telnet.

## V.1.5.4. **Netscape.**

Navegador para visualizar la información contenida en el servidor Web. Tanto de la Intranet como de Internet. Esta herramienta permite la visualización de las hojas http y navegar con la Intranet e Internet.

Se maneja este navegador por ser el software fácil de instalar y configurar, además que en algunas. versiones se puede obtener directamente de Internet, pero se podría utilizar de igual forma el producto de microsoft internet explorer.

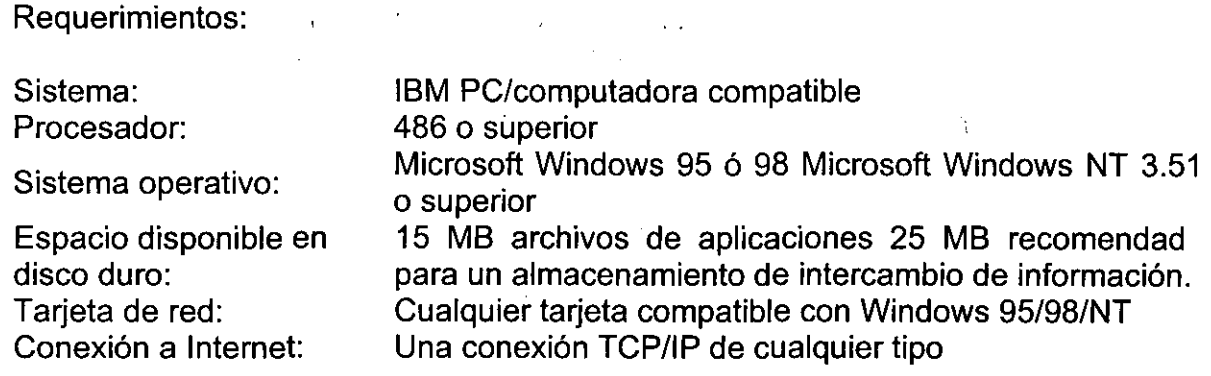

1"·'

Tal vez, el más difícil de los puntos anteriores es la forma de determinar la forma de trabajo de las herramientas y sobre todo de las personas que cambian hacia una forma nueva de trabajo diferente a como vienen haciendo sus labores cotidianas hoy día; y sobre todo que se pueda obtener el mejor aprovechamiento en todo este cambio que se les esta presentando; la infraestructura de comunicación, herramientas, recursos compartidos e ideas, como una sola entidad para hacerlo más eficiente y rápido.

La forma de trabajo que se propone es en base a las necesidades de negocio que tienen la institución basándonos en las características de las herramientas descritas con anterioridad.

Por lo que con estas herramientas cumplimos con los servicios que se presentan en la tabla 10.

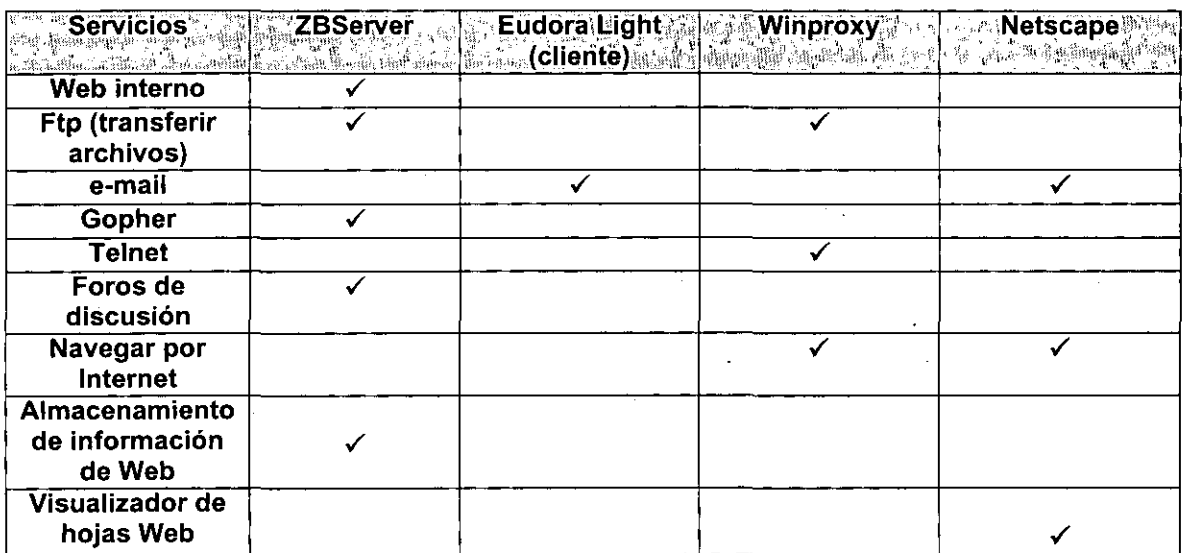

mento di

Tabla 10. Necesidades de negocios y servicios.

La distribución de las herramientas de Internet para la implantación de la Intranet es la siguiente:

Zbserver Pro. Será instalado y configurado en un equipo que fue señalado en el punto número 4 de los apartados anteriores, por contar con las más altas especificaciones necesarias para fungir como servidor. En esta herramienta que actúa como servidor de Web Interno se definirán los siguientes puntos:

- 1. Localización de las hojas HTML para su visualización mediante un navegador.
- 2. Localización del directorio raíz para accesar al servicio FTP.
- 3. Localización del almacenamiento de los archivos de bitácoras.
- 4. Definición de usuarios, con tipos de accesos al servidor.
- 5. Definición de directorios de trabajo.
- 6. Configuración de ZBServer.

Eudora Light. Será instalado y configurado en todos los equipos de los usuarios, los cuales están contemplados en la implantación de la Intranet. Para esta herramienta se definirán los siguientes puntos:

- 1. Definición del servidor en donde se corre el servicio de POP (Post Qffice Prolocol) server.
- 2. Definición del servidor en donde se corre el servicio de SMTP (Simple Mail Transfer Protocol) server.
- 3. Método de conexión (red, módem, sin conexión).
- 4. Nombre del usuario para definir la cuenta de correo.

## Capítulo V. Diseño.

'.

5. Método de codificación de archivos adheridos a los mensajes. (Por omisión MIME).

**Winproxy.** Será instalado y configurado en un equipo que fue señalado en ei punto número 4 de los apartados anteriores, por contar como se dijo, con las más altas especificaciones necesarias para fungir como servidor y por que es el equipo que cuenta con conexión de módem hacia un 'proveedor de servicios de Intenet, esta herramienta permite la conexión simultánea de varias computadoras, por lo que el servidor en donde se encuentre instalado será el puente a Internet para todas las computadoras de la institución, permitiendo activar los servicios para que los clientes tengan el acceso a Internet. En esta herramienta se configurarán lo siguiente:

- 1. Activación de servicios. (HTTP, para tener salida a Internet).
- 2. Definición de direcciones IP para permitir el acceso a Internet.

Permitiéndose los siguientes aspectos:

- 1. Acceso simultáneo a Internet de múltiples usuarios a través de una sola conexión, permitiendo a la institución eliminar el costo del mantenimiento de múltiples líneas telefónicas, módems'y cuentas de usuarios para cada conexión individual.
- 2. Establecimiento de un "firewall" seguro, ya que previene los accesos no autorizados de Internet a los recursos de la Intranet.
- 3. Optimiza la conexión a Internet, almacena información de las páginas frecuentemente visitadas por lo que el tiempo de acceso a estas se reduce considerablemente.
- 4. Monitor de acceso a Internet, se pueden monitorear los accesos, el tiempo de acceso y el control de acceso de los usuarios a los servicios.

Se puede instalar Winproxy en uñ servidor no dedicado' y en cualquier equipo de la red preferentemente en aquel que tiene conexión física a Internet. Al instalar Winproxy en cualquier equipo, se le indica al programa que éste es el único equipo autorizado para conectarse físicamente a Internet.

Como se menciono anteriormente Winproxy trabaja como una puerta de enlace inteligente de Internet ya que sólo acepta solicitudes autorizadas en el equipo de acceso a Internet.  $\label{eq:2.1} \frac{1}{\sqrt{2}}\int_{\mathbb{R}^3}\frac{1}{\sqrt{2}}\left(\frac{1}{\sqrt{2}}\right)^2\left(\frac{1}{\sqrt{2}}\right)^2\left(\frac{1}{\sqrt{2}}\right)^2\left(\frac{1}{\sqrt{2}}\right)^2\left(\frac{1}{\sqrt{2}}\right)^2.$  $\mathcal{L}^{\mathcal{L}}(\mathbb{R}^{n})$  , where  $\mathcal{L}^{\mathcal{L}}(\mathbb{R}^{n})$ 

Además no sólo admite que varios usuarios compartan el acceso de una sola conexión física sino que también permite que se encuentren los usuarios en sesiones en línea simultáneas.<br>.,,,

El acceso a Internet a través de Winproxy es transparente para los usuarios ya que se conectan a Internet como si tuvieran su propia conexión.

"

73

**Netscape.** Será configurado en los equipos que ya cuentan con esta herramienta; considerando lo siguiente:

\*\*\*\*\*\*\*\*\*<br>; + v:\*\$ \*g; \*jg

- 1. Conexión directa o utilización de un proxy.
	- Para la configuración del proxy se definieron los servicios, la dirección IP y.los puertos asignados a cada servicio como se muestran en la tabla 11.

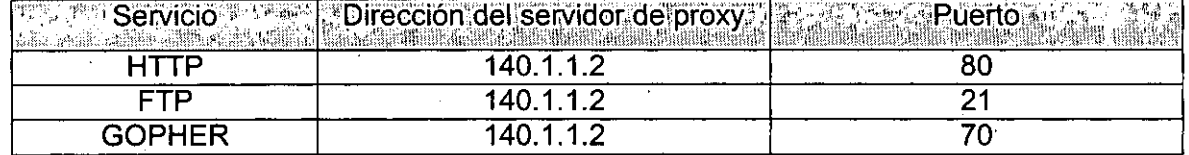

Tabla 11. Configuración de Netscape.

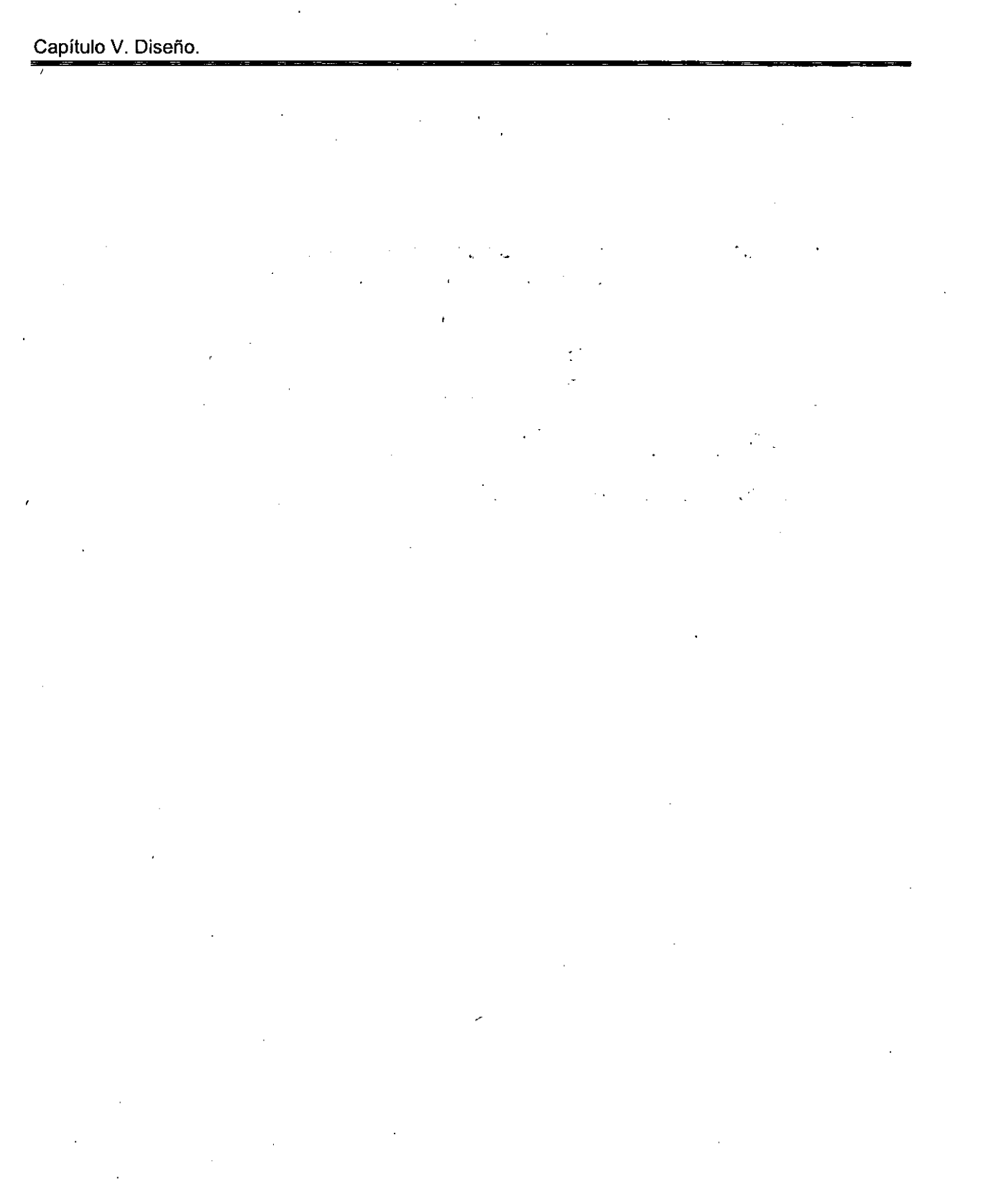

 $\bar{r}$ 

74

**-**

# **Capítulo VI. Desarrollo.**

## **MM. Cotización.** \*

En la elección de los componentes que se mencionaron en el capítulo anterior para la implementación de la Intranet se tomaron en cuenta los siguientes factores:

- 1. Bajo costo de acuerdo con las necesidades del Instituto.
- 2. Fácil implementación sin la necesidad de recursos adicionales.
- 3. Elementos de red existentes (tarjetas, máquinas).
- 4. El sistema operativo instalado en los equipos de cómputo del CESEM.
- 5. Los servicios que requiere CESEM tomando como base sus necesidades.
- 6. Número de equipos que desean que tengan comunicación, para compartir tanto los servicios como recursos.
- 7. Crecimiento a futuro para poder llevar a cabo el intercambio y posiblemente compartir información con los demás centros de servicios municipales de la república mexicana.

A continuación se presenta una tabla con las cotizaciones y lugares en donde es posible realizar la compra, posiblemente parezca extraño pero se realizo esta cotización preguntando por las piezas individuales para intentar conseguir un mejor precio, vea la tabla 12.

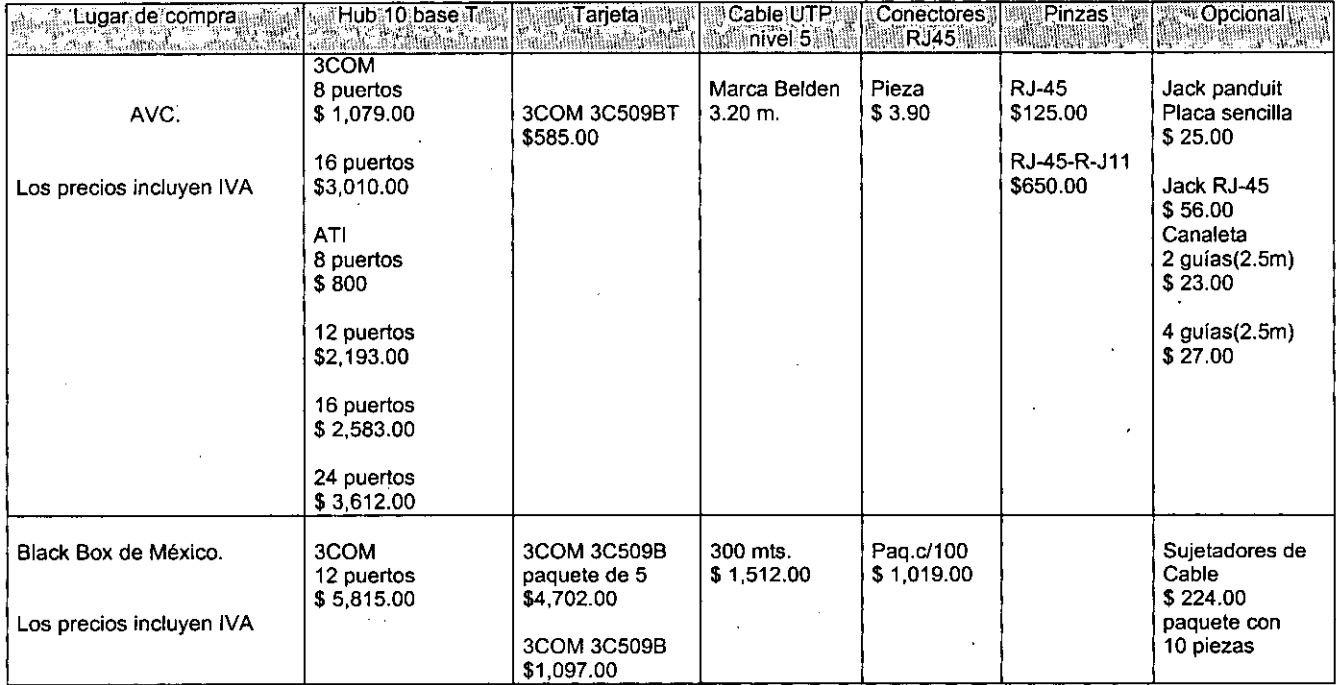

## Capitulo VI. Desarrollo.

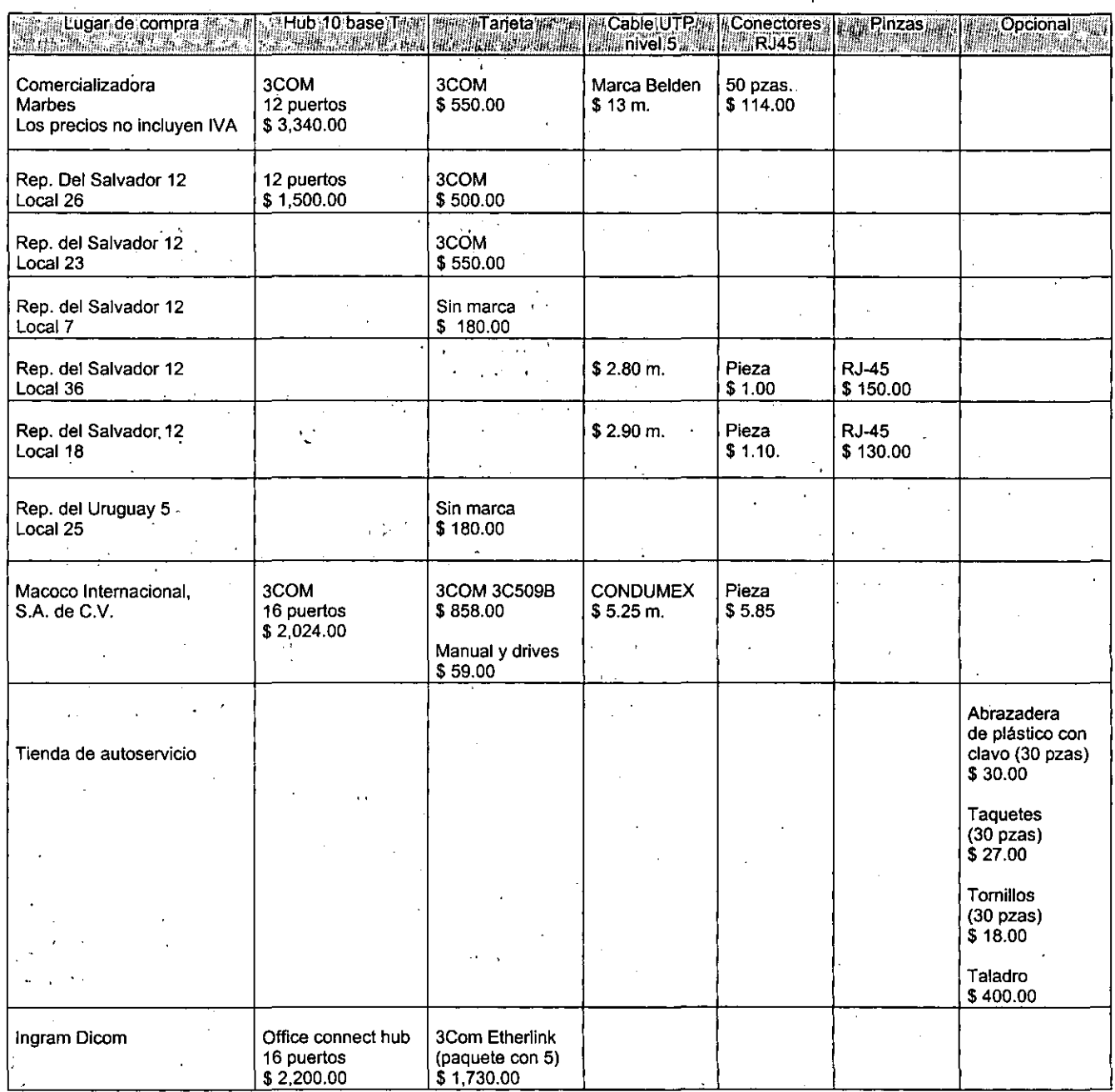

Tabla 12. Cotizaciones de los componentes necesarios para la implantación de la Intranet.

Adicionalmente se consulto el catálogo Black Box en el cual se vio que existía cable ya armado con conectores RJ-45, de diversas medidas y con garantía ilimitada, de los cuales se solicito de igual forma cotización de estos cables basándonos en las medidas que se obtuvieron de la siguiente tabla ..

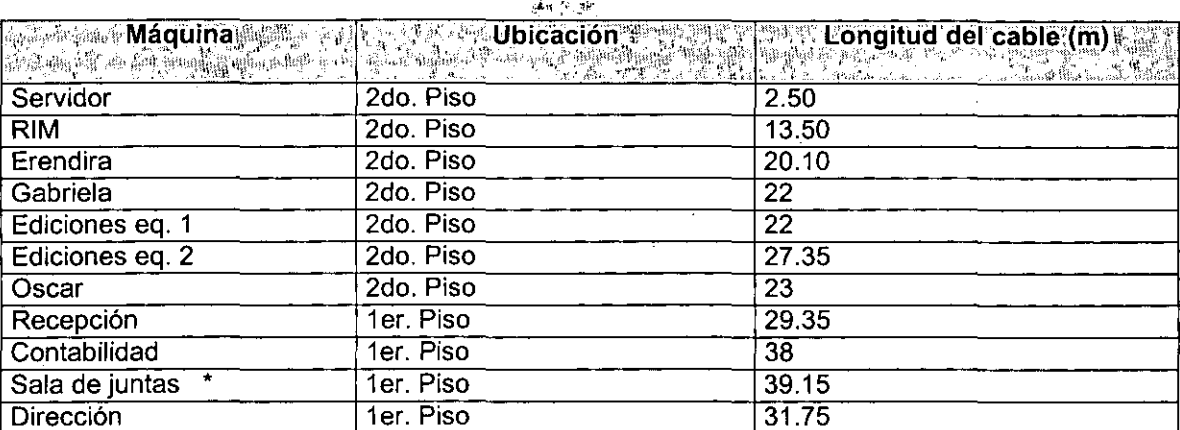

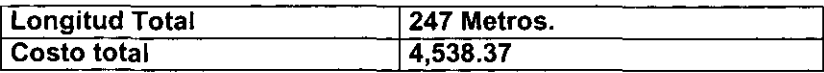

Tabla 13. Longitudes del Medio de transmisión.

La recopilación de las cotizaciones anteriores de los componentes se llevo a cabo del 7/02/98 al 7/03/98, por Mónica Rosalba Aguilar León y Oved Jiménez Lara.

VI.2. Autorización. by was and habel show we we

Una vez examinada la cotización anterior se eligieron aquellos productos que cumplían los requerimientos para la implantación de la Intranet en el CESEM. Posteriormente se le hizo entrega a CESEM de la selección de los posibles lugares de compra de los componentes y su costo para analizarlos y pudieran entonces autorizar la compra de los mismos.

Algunos de los factores que determinaron el lugar de compra, fueron el costo y la asesoría técnica acerca de cada uno de los componentes, tales como el concentrador y las tarjetas de red. Los cuales se presentan ya señalados en la siguiente tabla:

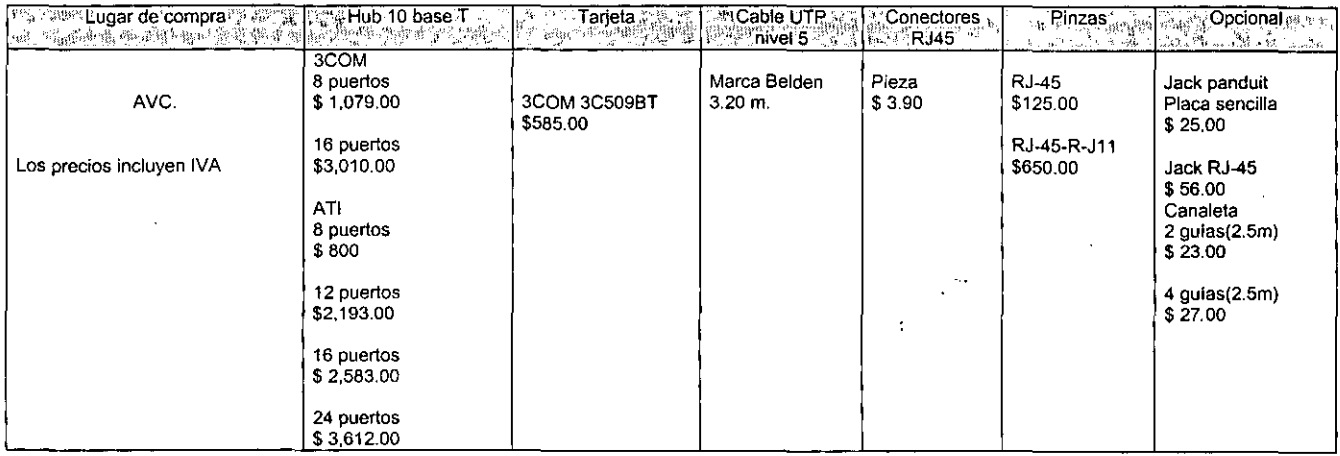

77

## Capítulo VI. Desarrollo.

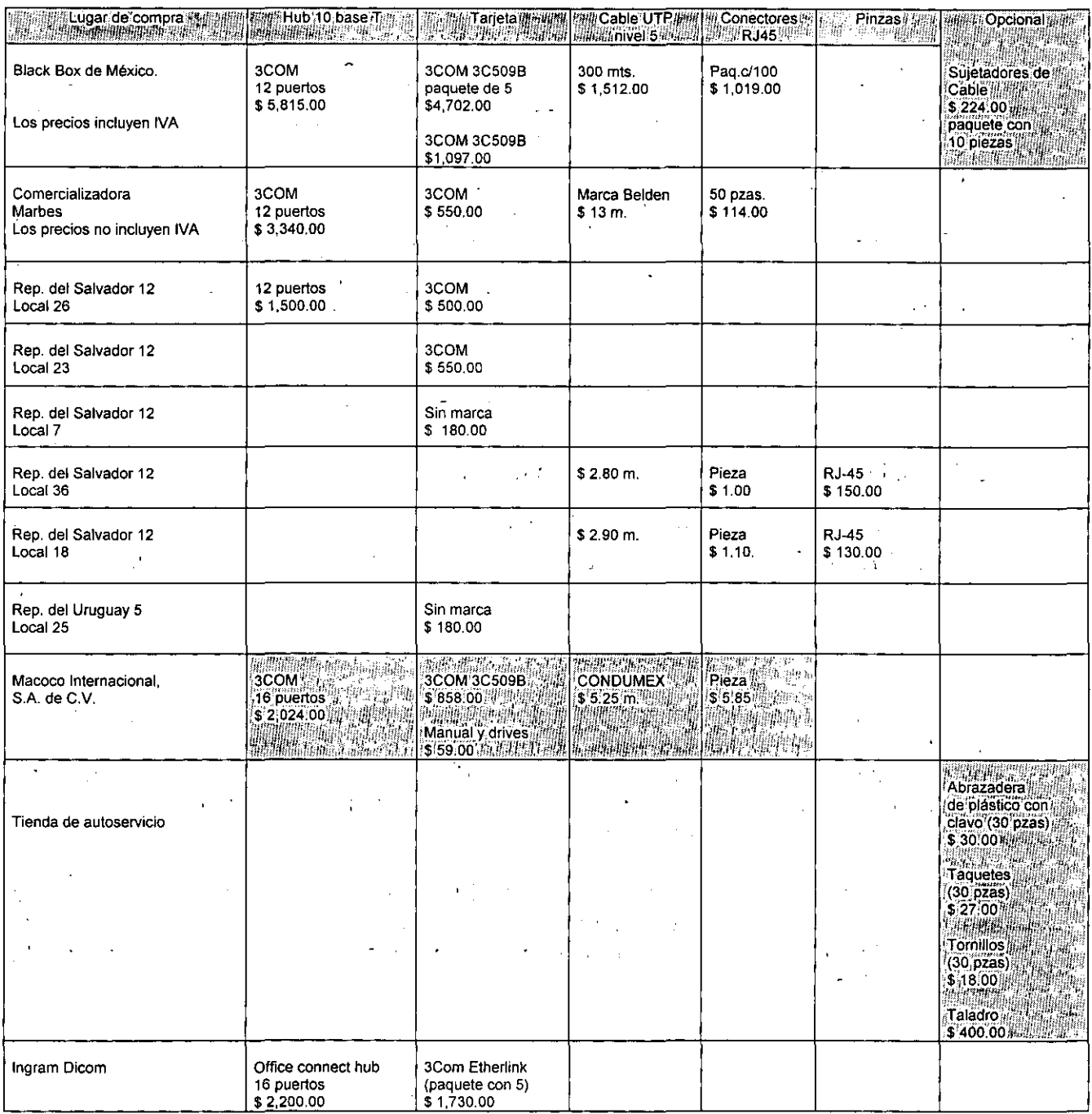

Tabla 14. Cotizaciones de los componentes necesarios para la implantación de la Intranet señalando las autorizadas.

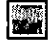

**E2** Material adquirido.

Paré! mayor información refiérase al anexo de cotizaciones . *. y .. ;:.:* , ... ; ", <sup>~</sup> ........ , " . \ ....... ,

정화 그 농민의원

2 **Parte II. Caso Práctico.** 

# ....  $\bullet$ **VI.3. Adquisición.** No ser

Posteriormente de la selección y autorización de todo el material se contacto con la compañía MACOCO INTERNACIONAL S.A. DE C.v., para la adquisición del siguiente material:

- 1 Hub OfficeConnect 16 puertos 3Com
- 10 Tarjetas Etherlink 111 ISA 16 bits COMBO
- 1 Manual y controlador para las tarjetas de red<br>30 Conectores RJ-45
- Conectores RJ-45
- 100 Metros de cable
- 247 Metros de cable (armado en diferentes medidas, con conectores RJ-45)

y con la compañía Black Box de México SA DE C.V. para la adquisición de:

30 Cintas sujetadoras de cable

Adicionalmente se compro el siguiente material:

- 30 Abrazaderas
- 30 Taquetes
- 30 Tornillos
- 1 Taladro

Finalmente se realizó la compra de los componentes el día viernes 17 de abril de 1998 en los lugares establecidos en los párrafos anteriores.

# VI.4. Recepción del material.

Cabe mencionar que hubo un retraso en la iniciación de la implementación de la Intranet debido a que al'momento de realizar los pedidos antes mencionados se dijo lo siguiente:

Que el material se entregaría a más tardar en tres días, es decir el pedido se hizo'el viernes 17 de Abril de 1998 y la entrega del material sería el lunes 20 de Abril de 1998, pero la entrega del material fue 6 días después. Pero también con irregularidades, no bastando la informalidad del proveedor.

- Cables mal medidos.
- Cables mal armados.

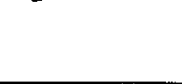

**REGILIUTECA** 

TESTS NO DESE

## Capítulo VI. Desarrollo.

**-** ",,<~%.¡"".

Los controladores y el manual de las tarjetas que se entregaron correspondían.

Por lo que la recepción del material fue con forme a las siguientes fechas:

- Jueves 23 de abril de 1998 a las 5:30 p.m. por parte del proveedor de MACOCO INTERNACIONAL, S.A. DE C.V.
- Se tuvo que recoger los sujetadores de cable' el dia miércoles 29 de abril por razones de que hasta' esa fecha tenían en existencia en bodegas del proveedor Black Box de México, S.A. DE C.V.
- Y para el resto del material se compro por requerimientos de la instalación y adecuación del" cableado.

Como se tuvieron irregularidades en el material entregado por el proveedor MACOCO INTERNACIONAL, S.A. DE C.V., se tuvo nuevamente un retraso de una semana para poder iniciar con la instalación de la red LAN. Una vez obtenido todo el material se procedió con la implantación de la Intranet, teniendo como restricción para poder desarrollar la instalación de los cables, probar, configurar, etc., los días sábados y únicamente medio día.

# VI.5. Obtención del software.

La obtención del software, como se ha venido mencionando y como parte importante de este trabajo, fue obtenido directamente de Internet, para estos software se busco los que fueran totalmente gratuitos. A continuación se listan las direcciones de los sitios Web de donde fueron obtenidos:

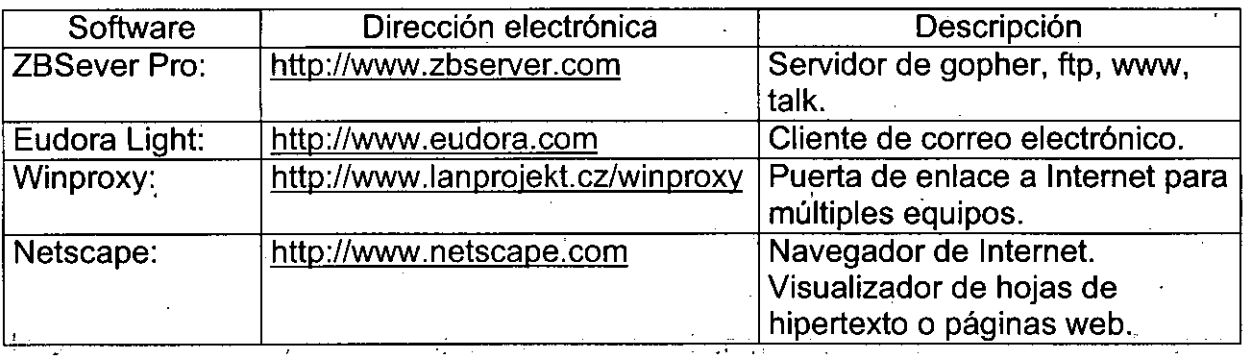

Los inconvenientes que surgen al momento de hacer la selección y adquisición del material, y además la verificación del funcionamiento de los dispositivos deben ser considerados para que el proceso de la implantación se efectúe sin contratiempos.<br>.d': . ... ."c. ·(r,;.~¡r ,j\"11 •

if" and it is the set of the set of the set of the set of the set of the set of the set of the set of the set o<br>His in the set of the set of the set of the set of the set of the set of the set of the set of the set of the

\ ,~~ .. l-:,~<j ~~ -i,a.! 'l~

!- \* 1 MM

#### **Capítulo VII: Implantación WARACTE** ";","

La implantación de la Intranet se llevo acabo tomando en cuenta los factores que intervinieron para la realización; los cuales son:

## WII:1 Nmplementación de la red LAN.

## ...  $\sqrt[3]{\frac{1}{2}}$

De acuerdo a las necesidades de información del CESEM se determinó tener un modelo de organización descentralizado. Utilizando para esto una estación de trabajo como servidor no dedicado es decir que tendrá la función de servidor y cliente a la vez de la red.

Se eligió este equipo ya que comparando en cuanto a las características de espacio, velocidad de procesamiento y memoria este es superior a los que actualmente cuenta la institución.

y una vez seleccionado el equipo que funcionará como servidor y contando con el material adquirido para la implementación de la red se configuro de acuerdo con el siguiente procedimiento:

## VII. 1. 1. 1. Pruebas de comunicación utilizando el concentrador.

En este paso además de verificar el funcionamiento del concentrador, se vieron involucrados otros aspectos tales como configuración e instalación de tarjetas de red en algunos equipos y se comprobó el funcionamiento de todos los cables.

a) Configurar la tarjeta de red del servidor, utilizando la opción de entorno de red que contiene windows 95, asignándole una dirección IP y la mascará de subred de tipo B. y colocar el cable del servidor al concentrador.

b) Además se configuro la tarjeta de red de un equipo próximo al servidor y conectándolo al concentrador por medio de un cable.

c) Posteriormente se hicieron las pruebas de comunicación entre los dos nodos conectados al concentrador utilizando para esto cada uno de los cables, en este parte se comprobó la continuidad del medio de transmisión de lo que resultó 3 cables mal armados y 1 cable de longitud no solicitada en el pedido(\*).

Estos cables fueron devueltos a la empresa para corregir los problemas antes mencionados. El tiempo de respuesta fue de una semana.

Capitulo VII. Implantación.

## VII. 1. 1.2. Instalación y configuración de las tarjetas de red en los nodos.

En esta parte se instalaron y configuraron las tarjetas de red para los nodos restantes.

a) Instalación y configuración de las tarjetas de red en los nodos que no tenían instalada tarjeta.

## VII. 1. 1.3. Instalación y ajuste del cableado

Colocar los cables desde los nodos especificados, conectándolos hacia el concentrador.

Una vez concluidos los puntos anteriores, se realizó la colocación de los cables en la pared utilizando las cintas sujetadoras de cable y las abrazaderas de tal forma que no se notará el cableado. Colocar los cables desde los nodos especificados, conectándolos harconcentrador.<br>
Una vez concluidos los puntos anteriores, se realizó la colocación de los cables<br>
pared utilizando las cintas sujetadoras de cable y las abr

Por lo que la red LAN quedo instalada y distribuida conforme al diagrama mostrado

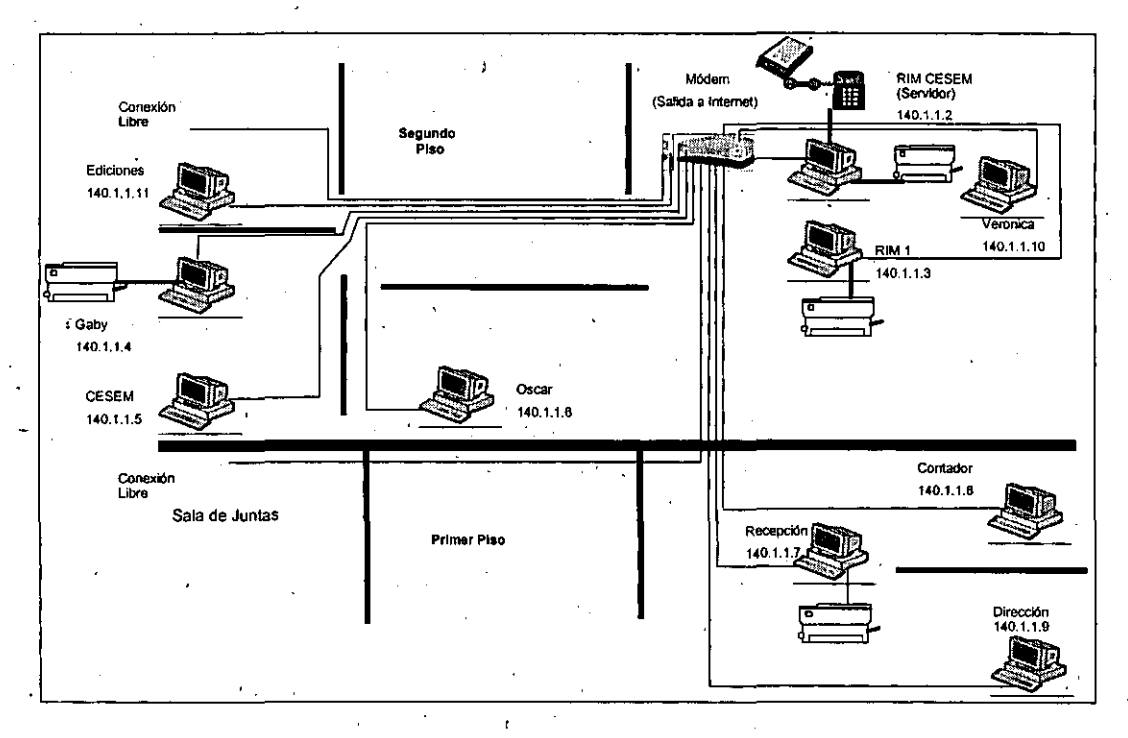

Figura 14. Distribución de equipo y cableado en CESEM.

## تغالبه لمهمر بالمقترسة وناسبته أرياستيفار كمانيليق لرديا الزمني

Parle 11. Caso Práctico.

# WII.2. Implementación de la intranet. A la singua de la singula

## WII:2.1. Definición de los servidores. A conservador

En el diseño se sugirió un solo servidor pero por los requerimientos que surgieron al momento de la implementación se propuso la configuración de dos servidores.

El primero tendrá los datos de las hojas ya existentes y la conexión por módem a un proveedor de servicios de Internet.

El segundo tendrá los datos de Intranet Internos que sé iran diseñando y añadiendo para el primer servidor.

## VII.2.2. Protocolo de comunicación.

Utilizando la opción de entorno de red que contiene windows 95, asignándole una' dirección IP y la mascará de subred de tipo B.

Configuración del nodo que ya contaba con tarjeta de red, utilizando el entorno de red de windows 95 y por medio del cable conectarlo hacia el concentrador.

## WII:2:3: Pruebas de comunicación de la red LAN.

En cada nodo se configuro el archivo hosts ubicado en el subdirectorio c:\windows.

Prueba 1. Compartición de recursos a través de la red

Para esta prueba de comunicación se utilizo una impresora compartida como recurso de otro equipo. Además de un subdirectorio.

Prueba 2. Utilización del comando ping

Para verificar la comunicación entre nodos y el servidor utilizando la dirección IP y el nombre del equipo definidos en el archivo hosts.

Prueba 3. Por medio del icono de Entorno de Red de windows 95.

Visualización de los nodos conectados a la red.

### Capítulo VII.· Implantación.

**-**

## VII.2.4. Instalación y configuración de servicios. A consumera

## VII. 2.4. 1. **Zbserver.**

Para el proceso de instalación y configuración refiérase al trabajo de tesis denominado: "Intranets en windows 95". por Yazmin Diana Reyes Torres y Jesús Salvador Fernández Rauda. En este trabajo se pueden consultar los requerimientos del producto como la instalación y configuración a detalle.

Hacemos mención de los servicios que proporciona este programa, el número de puerto y su ubicación son los siguientes: .

Servicio HTTP para este host; con el puerto número 80. Ubicado en C:\ZBS\html\

Servicio GOPHER para este host; con el puerto 70. Ubicado en C:\ZBS\gopher\

Servicio FTP para este host; con el puerto 21. Ubicado en C:\ZBS\ftp\

## VII. 2.4. 2. **Eudora.**

El correo electrónico, es uno de los elementos más importantes de comunicación en una empresa, puesto que permite la interacción entre dos o mas personas para tratar asuntos (públicos o confidenciales) y, en caso de contar con una conexión vía Internet, la posibilidad de compartir información con otras personas de diferentes temas.

Pero el correo electrónico no consiste en simples mensajes de texto. Gracias a estándares como MIME es posible dar vida a un mensaje, como enviar fotografías, hojas electrónicas, gráficas y casi cualquier objeto disponible en el escritorio electrónico. ·

Sus posibilidades crecen de forma exponencial: oficios, memorándums, tarjetas, mensajería, correo convencional y tiempo puede ahorrarse por este medio.

Es importante hacer recalcar la importancia de esta herramienta y presionar a los usuarios de utilizarlo de forma cotidiana y convertirlo en un medio de interacción primario puesto que la infraestructura de la red por lo regular tiene un costo fijo (se use o no), mientras que el resto de los medios se escala con la frecuencia de utilización. Además sin mencionar las ventajas inherentes como la posibilidad de revisar mensajes atrasados, disponibilidad de generar búsquedas y aún catalogarlas. Este servicio tiene que correr bajo estándares abiertos, ya que eso asegura la permanencia de su infraestructura al no depender de proveedores únicos de un producto. Debe tomarse en cuenta que uno de los valores agregados en una Intranet es la conexión con Internet y la adopción de un producto propietario puede causar dolores de cabeza al intentar conectar ambos mundos.

84

Para el proceso de instalación y configuración refiérase al trabajo de tesis denominado: "Intranets en windows 95" por Yazmin Diana Reyes Torres y Jesús Salvador Fernández Rauda. En este trabajo se pueden consultar los servicios de . correo electrónico.

 $\sqrt{1 + \frac{1}{2} \pi^2 \pi^2 \mu^2 \mu^2 \mu^2 \mu^2 \mu^2}$ 

. . !  $\mathcal{L} \equiv \mathcal{A}_1 \mathcal{J} \mathcal{H} \mathcal{N}$ 

 $\mathbf{r} \geq \frac{1}{2} \mathbf{r}^{-1}$ 

## VII.2.4.3. **Winproxy.**

Winproxy actúa como una puerta de enlace inteligente de Internet optimizando el manejo y enrutamiento de todo el tráfico de una conexión TCP/IP en una red LAN.

## VII. 2.4.3. 1. Requerimientos del producto:

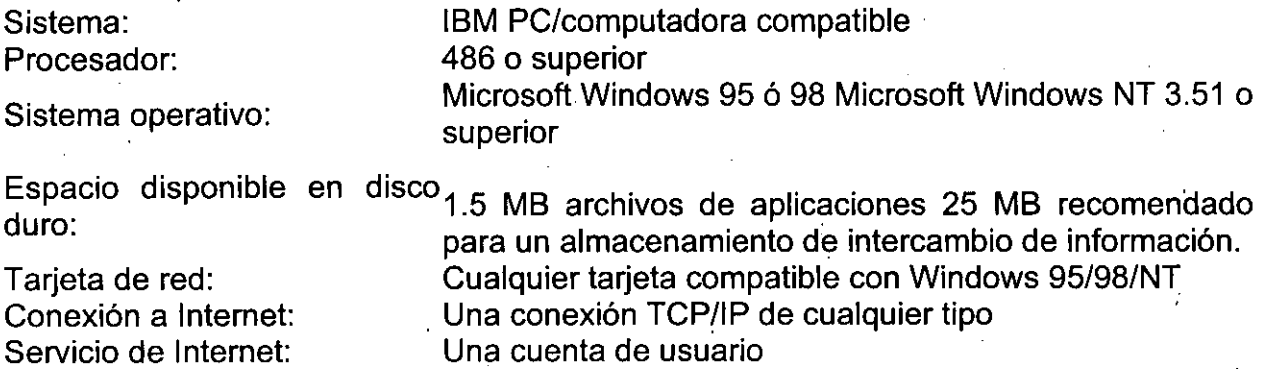

- VII. 2.4. 3. 2. Características del producto:
- Acceso de múltiples usuarios a Internet.
- Seguridad.
- Optimiza las conexiones a Internet.
- 'Control de acceso y administración.
- Servicio de correo.
- Soporte para los protocolos: HTTP, SSL, FTP, DNS, NNTP, Real Audio, Telnet.

Se puede instalar Winproxy en un servidor no dedicado y en cualquier equipo de la red preferentemente en aquel que tiene conexión. física a Internet. Al instalar Winproxy en cualquier equipo, se le indica al programa que éste es el único equipo autorizado para conectarse físicamente a Internet.

## VII. 2.4. 3.3. Instalación del producto:

Para instalar Winproxy, se debe ejecutar el archivo wp14us.exe, y seleccionar el botón Setup para comenzar el proceso de instalación. Vea la figura 15.

- . <sup>~</sup>

Capitulo VII. Implantación.

**-** ~.: -: "

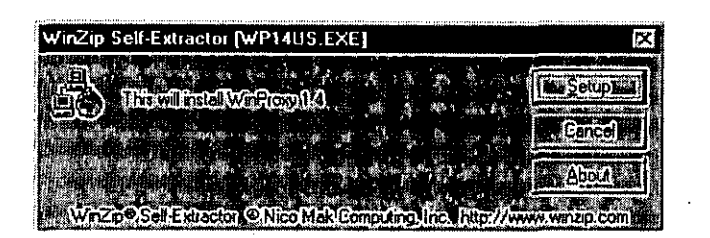

Figura.15. Inicio de la instalación.

 $\label{eq:2} \mathcal{L}^{\mathcal{A}}(\mathbf{r}) = \mathcal{L}^{\mathcal{A}}(\mathbf{r}) = \mathcal{L}^{\mathcal{A}}(\mathbf{r}) = \mathcal{L}^{\mathcal{A}}(\mathbf{r})$ 

 $\mathcal{L}^{\text{max}}$ 

A continuación aparecerá la siguiente ventana en donde se debe elegir el directorio de instalación del producto y se debe dar un click en el botón Install, vea la figura 16.

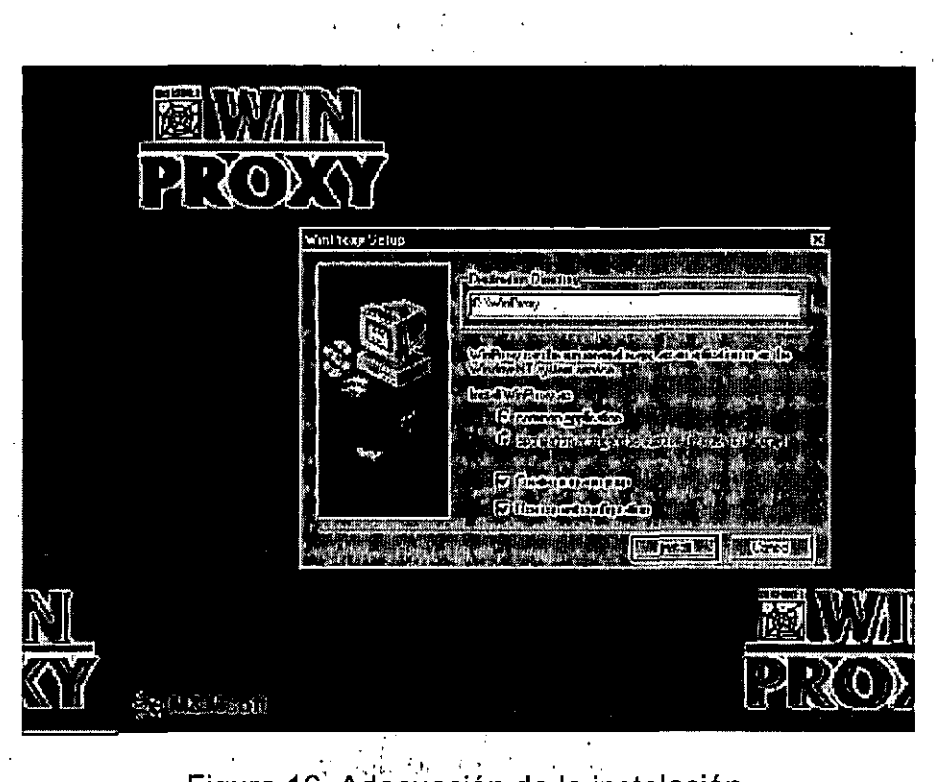

Figura 16. Adecuación de la instalación.

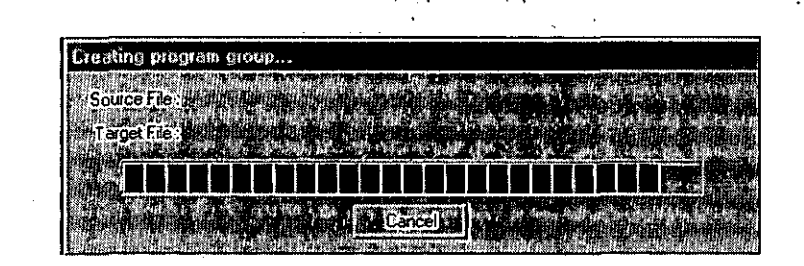

Figura 17. Progreso de la instalación.

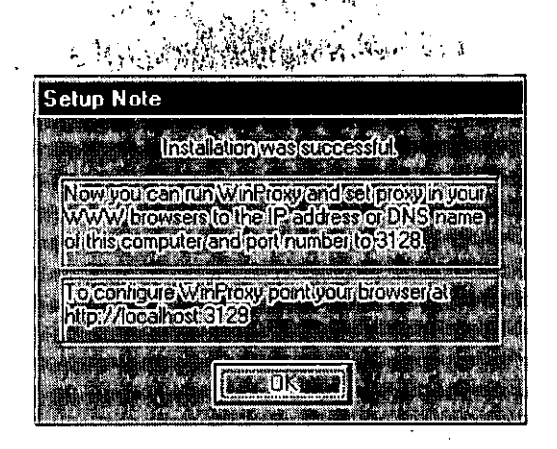

Figura 18. **Fin** de la instalación.

después de ver el progreso de la instalación y su finalización exitosa (vea las figuras 17 y 18), es preciso configurar los parámetros para esta herramienta, y de igual forma realizar las configuraciones necesarias en los navegadores de· los' equipos involucrados para la red LAN.

Esta herramienta permite la conexión simultánea de varias computadoras, por lo que el servidor en donde se encuentre instalado será el puente 'a Internet para todas las computadoras de la institución, permitiendo activar los servicios para que los clientes tengan el acceso a Internet.

Para la configuración de esta herramienta se debe abrir el programa winproxy haciendo click en el botón de inicio de windows, después programas y en el grupo del programa winproxy 1.4. para que aparezca la siguiente imagen, en la cual nos permite ocultar o cerrar el servicio de winproxy, como se ve en la figura 19.

| ြို့္ပြဲ WinProxy | <b>EE</b> |
|-------------------|-----------|
|                   |           |
| 0 connection      |           |
|                   |           |
| I Matologic Sang  |           |
| oo MEsi           | Hidê      |
|                   |           |

Figura 19. Inicio del programa.

Para que el servicio este activo se debe dar click en el botón Hide. El cual hará que aparezca el servicio de winproxy en la parte inferior derecha de la barra de herramientas de tareas. Vea la figura 20.

Capitulo VII. Implantación.

**-**

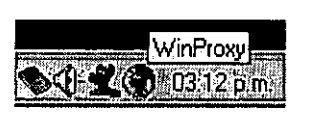

Figura 20. Vista del proceso activo.

la configuración del winproxy se realiza a través de una interface web, como primer paso se debe iniciar una sesión con el navegador y escribir la siguiente dirección:

.. http://host.3129/admin

•

donde:

*hostes* el nombre de la computadora en la. que fue instalado el programa winproxy. Véase la figura 21.

En este caso:

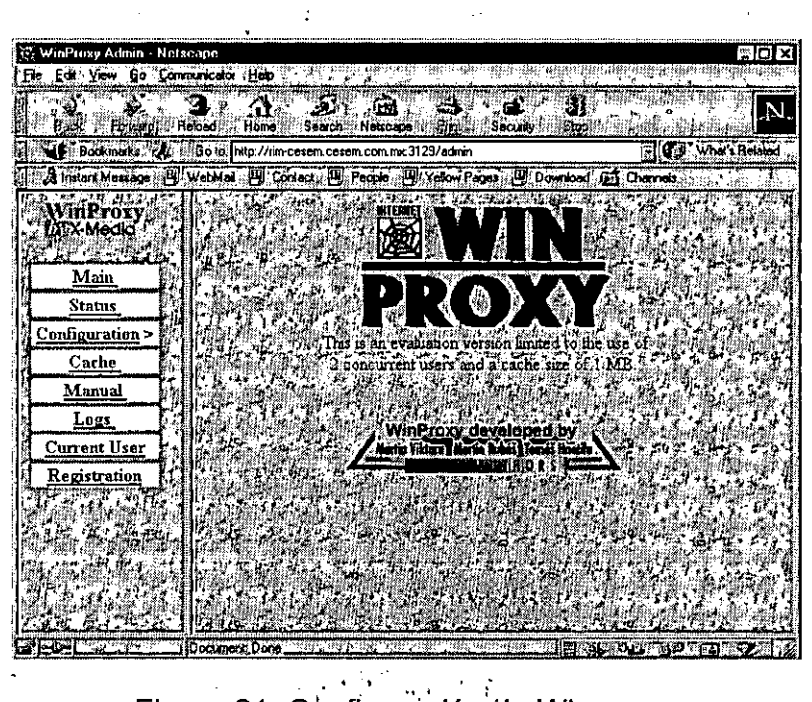

.http://rim-cesem.com.mx:3129/admin

,

Figura 21. Configuración de Winproxy.

A continuación se describirán cada una de las opciones que deben configurarse, para ingresar a cualquier opción tendrá que hacer clic primero en la opción:

. The second contract  $\mathcal{L}_1$ 

Parte II. Caso Práctico.

, ,"1;"':"- *'l?""* ". . , ,'l' --';.;~;~.;p.~,,·t .;. **,j.I!, Configuration.** En esta opción se configuran el puerto proxy, se habilita el gateway del servicio telnet, ftp y realaudio con sus respectivos números de puerto, servidor de nombres de dominios y servidor de noticias, para guardar los datos de la configuración haga clic en el botón **Save** que se encuentra en la parte inferior de la pantalla, vea la figura 22.

| MinProxy Contractedium - Netscape                                                                                                    | E H X                |
|----------------------------------------------------------------------------------------------------|----------------------|
| File Edi Yiew Go Communicator Help<br>$\mathcal{L}^{\text{max}}$ , $\mathcal{L}^{\text{max}}$<br>- 小型 - 独身年 - 酒 - 小<br>97               |                      |
| Back", Francis, Reloed : Home Search, Netscape Pert, Security Blody,                                                                    |                      |
| in # Bookmerks (At Location http://mn-cesem.cesem.com.mx 3129/admin/config                                                              | G U.S. Vines Related |
| S Install Message   4 WebMail   4 Contact   4 Perois   4 Yellow Pages   4 Download   5 Channel                                          |                      |
| .<br>WinProxy<br><b>Example of the Contract of the Act of the Act of the Act of the Act of the Act of the Act of the Act of the Act</b> |                      |
| ar 20°<br>Configuration                                                                                                    |                      |
| Here Proxy Port 1128 Enable Logging Line                                                                                                |                      |
| < Admin<br>Telnet Gateway, P. Port 23<br>$+ - 0.$<br>प्राप्त क                                                                          |                      |
| Fip Gateway: P Port. 21<br>98. J.<br>Network                                                                                            |                      |
| Dial<br>RealAudo Gneway P Port 1090 Prince ou                                                                                           |                      |
| Cache                                                                                                    |                      |
| DNS Servers<br>(IP address)<br>Accounts                                                                                                 |                      |
| News Server?<br>Mail                                                                                                    |                      |
| SOCKS server: Version 41   Version 51 Port: 1080<br>Access                                                                              |                      |
| SOCK \$5 Authent cation ::<br>Security                                                                                                  |                      |
| Advanced                                                                                                    |                      |
| Info<br>i Cancel i dHeh<br>. Same                                                                                                    |                      |
|                                                                                                    |                      |
| Restart                                                                                                    |                      |
| $n \geq 3$                                                                                                    |                      |
|                                                                                                    |                      |
|                                                                                                    |                      |

Figura 22. Configuración de las opciones de red (Network).

**Dial.** En esta opción se configura la conexión con los datos de la cuenta del proveedor de servicios: nombre de la cuenta y password. Como se ve en la figura 23.

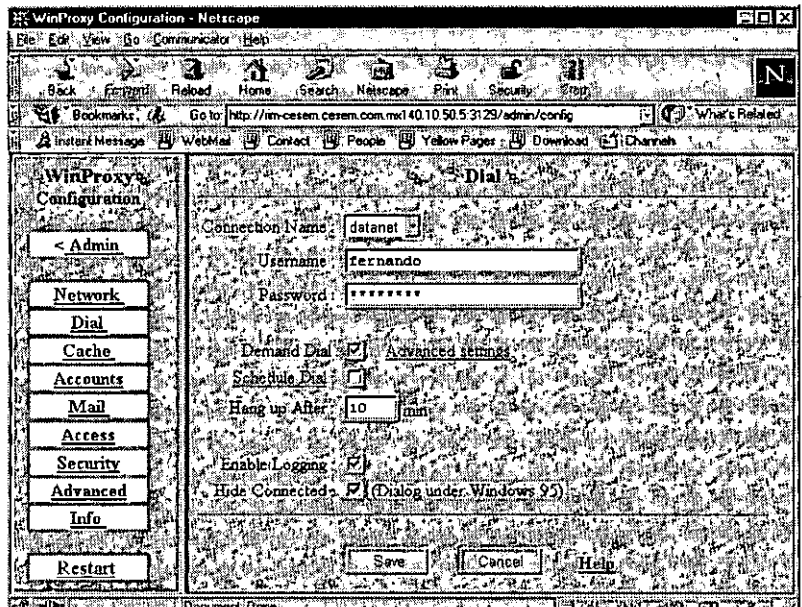

Figura 23. Configuración de las opciones de la cuenta de Internet (Dial).

89

## Capitulo VII. Implantación.

**-**

**Cache.** En esta opción se indica el subdirectorio en el que se encuentra el archivo de memoria de intercambio, se habilita la memoria de intercambio, el tamaño de ésta para las páginas Web, para las transferencias por FTP y Gopher, además del número de días en que permanecerá almacenada la información HTTP, FTP Y Gopher, como se muestra en la figura 24.

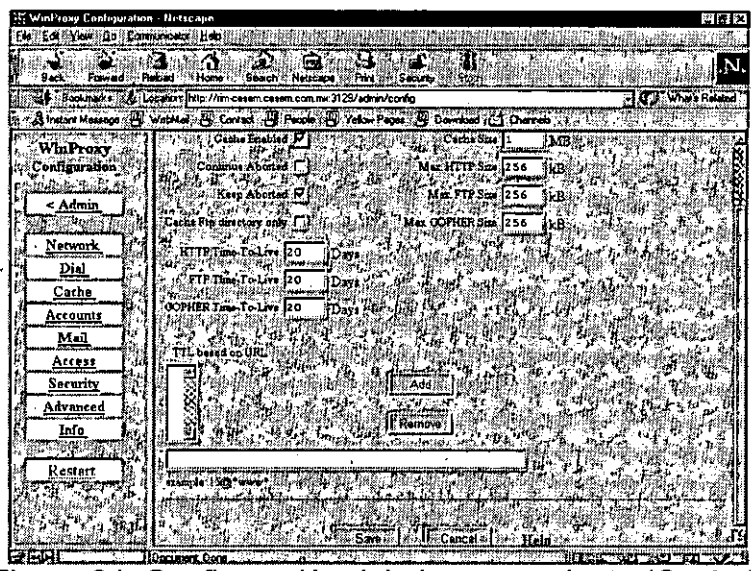

Figura 24. Configuración del almacenamiento (Cache).

**Accounts.** En esta opción se agregan y suprimen usuarios y su respectivo password además de indicar el grupo al cual pertenecen, además de que se agregan y eliminan los grupos, como se muestra en la siguiente figura:

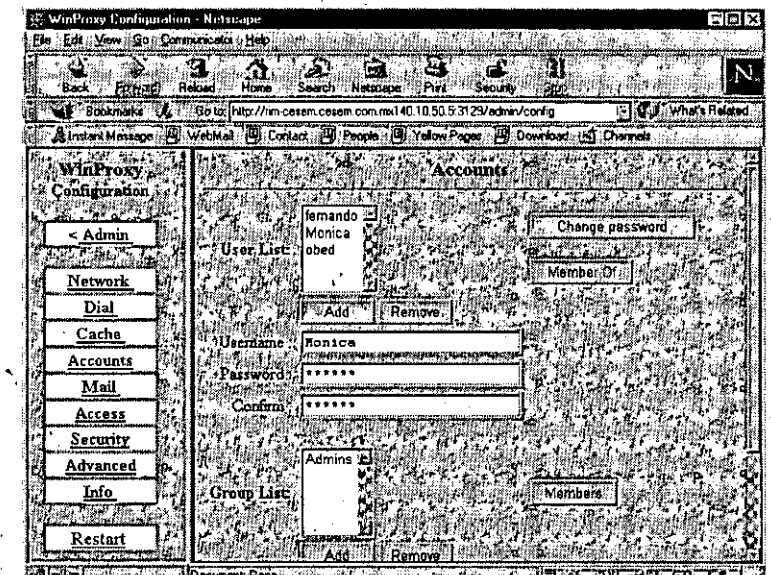

Figura 25. Configuración de las cuentas dentro de winproxy (Accounts).

• ""', '-T' \_ • <sup>t</sup>~ •

Parle 11. Caso Práctico.

Mail. Utilizando esta opción permite configurar la ruta en donde se depositaran los mensajes de correo, además se indica el nombre del servidor de correo remoto y se configura además la frecuencia en la que se desea que' se reciba y envíe correo electrónico. La cuenta del servidor remoto de correo, password y el nombre de la cuenta, como se muestra en la siguiente figura:

 $\sqrt{2\pi\left(\frac{1}{2}\right)^{2}+\left(\frac{1}{2}\right)^{2}}$ l ..;..'.1"-; .. ".,. *'t* 

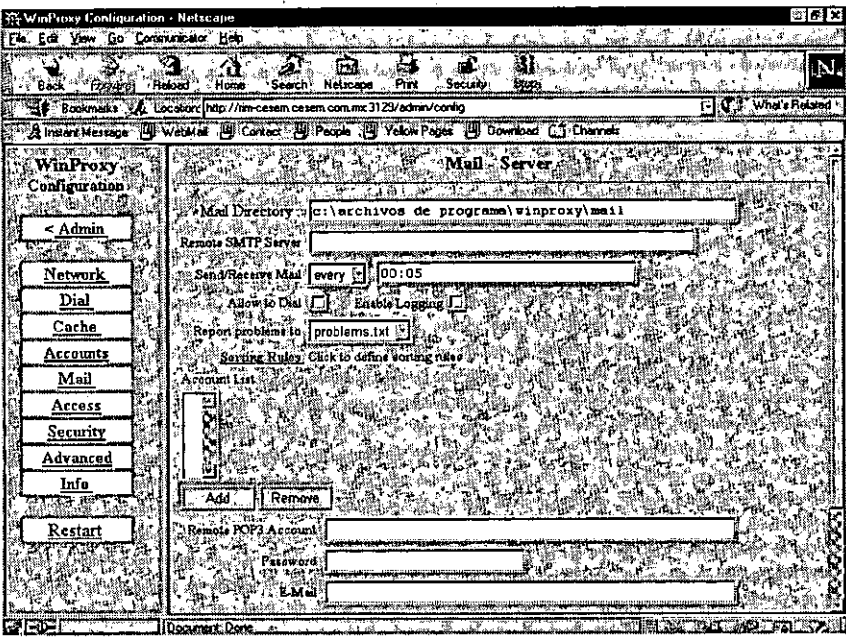

servidor de correo (Mail).

Access. En esta parte se definen las páginas que están restringidas a los usuarios, como se ve en la figura 27.

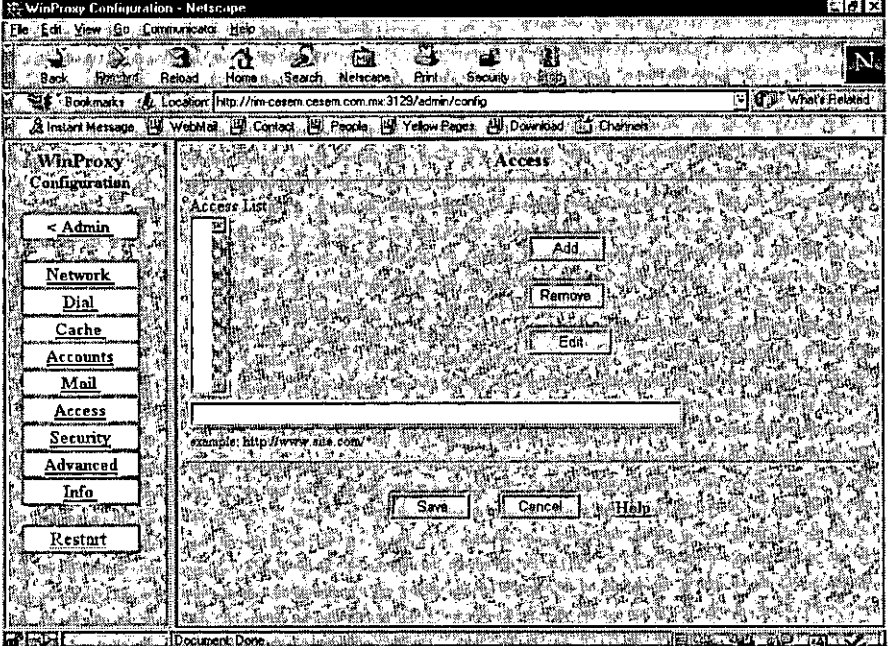

Figura 27. Configuración de restricciones a sitios http (Access).

 $\mathcal{L}$ 

Capitulo VII. Implantación.

**Security.** Habilita la autentificación de usuarios y se definen el rango de direcciones IP que tienen acceso a los servicios de Winproxy, vea la figura 28.

| Winthoxy Contiguiation - Netscape<br>Edit: View : Go., Communicator : Help |   |                                                                                         |                          |
|----------------------------------------------------------------------------|---|-----------------------------------------------------------------------------------------|--------------------------|
| <b>Formed</b><br>:Back,                                                    | × | দিৱ<br>Reford<br>Homes<br>Seath<br>Part<br><b>Socially</b><br>`Netscapé                 |                          |
|                                                                            |   | First Bookmarks U.C. Location Inttp://im-cesem.cesem.com.trx.3123/admin/config          | <b>HO What's Related</b> |
|                                                                            |   | A Instant Message B WebMail EU Contact BU People UU Valori Pages UU Downood Co Channels |                          |
| <b>WinProxy</b>                                                            |   | Millingth Security, a chilige and result in the                                         |                          |
| Configuration <sub>liv</sub>                                               |   | 高频振荡 绝望的 海绵蛋白                                                                           | 法法不合法 计二极图               |
| < Admin                                                                    |   | , Enable Logging<br>计选择 优秀 非<br>2.57.<br>31. NG<br>Secure Interraces:                   |                          |
|                                                                            |   | A ALAM A THE AN ALAM HELD<br>$\mathcal{L}$ , and $\mathcal{L}$                          |                          |
| Network                                                                    |   | <b>Andrew Street</b><br>ርሕ ውድ። 30 - 70 ፍሜ                                               |                          |
| Dial<br>Cache                                                              |   | - 427 12                                                                                |                          |
| Accounts                                                                   |   | The K Hill of Party<br>਼ਖ਼ੂ ਅ Add                                                       |                          |
| Mail                                                                       |   | Remove?                                                                                 |                          |
| Access                                                                     |   |                                                                                         |                          |
| Security                                                                   |   | address                                                                                 |                          |
| Advanced                                                                   |   | Russiples<br>192168.1.5<br>192.168.1:5-192.168.1.10                                     |                          |
| Info                                                                       |   |                                                                                         |                          |
| Restart                                                                    |   |                                                                                         |                          |
|                                                                            |   | <b>AMI ACanse B</b><br>Sm                                                               |                          |
|                                                                            |   | .30 Tuss 1983                                                                           |                          |
|                                                                            |   |                                                                                         |                          |

Figura 28. Configuración de autentificación de usuarios y grupos de direcciones IP  $\cdot$   $\cdot$  (Security).

**Advanced.** Se configuran los tiempos en que la conexión se encuentra inactiva para proceder a desconectarla, el número de intentos para tratar de conectarse a Internet, habilitación de resolución interna de nombres a través de DNS, localización de los archivos de autoconfiguración, como se muestra en la siguiente figura:

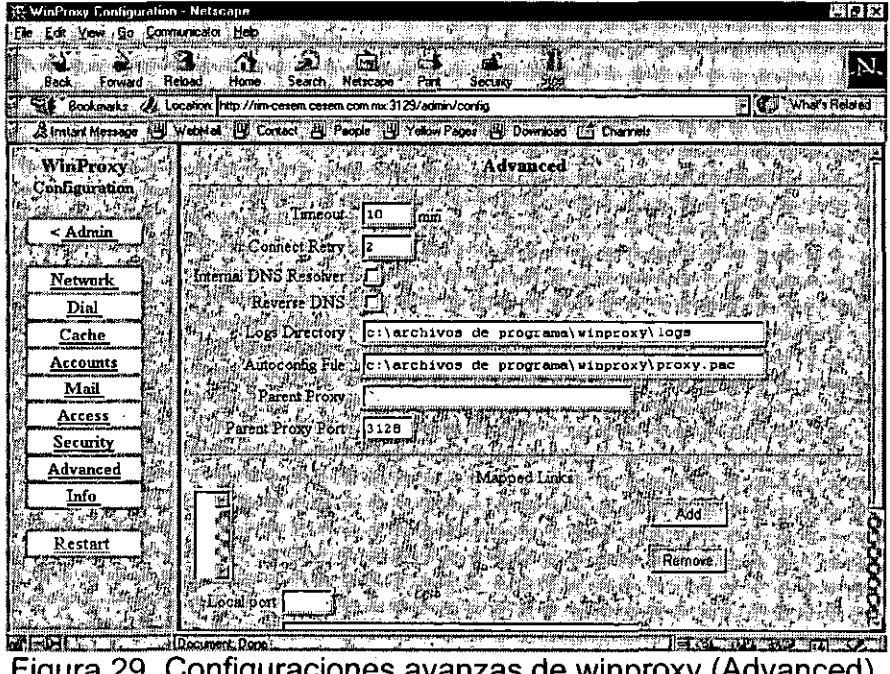

92

الِي الْمَارِيَّةِ الْمَارِيَّةِ الْمَارِيَّةِ الْمَارِيَّةِ الْمَارْيَةِ الْمَارْيَةِ وَإِلَيْهِ الْمَارْي<br>الْمَارِيَّةِ الْمَارِيَّةِ الْمَارِيَّةِ الْمَارْيَةِ وَإِلَيْهِ وَإِلَيْهِ وَإِلَيْهِ وَإِلَيْهِ وَإِلَيْهِ Info. En esta parte se localiza la ayuda de las opciones descritas anteriormente, vea la figura 30.

, .' ., .

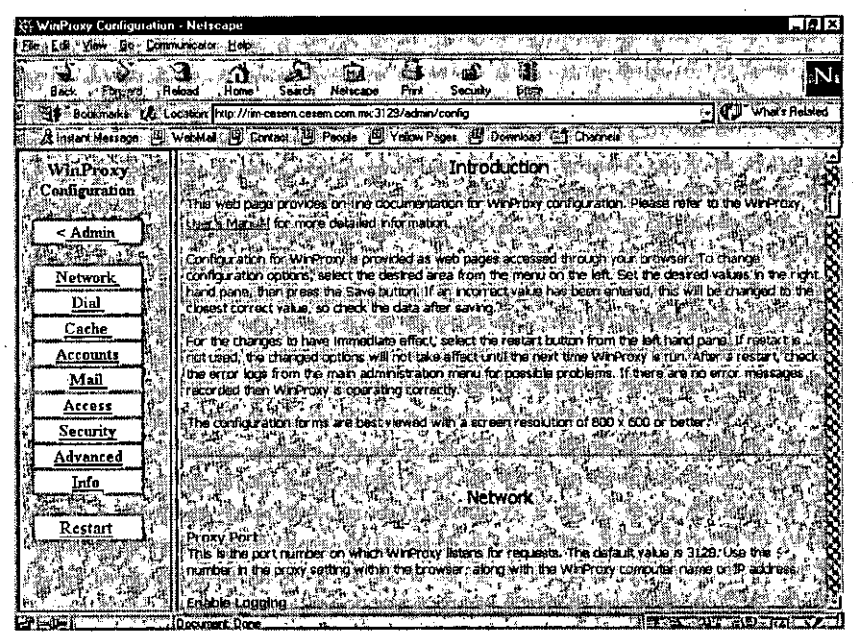

Figura 30. Ayuda de winproxy (1

En todo el proceso de configuración se puede obtener ayuda en línea utilizando la opción Help. Una vez que se termina de configurar el programa utilice la opción **Restart** para reiniciar Winproxy y que este tome los nuevos valores.

Para conocer el número de conexiones utilizadas, el tipo, el nombre del usuario y que tipo de información esta consultando utilice la opción Status de la página mencionada anteriormente, como se muestra en la figura 31. es utilizadas, el tipo, el nombre del un do utilice la opción **Status** de muestra en la figura 31.

| WinProxy Admm - Netscape                                                   |                                                                                         |                              |                                                                                                    |  |                                                                                                    | ा व जि                |
|----------------------------------------------------------------------------|-----------------------------------------------------------------------------------------|------------------------------|----------------------------------------------------------------------------------------------------|--|----------------------------------------------------------------------------------------------------|-----------------------|
| Elo Edi Vew Go Conmunicator Help i                                         |                                                                                         |                              |                                                                                                    |  |                                                                                                    |                       |
| <b>Revent Reload</b><br>Back                                               | Home.                                                                                   | iltsit<br>Search Prietscape. | <b>SALE</b><br>Break Security                                                                                                    |  |                                                                                                    |                       |
|                                                                            | et Bookmarks (A) Locators http://mn-cesem.cesem.com.mx3129/admin                        |                              |                                                                                                    |  |                                                                                                    | O C D' What's Ralated |
|                                                                            | Strated McBage (B) Wabited (B) Causa (B) Power (B) Todon Pages. By Download (A) Chancel |                              |                                                                                                    |  |                                                                                                    |                       |
| inRroxy<br>DIEX Medici                                                     |                                                                                         |                              | TO BUT AND RELEASE TO A LOCAL AND RELEASED FOR THE RELEASED OF THE PROPERTY OF THE PROPERTY OF THE RELEASED OF                                                                                 |  |                                                                                                    |                       |
| $\mathcal{L} = \{ \mathcal{L} \in \mathcal{L} \mid \mathcal{L} \}$<br>Main |                                                                                         |                              | <b>THE SECRET SECRET</b><br>Connections: 453                                                                                                    |  |                                                                                                    |                       |
| Status<br>Configuration >                                                  |                                                                                         |                              | Type Sec. From Destination<br><b>BELLEY LETOEM Connections : 0</b>                                                                                                    |  |                                                                                                    |                       |
| Cache<br>Manual                                                            |                                                                                         |                              | <b>BEALER</b> Cache                                                                                                    |  |                                                                                                    |                       |
| Logs<br>Current User                                                       |                                                                                         |                              | 2.2" . Objects. Objects Size Size Ta Average<br>$\mathbb{R}$ $\mathbb{N}$ $\mathbb{F}$ [Me] $\mathbb{F}$ (Bytes) $\mathbb{I}$ [Me], (Bytes/Object] $\mathbb{F}$                                |  |                                                                                                    |                       |
| Registration                                                               |                                                                                         | hiip's<br>ik. i              | KÁ QIÈ LAO QILLA 10 QINDO QALIBA TEMP                                                                                                    |  | $\{0.1, 10.0, 0.00, 0.01, 0.01, 0.01, 0.01, 0.01, 0.01, 0.01, 0.01, 0.01, 0.01, 0.01, 0.01, 0.01, 0.01, 0.01, 0.01, 0.01, 0.01, 0.01, 0.01, 0.01, 0.01, 0.01, 0.01, 0.01, 0.01, 0.01, 0.01, 0.01, 0.01, 0.01, 0.01, 0.01, 0.0$ |                       |
|                                                                            |                                                                                         |                              | copher 22 20 F o f0.0 1 - 10 1 00 1 23 a 14<br>VA Tatal X 2010 03: 100.0 p/ 20 1100.0453 22 cm Re                                                                                              |  |                                                                                                    |                       |
|                                                                            |                                                                                         |                              | V   po, , Cache Sizer1 MB" 100.0 % free; 0.0 % used "                <br><b>WELL THE WILLIAMS READ OF COMPLETE AND THE TABLE IN THE TABLE IS AND THE TABLE OF TABLE IS AND THE TABLE IS AN</b> |  |                                                                                                    |                       |
|                                                                            |                                                                                         |                              | Gabage County 0 last took 0 min.                                                                                                    |  |                                                                                                    |                       |
|                                                                            |                                                                                         |                              |                                                                                                    |  |                                                                                                    |                       |

Figura 31. Estado de las conexiones.

Capítulo VII. Implantación.

**-**

De la instalación y configuración de este producto se obtendrán los siguientes beneficios:

Acceso simultáneo a Internet de múltiples usuarios a través de una sola conexión, permitiendo a la institución eliminar el costo del mantenimiento de múltiples líneas telefónicas, módems y cuentas de usuarios para cada conexión individual.

Establecimiento de un "firewall" seguro, ya que previene los accesos no autorizados de Internet a los recursos de la Intranet.

Optimiza la conexión a Internet, almacena información de las paginas frecuentemente visitadas· por lo que el tiempo de acceso a estas se reduce considerablemente.

Monitor de acceso a Internet, se pueden monitorear los accesos, el tiempo de acceso y el control de acceso de los usuarios a los servicios.

Además no sólo admite que varios usuarios compartan el acceso de una sola conexión física sino que también permite que se encuentren los usuarios en sesiones en línea simultáneas.

El acceso a Internet a través de Winproxy es transparente para los usuarios ya que se conectan a Internet como si tuvieran su propia conexión.

## **VII.2.4.4. Netscape.**

Incluye soporte para tecnología Java, implementa varias extensiones HTML propietarias, las cuales mejoran, el formato de los documentos, aunque dichas extensiones no son compatibles con otros navegadores Web.

Soporta un conjunto significativo de extensiones semipropietarias a los estándares HTML e incluso capacidades especiales para colocación de imágenes y selección de fuentes, junto con soporte de las versiones 2 de Java y frames. Estas extensiones quizá no tengan soporte en otros navegadores.

Además de los servicios mencionados en el cuadro anterior se podrán compartir recursos entre equipos y poder imprimir a las impresoras que estén definidas en los otros equipos.

**VII 25. Definición del ambiente de la Intranett frances de la construcción de la construcción de la construcció** 

## VII. 2. 5. 1. **Definición de los usuarios** *y* **sus recursos.**

A continuación sugerimos el esquema de administración de acceso a la Intranet así como a Internet con el propósito de que la institución empiece a establecer las políticas de un crecimiento próximo dentro de la Intranet vea la tabla 15.

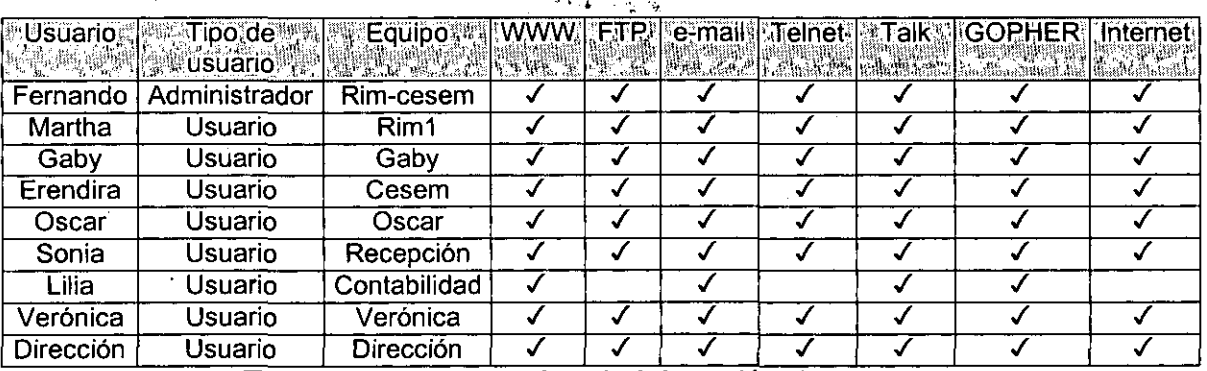

 $\overline{\overline{\overline{c}}\cdot\overline{\overline{\overline{c}}}}$ 

Tabla 15. Esquema de administración de accesos.

Obteniéndose los siguientes beneficios:

- Control de acceso a los recursos de la Intranet.
- Disminución del tráfico en la red.
- Crecimiento controlado.

## Capitulo VII. Implantaéión.

**-**

,

لو تقدی

 $\epsilon_{\rm obs}^{(3)}$  and

# **Capítulo VIII. Resultados.**

Los resultados de la implantación de la Intranet del Centro de Servicios Municipales "Heriberto Jara" A.C. (CESEM), se basan en los objetivos planteados y sobre todo en los grandes beneficios que se obtuvieron al satisfacer las cuatro principales necesidades de negocio que se han venido planteando a lo largo de este trabajo. Y demostrando que la labor de la implantación y utilización de una Intranet no es sólo para aquellas empresas en donde se cuenta con grandes cantidades de presupuestos financieros para la adquisición de tecnologías de punta y así satisfacer sus necesidades de negocio. .

Algo más de lo que se comprobó es el gran beneficio de la utilización de la tecnología disponible en la red de redes (Internet) para hacer que una empresa con las características del CESEM obtenga los beneficios de ésta, observándose los siguientes aspectos: Resultados inmediatos y Resultados a mediano y largo plazo.

#### **Resultados Inmediatos. Resultados** VIII.4.

- 1. Instalación de una red LAN para la implantación de la Intranet en el Centro de. Servicios Municipales "Heriberto Jara A.C". (CESEM), con la utilización de los recursos de computo disponibles y una inversión de \$13,656.16 pesos.
- 2. La obtención, instalación y configuración de las. herramientas para la implementación de la Intranet del CESEM en la red instalada, garantizando el funcionamiento de estas herramientas que satisfacen la demanda de millones de usuarios que las han probado dentro de Internet.
- 3. Estas herramientas son de muy fácil manejo y administración, ofreciendo los mismos o mejores resultados que los programas comerciales de la alta tecnología . que además son excesivamente caros.
- 4. Utilización de la inversión realizada sin tener perdidas.
- 5. La inducción de los usuarios al nuevo ambiente de trabajo fue sencilla, ya que al familiarizarse con los servicios de la Intranet los beneficios de está se observaron de inmediato.

#### Resultados a mediano y largo plazo. VIII.2.

1. Considerando la posibilidad de un crecimiento en la Intranet de acuerdo a su utilización y demanda.

Capítulo VIII. Resultados.

- 2. Posibilidad de que la institución se encuentre al nivel tecnológico de otras compañías tanto para su beneficio como para brindar **un** mejor servicio a proveedores y clientes (si se llegara a dar el caso).
- , 3. Satisfacer las necesidades de negocio.
	- 3.1. Buscar información ..
	- . . 3.2. Conseguir información actual.
		- 3.3. Manipular la información. .
		- 3.4. Compartir la información.
		- 3.5. Compartición de recursos.
- 4. La inducción a que la empresa adquiera nuevas y mejores políticas de organización, trabajo y administración.
- 5. Uno de los objetivos del trabajo cotidiano; la distribución de la información se .realiza a través de la Intranet ahorrándose hojas impresas, **un** ejemplo es el de distribución de oficios, comunicados, etc.
- 6. Ahorro del servicio telefónico por permitir una sola conexión hacia Internet y el de la distribución de los comunicados a los otros centros.
- 7. De que a su vez les permite estar comunicados con otras personas en Internet.

Todo lo mencionado anteriormente permite evitar gastos en general, como papel, servicios telefónicos, y la adquisición de recursos ya que los comparten ahora.

r 1,-

'- . " "

# Capítulo IX. Recomendaciones y Comentarios.

En este capítulo hacemos una serie de recomendaciones tanto para la recopilación de información y análisis de la misma, como para realizar las cotizaciones para la compra del material requerido, tomando en cuenta los puntos importantes que se deben considerar para cumplir con el inicio y la terminación de un proyecto. De igual forma hacemos mención de los problemas con los que nos enfrentamos y la forma de resolverlos, pero haciendo referencia a como evitarlos.

Para realizar una lista de estas recomendaciones nos basamos en el desarrollo de la implantación de la Intranet que comprende la red LAN enfocándonos en el tipo de servicios requeridos para satisfacer las necesidades de negocio de la institución, en el tipo de herramientas que se utilizaron para la implantación de estos servicios y en el desarrollo de los capítulos de este trabajo; que se organizaron de la siguiente manera:

## IX41. Etapa del Análisis. Malaysia a propiativa a propiativa a con-

## IX.1.1. Actividad. A character and the second state

Recopilación de la información, necesidades del CESEM, levantamiento de información del ambiente computacional de la institución y. presupuesto disponible para la implantación.

## IX.12.Recomendación: Warrante establecer a la contrata de la contrata de la contrata de la contrata de la contra

En está etapa es preciso tener conocimiento acerca de lo que es una Intranet, de los componentes y servicios, necesidades de la empresa y tener estos conceptos como marco conceptual para poder estudiar las necesidades de negocios que requiere la institución y poderlas establecer dentro de la Intranet, para plantearse los objetivos y poderlos llevar a cabo.

# IX.2. Etapa del Diseño

## IX-2-1-Actividad. A service and the analysis and

Definición de los componentes para la implementación de la Intranet (topología de la red, protocolo, cableado), se plantea un bosquejo de la red.

## IX-2.2 Recomendación. A la provincia de la provincia de la

De acuerdo a los componentes con los que cuenta el CESEM y los requerimientos para implantar la Intranet; se define el uso de una topología de red confiable y adecuada para la institución, el protocolo de comunicación

TCP/IP, las herramientas y los dispositivos de hardware necesarios para la implantación. Además se definieron los componentes y las cantidades necesarias para poder solicitar cotizaciones en base a el. presupuesto y principalmente en base a las tecnologias disponibles para la implantación.

## IX.3. Etapa del Desarrollo. Alle all'alle alla la

IX-3.1. Actividad.

'Como se llevo a cabo la cotización, autorización de la compra de componentes y entrega de los componentes.

## IX 32 Recomendación: Internacional de la contrata de la contrata de la contrata de la contrata de la contrata

Al analizar las diversas cotizaciones obtenidas durante este trabajo se tomaron en cuenta factores que determinaron la adquisición de ellos como fueron bajo costo, garantía de los productos, soporte y en algunos casos asesoria para adquirir el componente más adecuado a las necesidades del CESEM.

Durante este proceso es conveniente prever la compra de material extra va que hay que tener en cuenta la posible eventualidad de encontrar un componente dañado, aunque se tenga activa la garantía o la ampliación de la Intranet en un futuro.

# IX:4: Etapa de la Implantación de la contexta de la contexta de la

IX441Actividad: Website Website was also and the company of the contract of the contract of the contract of th ,' ...

Colocación de las tarjetas de red, concentrador, configuración de los equipos y protocolo, cableado; construcción de la red LAN, pruebas de conectividad e instalación de los servicios .

## . , ". .' <sup>I</sup>

Se sugiere no adquirir cable ya armado a menos que sea certificado, ya que se tuvo problemas con el proveedor por cables mal armados y medidos. Pero en caso de adquirir este hay que verificar que haya espacio suficiente en los huecos por donde va a pasar el cable ya que el conector corre peligro de. dañarse. Para tal caso se recomienda ampliamente la compra de cable y conectores por separado para que se realicen medidas exactas y se garantice el aprovechamiento. del material.

 $101$ 

, إينا الأمريكي.<br>إينا إينا إينا الأمريكي. Fue conveniente la compra de material 'extra ya que esto facilitó la imprevista ampliación de los nodos de la Intranet del instituto.

,  $\frac{1}{4}$ 

ż.

Se debe considerar que el cableado sea lo mas oculto posible para una estética de la intranet; es decir el paso entre muros, entre marcos y que estén bien sujetos a las paredes.
## Capítulo IX. Recomendaciones Y Comentarios.

÷.

Conclusiones. **Allegander** 

Se comprobó que es posible la implantación de una Intranet utilizando tecnologías ofrecida en Internet a un bajo costo y que satisface todas las demandas de los programas comerciales. Las ventajas de esta instalación se pueden listar a continuación:

- Adquisición de hardware de vanguardia en el mercado a bajo costo.
- Obtención del software para la implementación de los servicios de la Intranet de forma gratuita.
- Obtención de todos los servicios de una Intranet comercial elevada en costo. Que comparados con estos tienen las mismas características.
- Administración de los servicios de forma centralizada y sencilla.
- Satisfacción de las demandas de las necesidades de negocio de la institución.
- Aprovechamiento de recursos para todos los miembros de la Intranet.
- La eliminación de dependencias que se adquieren con el software comercial.
- Adecuación de estas herramientas a la institución y no la institución tenerse que adecuar a las herramientas.
- Eliminación de hardware y software específicos para la implantación.
- Eliminación de una administración especializada de las herramientas.
- Ampliar al máximo los recursos de la institución.
- . Produciendo bienes y servicios a un nuevo nivel de organización para satisfacer las necesidades y brindar mejores servicios.
- Información directa, actualizada y en línea.
- Disminución de gastos innecesarios de cuentas de servicios de Internet, uso telefónico, acceso a Internet.y documentos impresos.

Para una institución es muy importante la información debido a que los datos adquieren valor en la medida en que se puede acceder a ellos en forma fácil y eficiente, para manejar esta información y hacer el mayor aprovechamiento de ella.

La tecnología Internet/Intranet promete transformarse en la herramienta administrativa más moderna para las comunicaciones dentro de las empresas, el desarrollo común y un impresionante espectro de aplicaciones computacionales mejoradas con propósitos de satisfacer necesidades para las instituciones.

## Conclusiones.

 $\ddot{\phantom{1}}$ Ó Ч.  $\mathbf{R}^{\mathbf{A}}$ ÷,

 $\mathcal{L}$ 

 $\ddot{\phantom{a}}$ 

 $\hat{\mathcal{A}}$ 

----------

## Apéndice.

## **Cuestionarios**

#### $111$ **Preguntas referentes a la Institución CESEM. A la presentación CESEM.**

- 1. ¿Qué tipo de institución es CESEM?. El CESEM es una institución privada, Asociación Civil.
- 2. ¿Cuál es su principal actividad? Educación: capacitación y difusión.
- 3. Tamaño de la Institución. El tamaño de la institución es de 30 personas.
- 4. ¿Qué tipo de Información se maneja dentro de la institución y fuera de ella?. Fuentes: reportes, sistematizaciones de experiencias, artículos, libros, bases de datos, Información de INTERNET sobre asuntos municipales.

Tipos: Estadística y textual cualitativa.

- 5. ¿Cómo obtienen o recolectan esta información?. Consultando las fuentes descritas anteriormente.
- 6. ¿Qué medio utilizan más? Prensa y estadística.
- 7. ¿Dónde se almacena en primera instancia?. Archivo Físico.
- 8. ¿Cuentan con una base de datos para la información que se maneja? La base Acontecer Municipal y las Bibliográficas. CD-ROMS del Cedemun y otras fuentes.
- 9. ¿De qué tipo?. Bases Textuales.
- 10. ¿La información de la base de datos es la misma que se maneja en el WEB?. En el WEB, Además de la base se publican cronologías temáticas y muchos de los productos del CESEM. (memorias, seminarios, manuales).

11. ¿Esa información es para cualquier tipo de personas?

Cuestionarios.

El WEB esta abierto a todos.

- 12. ¿Cómo se puede solicitar esta información y cuanto tiempo tarda? La del WEB, tarda de acuerdo con la velocidad de tu módem. Búsquedas especializadas en El CESEM se responden el mismo día si no son muy complejas, y al día siguiente si son muchas.
- 13. ¿En qué medio se proporciona la información?: En disco en archivo ASCII.
- 14. ¿A quien le sirve o que tipo de personas solicita esta información y para qué?. Autoridades municipales, investigadores, tesistas de ciencias sociales.
- 15. ¿Existen más centros de este tipo y en donde? El CESEM tiene sucursales en Xalapa, Ver. y Morelia, Michoacán.
- 16. ¿Qué relación existe entre los demás centros y este?. Somos parte de una sola institución.

1.2 Recursos con los que cuentan la institución: 1995 1996

1. ¿CUÁNTAS MAQUINAS SE VAN A CONECTAR A LA RED?

. '.

8 equipos

2. ¿CUÁNTAS MAQUINAS CUENTAN CON TARJETA DE RED?

2 equipos

3. CARACTERISTICAS DE LOS EQUIPOS

8 equipos·

山都路安治 ી હ ولاية

Anexo.

ad

# **Cotizaciones**:

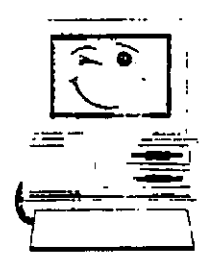

MEXICO D.F. A 17 DE FEBRERO DE 1998.

AT'N : SRTA. MONICA AGUILAR LEON. DEPTO.SUB-DIRECCION DE APOYO **TECNICU** 

#### A CONTINUACION ENVIDICOTIZACION SOLICITADA ESPERANDO SEA DE SU AGRADO.

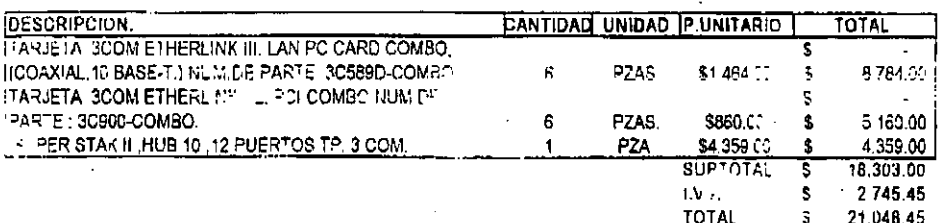

A ESTOS PRECIOS SE LES 'NOREMENTARA EL 15% DE I V A TIEMPO DE ENTREGA: 3 DIAS FORMA DE PAGO: 15 DIAS

STENTAMENTE

**PEDA SÁLAZAR H. E-ECUTIVA DE VENTAS.** 

#### MACOR TITERMACIONAL. S.A. DE C.:

Tlaxodia No. 57, Col. 17, 17, 2010, 06700 Mexico, D.F. Tel. Fox, 574-5758, Spr. 246-1608,

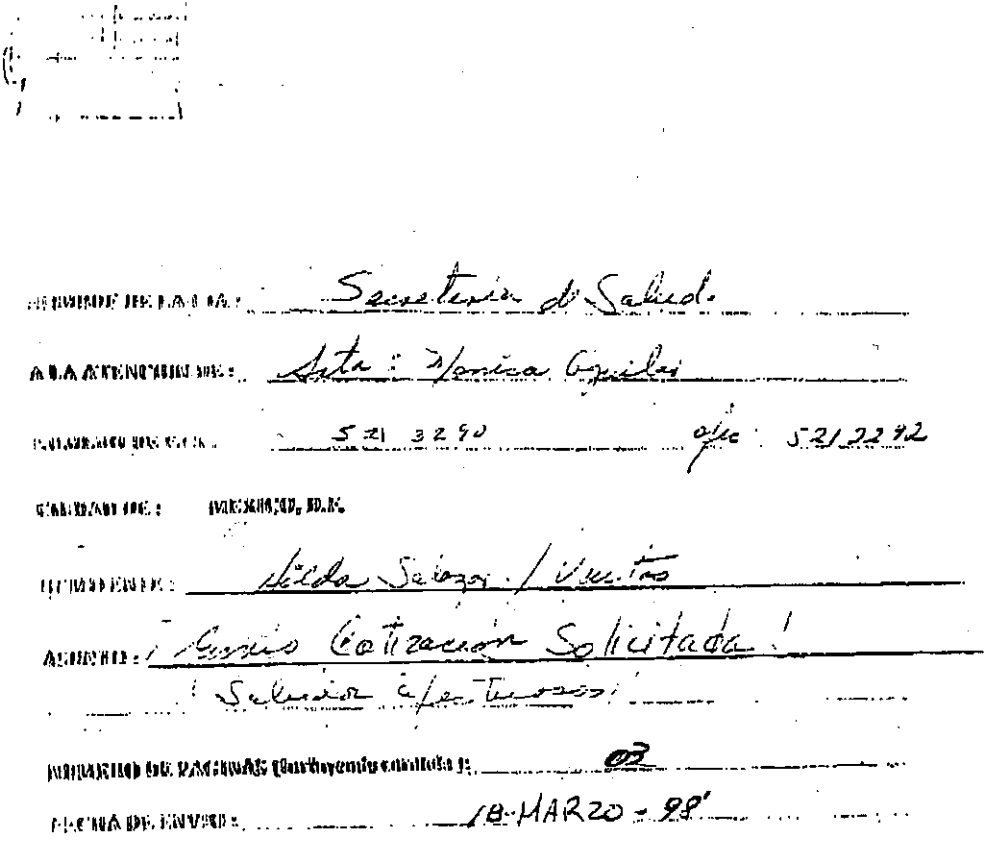

 $^{\rm o}$  eri Caso de Alcuni decimina en la Thansreumin de estac fall favore de<br>"Asiminalamse parta que de Ribedatu sea restetiud"

*COMMERANTY* 

## WESTING THE ESTIMATE SANTA CA

Moscosta No., 67, cicil. Roma. C.P. DMOD Mostoco, D.E. Tel./Frac 574-6760.<br>- GALDARA I DAAATRA I 264-6039 / 264-7668 / 264-7608

 $\frac{1}{2}$ 

h

 $\mathcal{A}_{\mathbb{C}}$ 

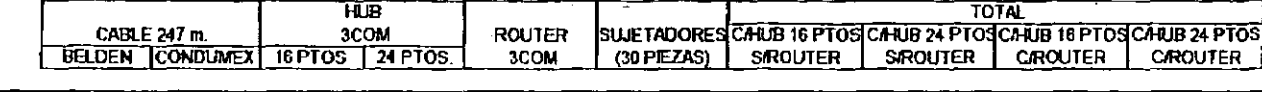

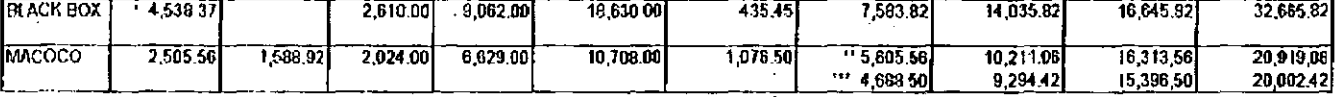

CON GARANTIA<br>'' TOTAL CON CABLE MCA BELDEN<br>''' TOTAL CON CABLE MCA, CONDUMEX

#### NOTAL EL FRECIO DE LAS TARJETAS ES DE 585.00 C/U

 $\overline{109}$ 

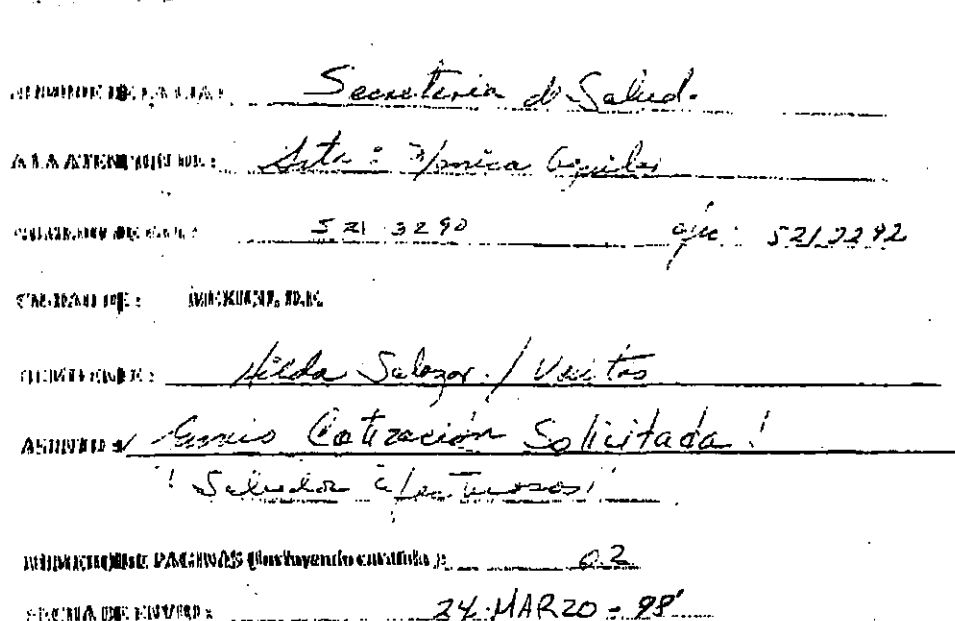

" sii **cab**o be aleedii pik<mark>odilema</mark> un la tamisimenim de este fan, favou de id.<br>Confin**ica**ist faua our de immediato ska irefeliup'

 $\sim$   $\sim$ 

**SPONIA DE ENVREX** 

*TUGHAY AASER* 

#### WAGUUN TEUN MAGHINAL, SA YE G.H.

Tigaceetri Islo, 57, 650, Romer, C.P. 06/00 Moskoo, D.F. 160/1ers: 674-5756.<br>- Geo. 9806 / 960-6784 / 964-8839 / 264-7668 / 264-7608

 $\mathcal{L} = \mathcal{L}(\mathcal{A}, \mathcal{L})$  $\sim$   $\sim$ ÷.

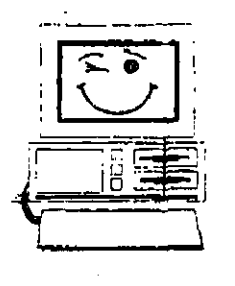

Anexo.

#### MEXICO.D.F A 17 DE MARZO DE 1998

SECRETARIA DE SALUD. CIUDAD.

 $\Box$ 

AT'N , SRTA. MONICA AGUILAR.. DEPARTAMENTO DE COMPRAS.

A CONTINUACION ENVIO COTIZACION NUM.04 SOLICITADA ,ESPERANDO SEA DE SU AGRADO.

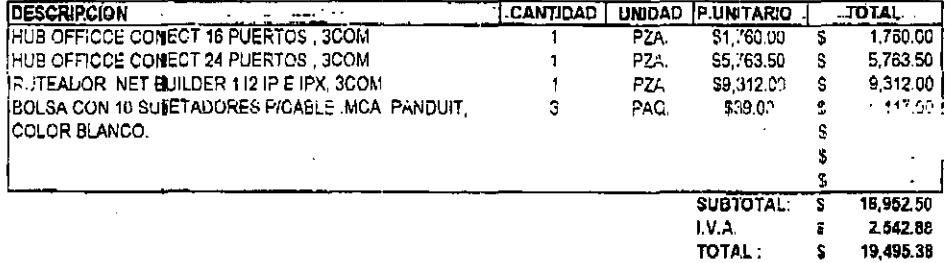

A ESTOS PRECIOSISE LES INCREMENTARA EL 15% DE LV.A. TIEMPO DE ENTREGA: 5 DIAS. FORMA DE PAGO: 15 DIAS NOTA: LOS HUBS Y EL RUTEADOR TIENEN 3 AÑOS DE GARANTIA

ATENTAMENTE.

k **HILDA SALAZAR H.** EJECUTIVA DE VENTAS.

THACOCO THTERMACTORAL, S.A. DE C.V.

Tiaxodia No. 57, Co. Roma, C.P. 06700 Mexico, D.F. Tell/Fax: 574-5758<br>- 664-248: 264-6784, 264-6839 / 264-7669 / 264-7608

### DE: MONICA R. AGUILAR LEON Y OVED JIMENEZ LARA

HOLA FERNANDO, TE ENVIAMOS LA COTIZACIÓN DE TODOS LOS ARTICULOS QUE SE VAN A OCUPAR PARA INSTALAR LA INTRANET EN EL CESEM

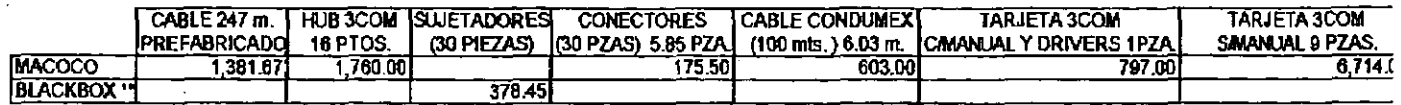

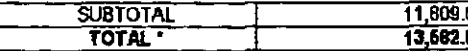

\* INCLUYE EL 15 % DE IVA -<br>\*\* SE DECIDIO ESE LUGAR DE COMPRA POR EL PRECIO

 $\epsilon$  .

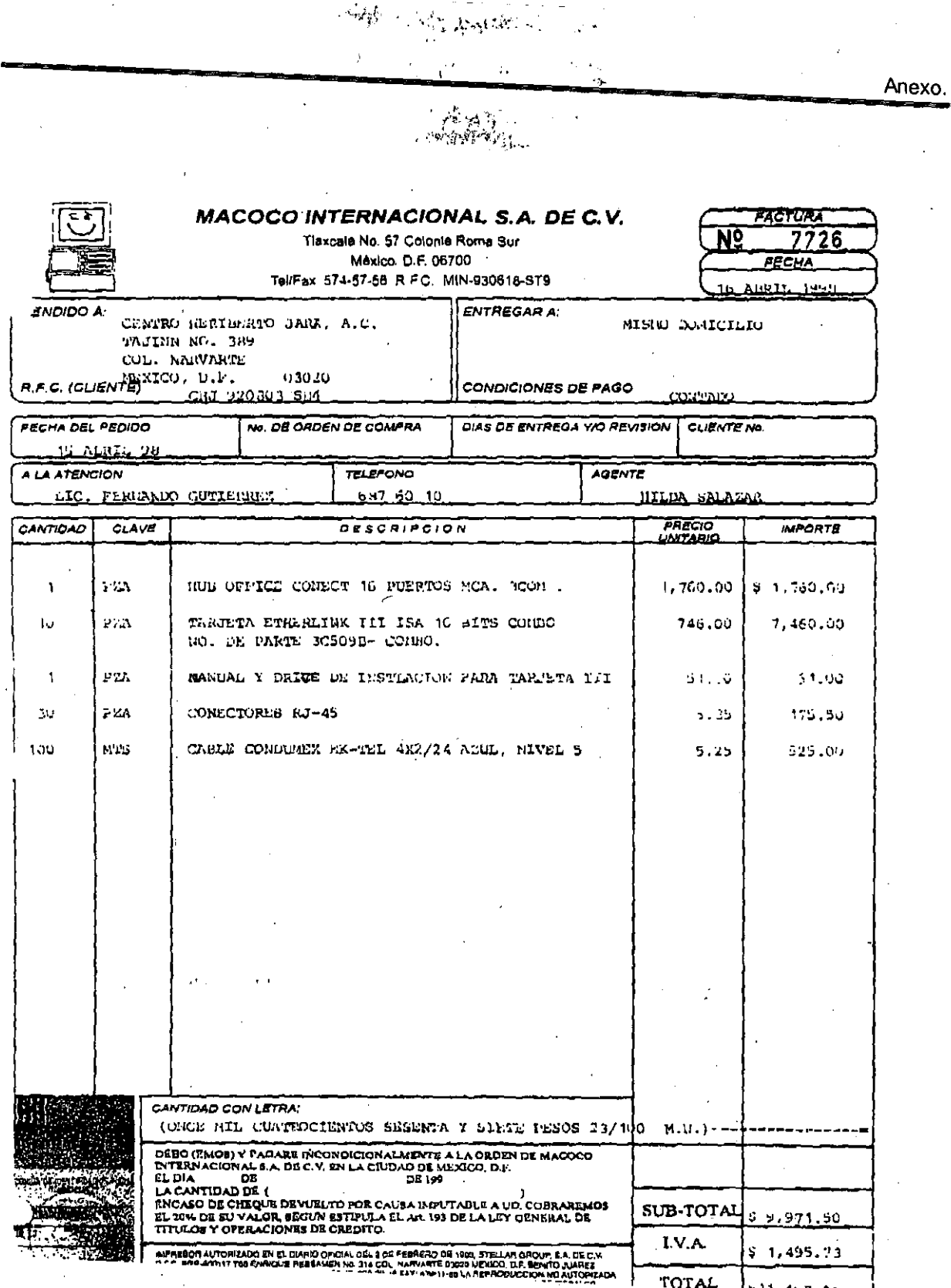

 $\frac{1}{113}$ 

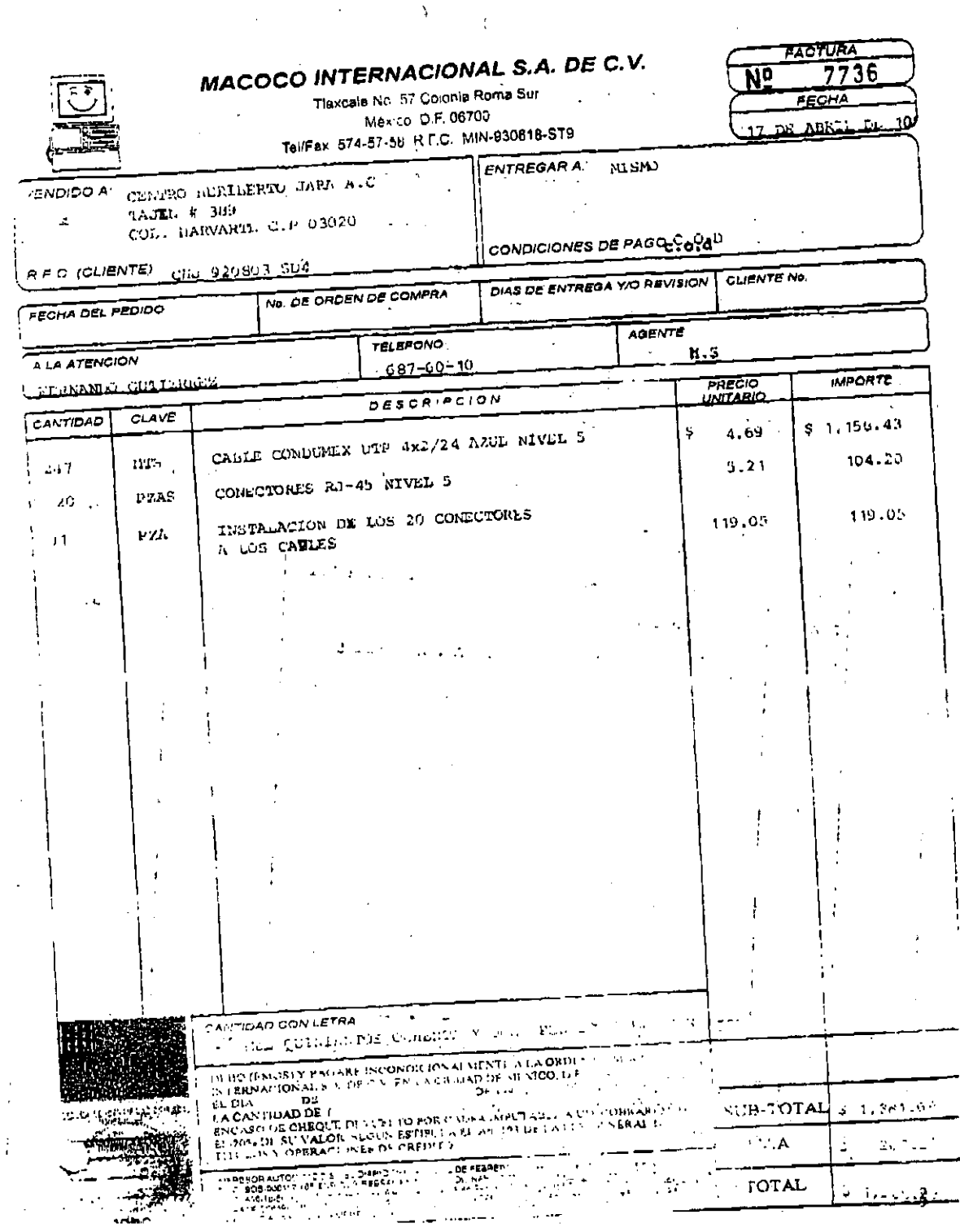

 $\frac{1}{114}$ 

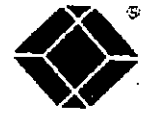

Black Box de México, S.A de C.V. Prolongacion Iscateopan 310 Col. Sta. Cruz Atovac C.P. 02310 Mexico, D.F. (5) 420 0100 Fax (5) 420 0123

小动物和区

ť

 $\overline{1}$   $\overline{1}$ 

## RFC: BBM-950123-13A

## FACSIMILE TRANSMISSION

Adjunto me permito enviarle cotización solicitada. En caso de vernos favorecidos con su compra, la agradecere enviaria con firma de conformidad y/o su pedido al fax:

## 420-0143

En caso de ser su primera compra le agradecere enviantonna de su RIF.C

Los pagos son al contado y pueden etcutuarso de la niquiente mariera

- · Con cargo a tarjeta de crédito American Express.
- Cheque contra entrega del Producto (solo Cd. de México)
- Depósito a nuestra cuenta segun corresponda-

Banco: Beneficiario: Cuenta No. Sucursal:

**MONEDA NACIONAL** Banamex, S.A. Black Box de Mexico SA CV 158543-9 Priares (321)

DOLARES (SOLO D.F.) Banamex, S.A. Biack Box de México SA CV 930539-6 Pilares (321)

En caso de efectuar el pago en Moneda Nacional, el tipo de cambio aplicable será el que establece el Banco de México para solventar operacionos denominadas en Moneda Extranjera pagadeta? en la

Sin más por el momento, me rellero a sus didenes para cualquier comentano al respecto

Atentamente

Mauricio Baez & Ventas y Soporte Técnico ext. 6005

COTIZACION

Crtización Num : 620805-0 Fecha : 21/04/98 Condiciones de Pago : Contado Fecha Vencimiento: 21/05/98 : MAURICIO BAEZ x.5005 Condiciones de Entrega: Cliente Rocoye Vandador Direccion para factura: 020082  $T = 1: 687 - 60 - 10$ <br>Fax: TONO CENTRO HERIBERTO JARA, A.C.  $5213290$ TAJIN NO.389 Telex: CCL. NARVARTE Attn: LIC. FERMANDO GTZ. 02020, MEXICO, D.F. Comentarios: is A Cantidad Precio Unitar<sub>10</sub> Total (USD) Mum Articulo / Descripción Cant  $\mathbf{A}$ 001 FT425 22.34  $67.02$ VELCRO PLUS CABLE W  $\mathbf{a}$ TIEMPO DE ENTREGA: 4 DIAS HABILES PESPUES DE SU PEDIDO. **PAPA ORDENAR:**  $\sim$  FAVOR DE ENVIAR LA PRESENTE COTIZACION FIRMADA DE AUTORIZADA AL FAX 470-01-43.  $\bar{z}$ STRACIAS : -**-------------**--Todas las cantidades están axpresadas en USD. -Favor de verificar datos de facturación, en caso de que la catrega sea en otra dirección favor de incluirla. -En caso de que al producto vaya a ser enviado favor incluir el costo de flete en su forma de pedido.

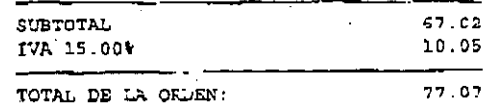

116

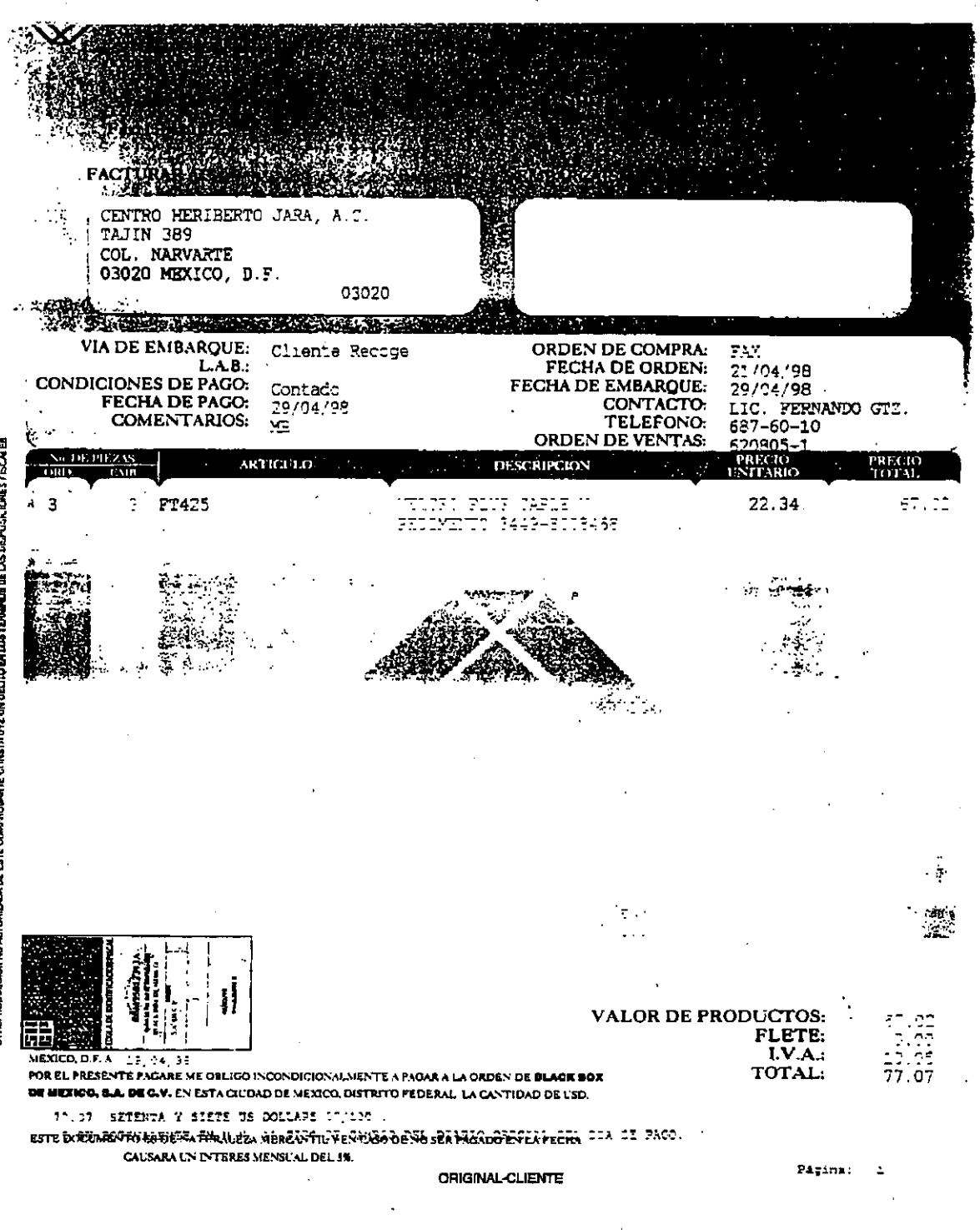

 $\overline{117}$ 

J,

## . Bibliografía.

**September 1999** 

#### **BIBLIOGRAFÍA Report Follows**

4

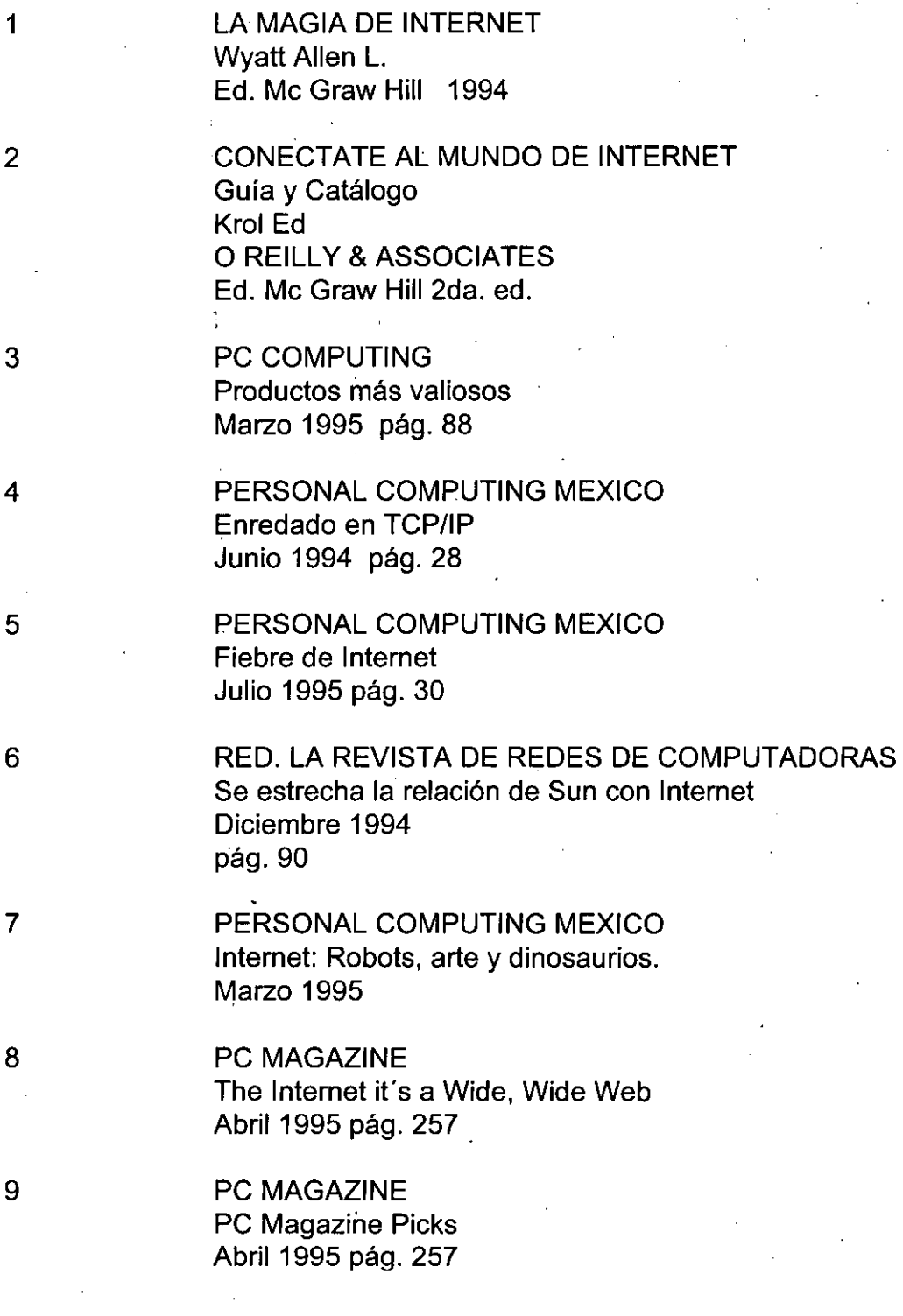

---- ------------

10 PC MAGAZINE The top 100 sites Abril 1995 pág. 257 11 INTERNETWORKING A quide to Network Communications.  $LAN$  to  $LAN$ ; LAN to  $WAN$ Miller A.Mark, P:E: M & T Books 1991 ., 12 MOSAIC PASO A PASO La quia de Mosaic más completa La guia de Mosaic mas completa<br>Pike M.A., Kent P., Husain K., Kinnaman D., Menges D.<br>QUE Co. Inc.<br>PRENTICE HALL HISPANOAMERICANA<br>1995. QUE Co. Inc.  $\mathcal{O}(\lambda)$ PRENTICE HALL HISPANOAMERICANA INTERNET 13 Manual de Referencia Harley Hahn, Rick Stout Osborne/McGraw-Hill 1994 NETSCAPE PASO A PASO .' 14 Una referencia amigable para el usuario Ernst Warren . Pentice Hall Hispanoamericana QUE 1995 APRENDIENDO INTERNET EN 21 DIAS 15 Randall Neil Prentice Hall Hispanoamericana 1995. 16 APRENDA RAPIDO INTERNET Potter James E. 2da. ed.  $\mu$  .  $\tau$ **COMPUTEC** 1996.

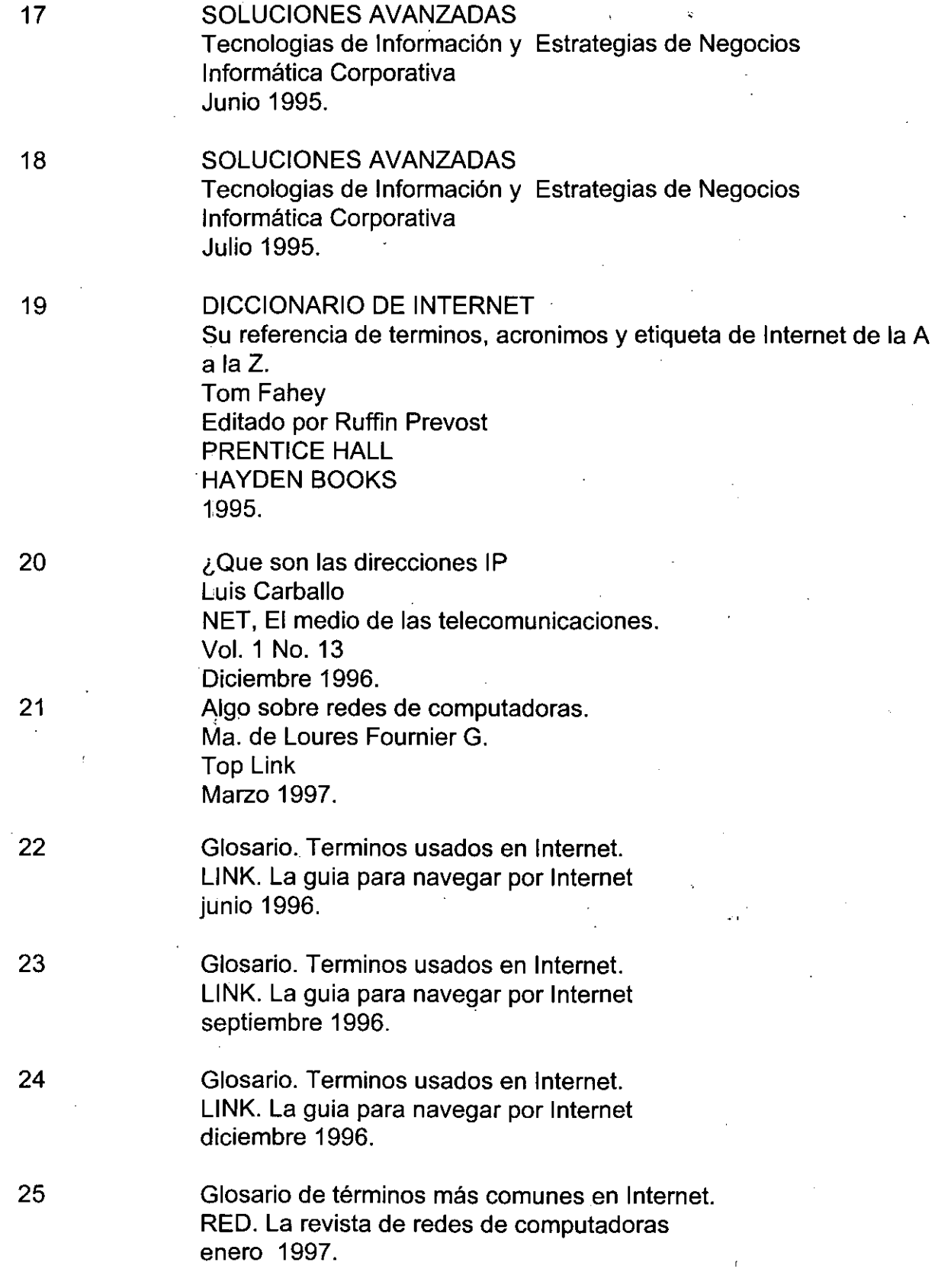

 $\mathcal{L}$ 

 $\frac{1}{2}$ 

26

27

28

29

30

31

Glosario de términos más comunes en Internet. RED. La revista de redes de computadoras febrero 1997.

Official Microsoft Intranet Solutions Using Microsoft Office 97 and front page 97

Ed. Microsoft Press 1997

Implement a Web Front End on your Netware and Increase efficiency Intranet Working Eckel George Ed. New Riders 1996.

El Libro de Internet Douglas E. Comer Ed. Prentice Hall 1995.

> Developing Intranet Applications with Java Jerry Ablan Ed. Sams Net

1996

Construya su propia Intranet Tim Evans Ed. Prentice Hall 1996

Building the Infrastructure for the Intranet International Technical Support Organization IBM 1996

32